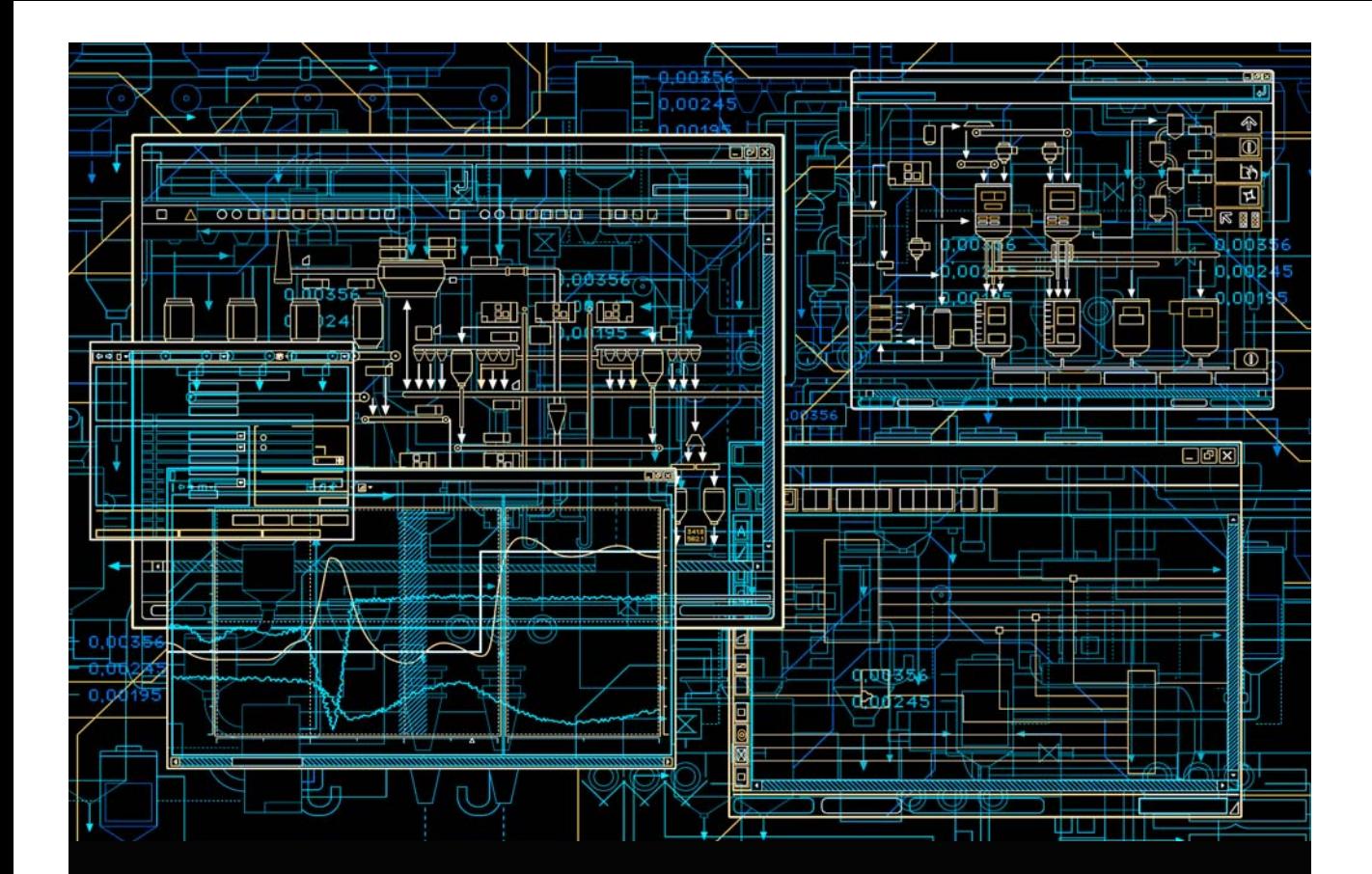

AC 800M Foundation Fieldbus HSE

**System Version 6.0**

Power and productivity

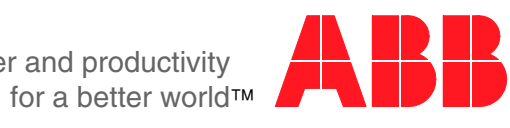

# **AC 800M Foundation Fieldbus HSE**

**System Version 6.0**

### **NOTICE**

This document contains information about one or more ABB products and may include a description of or a reference to one or more standards that may be generally relevant to the ABB products. The presence of any such description of a standard or reference to a standard is not a representation that all of the ABB products referenced in this document support all of the features of the described or referenced standard. In order to determine the specific features supported by a particular ABB product, the reader should consult the product specifications for the particular ABB product.

ABB may have one or more patents or pending patent applications protecting the intellectual property in the ABB products described in this document.

The information in this document is subject to change without notice and should not be construed as a commitment by ABB. ABB assumes no responsibility for any errors that may appear in this document.

Products described or referenced in this document are designed to be connected, and to communicate information and data via a secure network. It is the sole responsibility of the system/product owner to provide and continuously ensure a secure connection between the product and the system network and/or any other networks that may be connected.

The system/product owners must establish and maintain appropriate measures, including, but not limited to, the installation of firewalls, application of authentication measures, encryption of data, installation of antivirus programs, and so on, to protect the system, its products and networks, against security breaches, unauthorized access, interference, intrusion, leakage, and/or theft of data or information.

ABB verifies the function of released products and updates. However system/product owners are ultimately responsible to ensure that any system update (including but not limited to code changes, configuration file changes, third-party software updates or patches, hardware change out, and so on) is compatible with the security measures implemented. The system/product owners must verify that the system and associated products function as expected in the environment they are deployed.

In no event shall ABB be liable for direct, indirect, special, incidental or consequential damages of any nature or kind arising from the use of this document, nor shall ABB be liable for incidental or consequential damages arising from use of any software or hardware described in this document.

This document and parts thereof must not be reproduced or copied without written permission from ABB, and the contents thereof must not be imparted to a third party nor used for any unauthorized purpose.

The software or hardware described in this document is furnished under a license and may be used, copied, or disclosed only in accordance with the terms of such license. This product meets the requirements specified in EMC Directive 2004/108/EC and in Low Voltage Directive 2006/95/EC.

#### **TRADEMARKS**

All rights to copyrights, registered trademarks, and trademarks reside with their respective owners.

Copyright © 2008-2016 by ABB. All rights reserved.

Release: September 2016 Document number: 3BDD012903-600 A

# **Table of Contents**

### **About This User Manual**

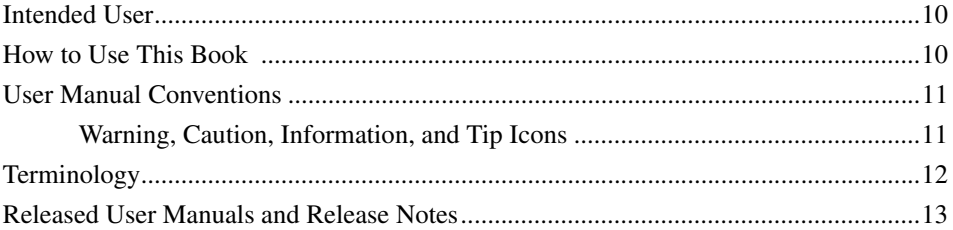

### **Section 1 - Introduction**

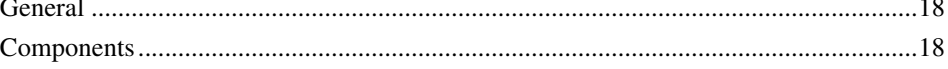

### **Section 2 - Functional Description**

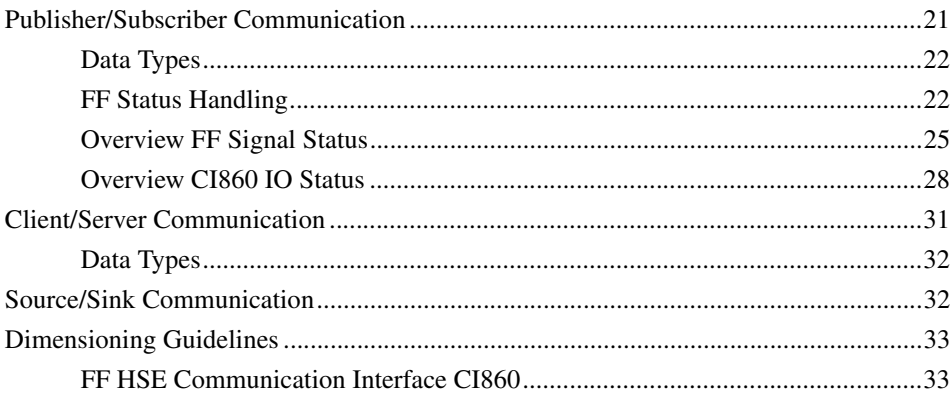

### **Section 3 - Configuration**

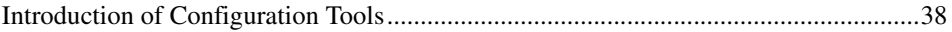

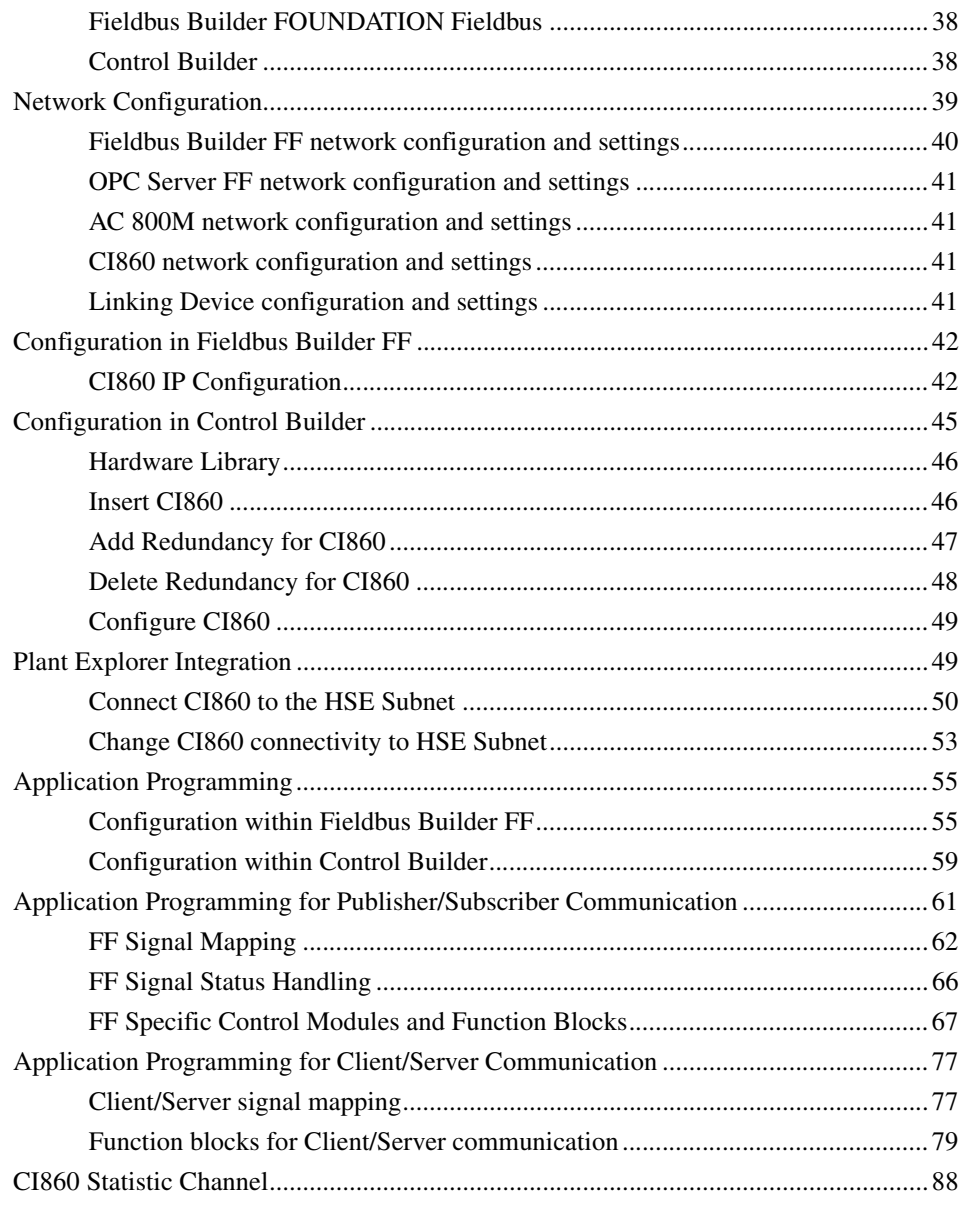

### **[Section 4 - Download and Online Mode](#page-90-0)**

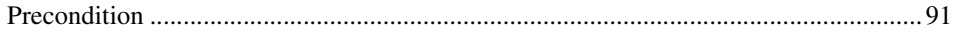

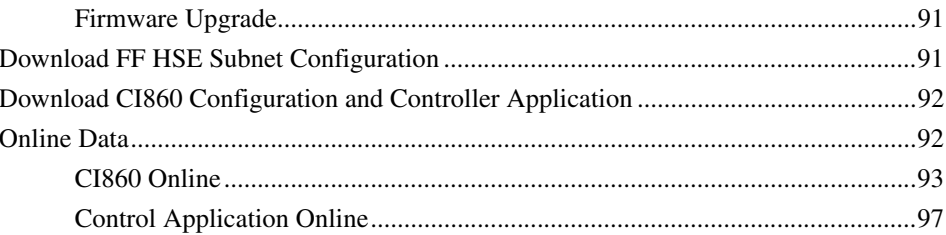

### **Section 5 - Configuration Changes**

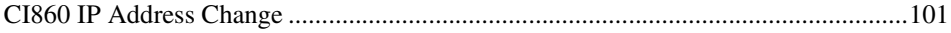

### Section 6 - CI860 Webserver

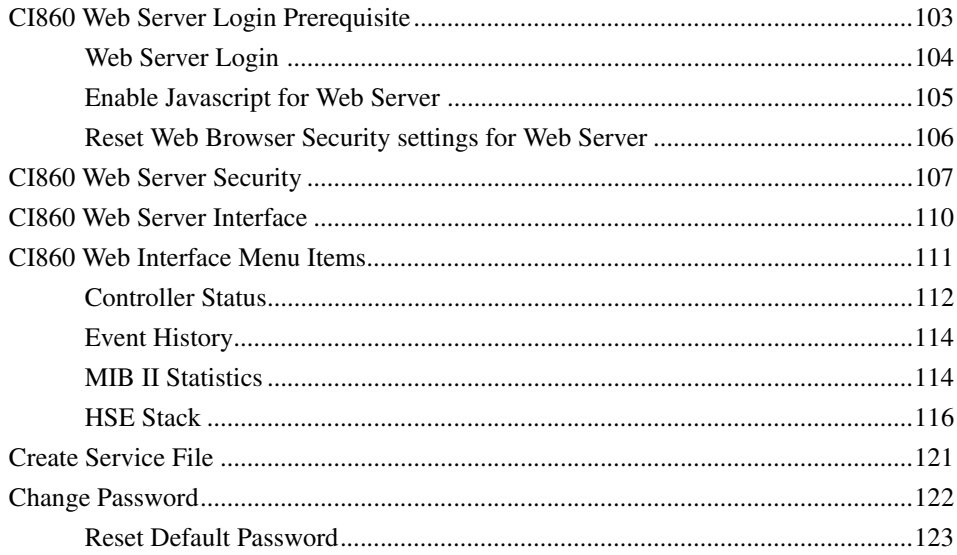

### **Appendix A - Application Example**

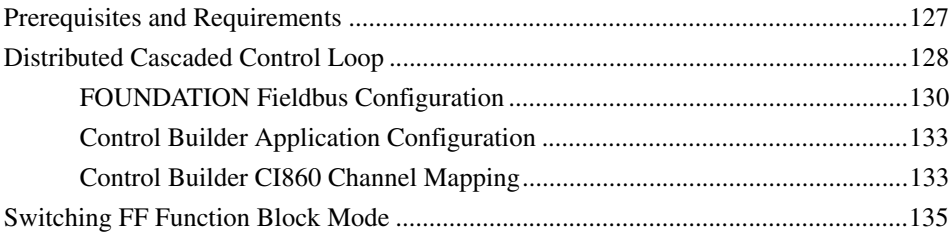

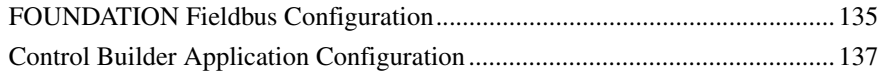

### **[Appendix B - CI860 Error Codes](#page-142-0)**

## **[Revision History](#page-146-0)**

**[Index](#page-148-0)**

# **About This User Manual**

<span id="page-8-0"></span>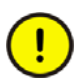

Any security measures described in this User Manual, for example, for user access, password security, network security, firewalls, virus protection, etc., represent possible steps that a user of an 800xA System may want to consider based on a risk assessment for a particular application and installation. This risk assessment, as well as the proper implementation, configuration, installation, operation, administration, and maintenance of all relevant security related equipment, software, and procedures, are the responsibility of the user of the 800xA System.

This book describes the configuration of control applications with FOUNDATION Fieldbus HSE using the CI860 module along with HSE Linking Devices and Fieldbus Builder FOUNDATION Fieldbus as FOUNDATION Fieldbus configuration tool.

The main areas covered in this document are:

- Requirements for setting up a FOUNDATION Fieldbus HSE system.
- System and network structures.
- Hardware configuration with the Control Builder.
- Application programming and dedicated FOUNDATION Fieldbus function blocks and control modules.
- Engineering FOUNDATION Fieldbus applications in the control system.
- Commissioning the control system and the FOUNDATION Fieldbus.
- Supervision and status visualization of FOUNDATION Fieldbus.

The reader of this document is expected to have good knowledge of the 800xA control system and the FOUNDATION Fieldbus in general.

This book is not the only source of instruction for FOUNDATION Fieldbus. ABB offers training courses for those who use ABB control systems.

## <span id="page-9-0"></span>**Intended User**

This manual is intended for application engineers and for engineers who are planning the design of FOUNDATION Fieldbus HSE and H1 networks. The reader should be familiar with Control IT for AC 800M products and the programming tool, Control Builder. Also the reader should be familiar with the hardware and software functionality of the 800xA system products. Apart from this, the user should have a good FF knowledge, and knowledge about the Fieldbus Builder FOUNDATION Fieldbus and the OPC Server FOUNDATION Fieldbus.

## <span id="page-9-1"></span>**How to Use This Book**

[Section 1, Introduction](#page-14-1) provides a brief overview of FOUNDATION Fieldbus and how it is integrated in the controllers.

[Section 2, Functional Description](#page-20-2) provides detailed information on the FF HSE implementation.

[Section 3, Configuration](#page-36-1) describes the configuration of FOUNDATION Fieldbus HSE with the Control Builder and the interaction with the Fieldbus Builder FF.

[Section 4, Download and Online Mode](#page-90-4) describes how to download and go online with a project accessing FOUNDATION Fieldbus data.

[Section 5, Configuration Changes](#page-98-1) provides informations and describes how to handle configuration changes in Fieldbus Builder FF and Control Builder. Changes should be taken with care.

[Section 6, CI860 Webserver](#page-102-2) provides a detailed diagnostic information from the system in Fieldbus Builder FF and Control Builder.

[Appendix A, Application Example](#page-126-2) provides a brief overview on a sample application.

[Appendix B, CI860 Error Codes](#page-142-1) provides a C1860 error codes.

For a list of documentation related to the products described in this book, see [Released User Manuals and Release Notes on page 13.](#page-12-0)

# <span id="page-10-0"></span>**User Manual Conventions**

Microsoft Windows conventions are normally used for the standard presentation of material when entering text, key sequences, prompts, messages, menu items, screen elements, etc.

### <span id="page-10-1"></span>**Warning, Caution, Information, and Tip Icons**

This User Manual includes Warning, Caution, and Information where appropriate to point out safety related or other important information. It also includes Tip to point out useful hints to the reader. The corresponding symbols should be interpreted as follows:

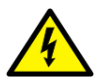

Electrical warning icon indicates the presence of a hazard that could result in *electrical shock*.

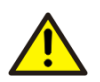

Warning icon indicates the presence of a hazard that could result in *personal injury*.

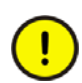

Caution icon indicates important information or warning related to the concept discussed in the text. It might indicate the presence of a hazard which could result in *corruption of software or damage to equipment/property*.

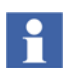

Information icon alerts the reader to pertinent facts and conditions.

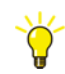

Tip icon indicates advice on, for example, how to design your project or how to use a certain function

Although Warning hazards are related to personal injury, and Caution hazards are associated with equipment or property damage, it should be understood that operation of damaged equipment could, under certain operational conditions, result in degraded process performance leading to personal injury or death. Therefore, fully comply with all Warning and Caution notices.

# <span id="page-11-0"></span>**Terminology**

A complete and comprehensive list of terms is included in the *System 800xA, Engineering Concepts instruction (3BDS100972\*)*. The listing includes terms and definitions that apply to the 800xA System where the usage is different from commonly accepted industry standard definitions and definitions given in standard dictionaries such as Webster's Dictionary of Computer Terms. Terms that uniquely apply to this User Manual are listed in the following table.

The table below contains terms that uniquely apply to this instruction.

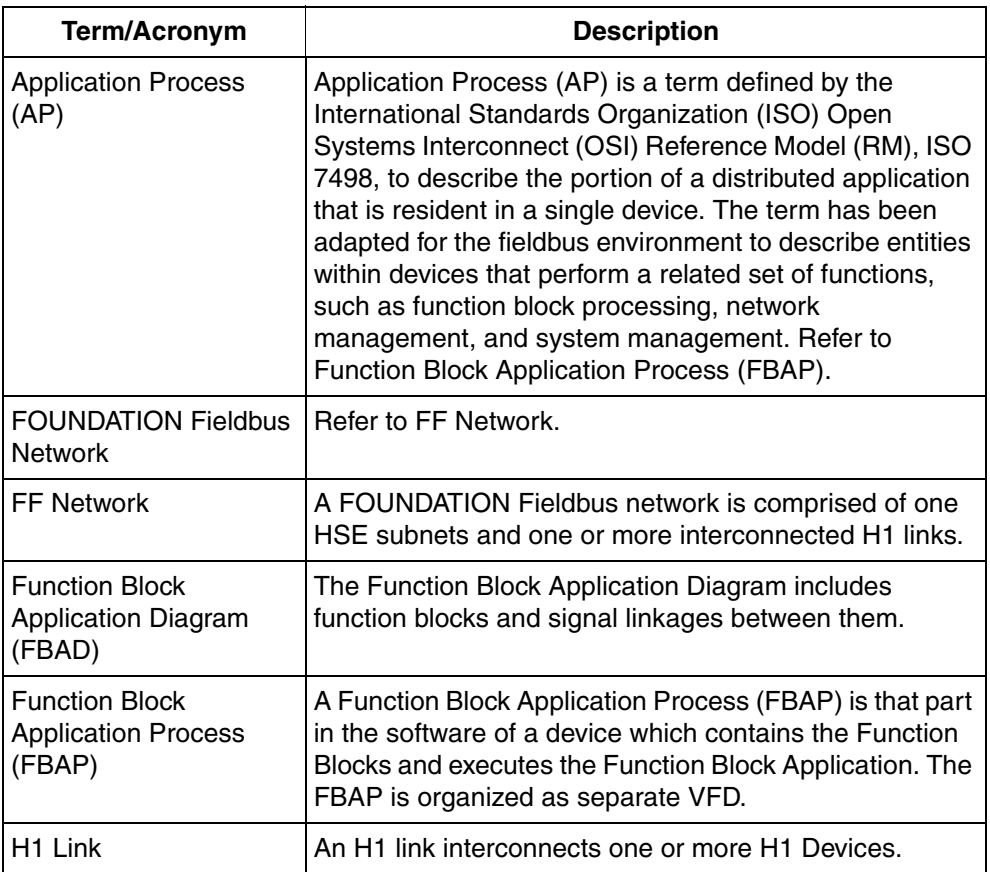

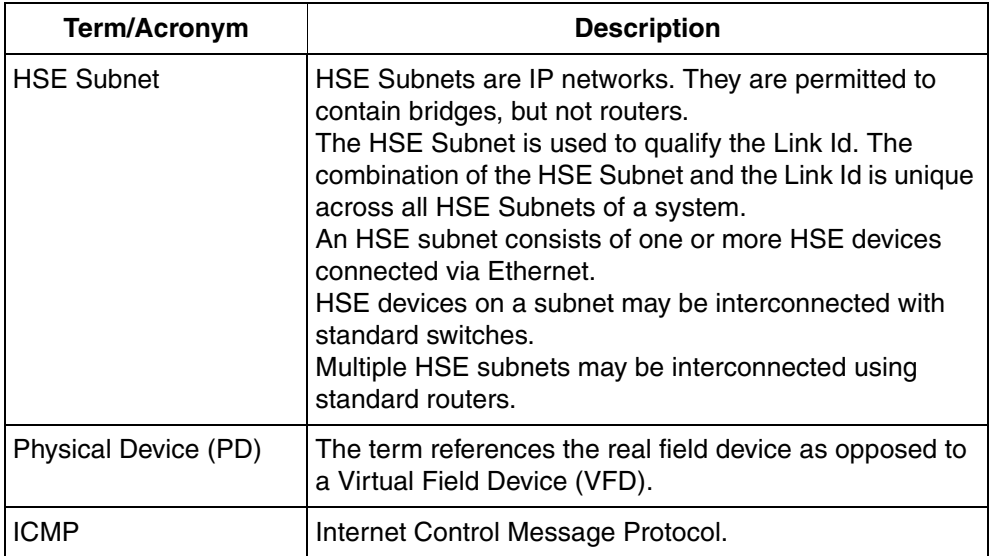

## <span id="page-12-0"></span>**Released User Manuals and Release Notes**

A complete list of all User Manuals and Release Notes applicable to System 800xA is provided in *System 800xA Released User Manuals and Release Notes (3BUA000263\*)*.

*System 800xA Released User Manuals and Release Notes (3BUA000263\*)* is updated each time a document is updated or a new document is released. It is in pdf format and is provided in the following ways:

- Included on the documentation media provided with the system and published to ABB SolutionsBank when released as part of a major or minor release, Service Pack, Feature Pack, or System Revision.
- Published to ABB SolutionsBank when a User Manual or Release Note is updated in between any of the release cycles listed in the first bullet.

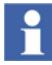

A product bulletin is published each time *System 800xA Released User Manuals and Release Notes (3BUA000263\*)* is updated and published to ABB SolutionsBank.

The table below contains documentation that additionally apply to this instruction.

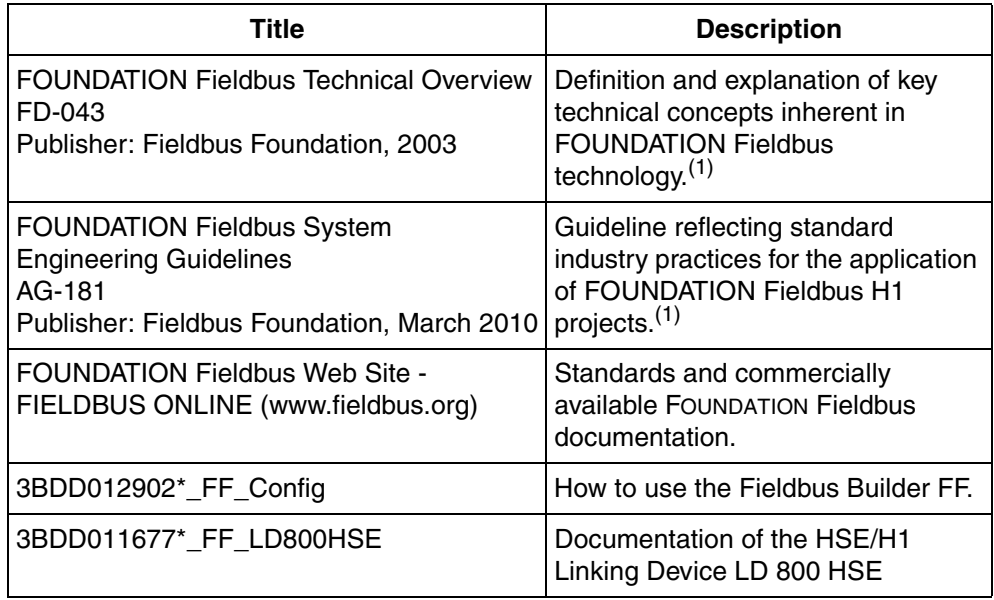

<span id="page-13-0"></span>(1) [The document can be downloaded from the Fieldbus Foundation's website:](http://www.fieldbus.org/ProductsAndServices/FFProductCatalog/)  http://www.fieldbus.org/ProductsAndServices/FFProductCatalog/

# <span id="page-14-1"></span>**Section 1 Introduction**

<span id="page-14-0"></span>FOUNDATION Fieldbus (FF) is a fieldbus protocol based on international standards and designed for applications in the manufacturing industry, process automation and buildings automation. The Fieldbus Foundation publishes the guidelines for this fieldbus standard.

FF defines two communication profiles, H1 and HSE. The H1 profile allows a transmission rate of 31.25 kbit/s. It is preferably used for direct communication between field devices in one link (H1 link). The HSE profile with a transmission rate of 10 or 100 Mbit/s serves as a powerful backbone for the link between H1 segments and allows the integration of high speed controllers (such as PLC or DCS). The communication between the field devices on the H1 segments and the HSE backbone is realized by FF Linking Devices (e.g. LD 800HSE) which act as gateway between the H1 and the HSE profiles.

The FOUNDATION Fieldbus is linked to the AC 800M via the high-performance HSE bus using HSE Host CI860 devices. This HSE Host CI860 module and its configuration is the main topic of this documentation. It performs a data type transfer from FF data types to IEC 61131 data types of the AC 800M and vice versa and organizes the data transfer from the FF HSE Subnet to the Control Network of the 800xA system.

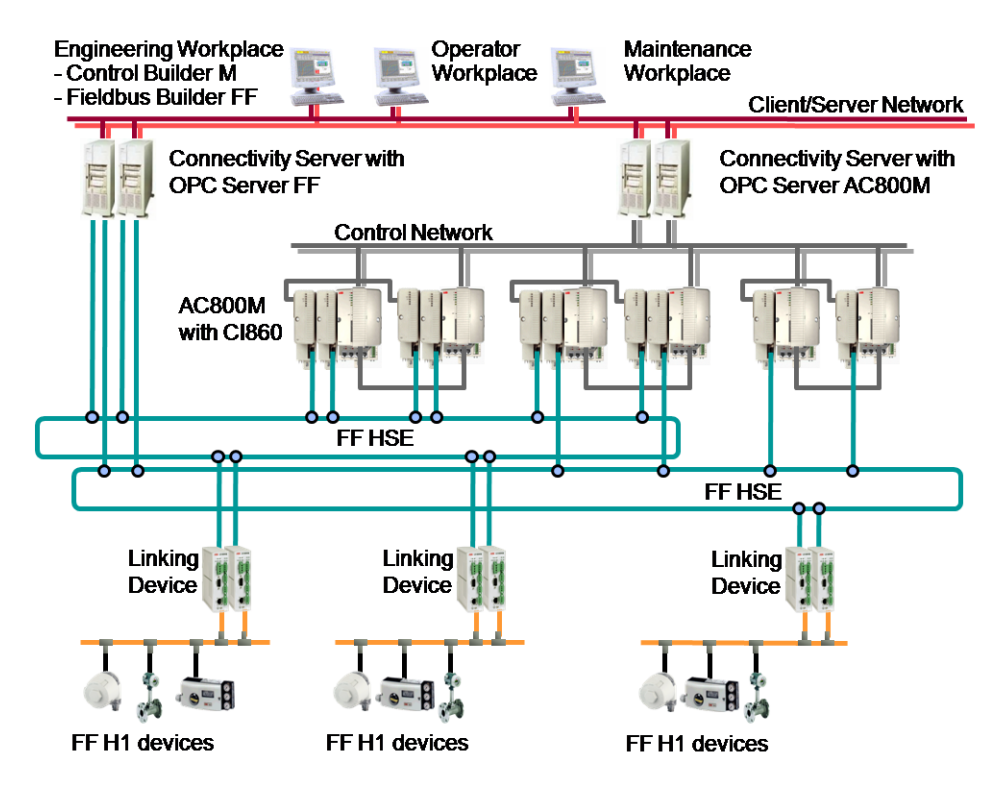

<span id="page-15-0"></span>*Figure 1. System 800xA topology with FF HSE*

[Figure 1](#page-15-0) shows the system 800xA topology including two FF HSE Subnets. The Engineering, the Operator and the Maintenance Workplaces are connected to the Client Server Network. A (redundant) Connectivity Server AC 800M (OPC server AC 800M) connects the Client Server Network to a Control Network. A (redundant) Connectivity Server FF (OPC server FF) connects the Client Server Network to the HSE subnets. (Redundant) AC 800M controllers are connected to the Control Network, (redundant) CI860 modules connect the controllers to the HSE subnets.

The FF subsystem consists of FF Linking Devices (LD) and FF H1 devices (sensors, actuators). It is interfaced to the IEC 61131 controller (AC 800M) using the CI860 module in the AC 800M.

FF Linking Devices operate as gateways between the HSE Subnet and the field devices on the H1 segments. One ABB FF Linking Device LD 800HSE provides four FOUNDATION Fieldbus H1 links. The FF Linking devices communicate with one another by using the HSE protocol. It is a devices according class 42c which allows process data that have been published cyclically on the subsidiary H1 segments to be "republished" on the HSE segment. By using HSE republishing, it is possible to configure communication between field devices on different H1 segments and devices on the HSE segment.

All FF HSE Subnet components supports redundancy. This includes the communication interface module CI860, the Linking Device LD 800HSE, the OPC-Server FF and the HSE Subnet itself.

A control application can be distributed over AC 800M controllers and FF devices. Configuration is performed using the Plant Explorer with the use of two aspect systems, Fieldbus Builder FOUNDATION Fieldbus (Fieldbus Builder FF) and Control Builder. The Fieldbus Builder FF is used for configuration of the FF application (this includes the FOUNDATION Fieldbus HSE, the H1 networks, the FF devices and the CI860). The Control Builder is used for configuration of the IEC 61131 application.

The variables defined in the IEC 61131 applications are mapped to FF signals connected to FF function blocks in FF devices. In the Control Builder these FF signals are represented as IO channels which are handled by the CI860 module. This data exchange is cyclic and called Publisher/Subscriber communication. Further it is possible to access FF block contained parameters from the IEC 61131 application. This data exchange is acyclic and called Client/Server communication.

# <span id="page-17-0"></span>**General**

- Multiple HSE subnets may be connected to an 800xA system.
- The CPU module of the AC 800M controller must be connected to the Control Network.
- The FOUNDATION Fieldbus HSE Communication Interface Modules CI860 in the AC 800M controller must be connected to an HSE subnet.
- Up to twelve FOUNDATION Fieldbus HSE Communication Interface Modules CI860 may be connected to one AC 800M controller.
- The FOUNDATION Fieldbus HSE Communication Interface Module CI860 may be used in redundant controllers and it supports module redundancy.
- The Linking Device LD 800HSE connects H1 links to an HSE subnet. The LD 800HSE can be used in redundant configuration.
- FOUNDATION Fieldbus HSE subnets should be physically separated from other networks as FOUNDATION Fieldbus HSE multicasts cause high load on the network.
- OPC Server FF provides tool routing functionality.
	- The Connectivity Server(s) running OPC Server FF are required to provide tool routing functionality for the workplaces running Fieldbus Builder FF so that these can access the FF subnet(s)

# <span id="page-17-1"></span>**Components**

[Figure 1](#page-17-2) lists the components with the description.

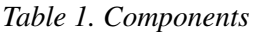

<span id="page-17-2"></span>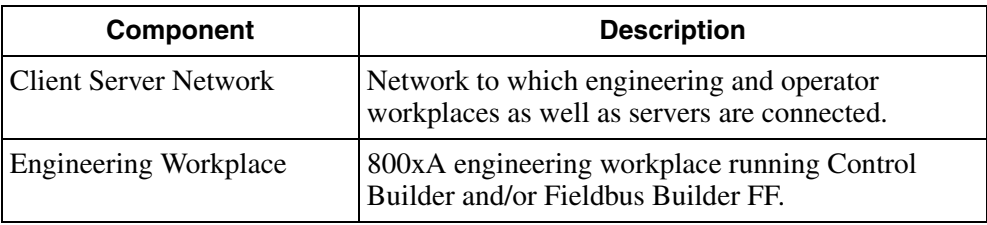

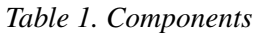

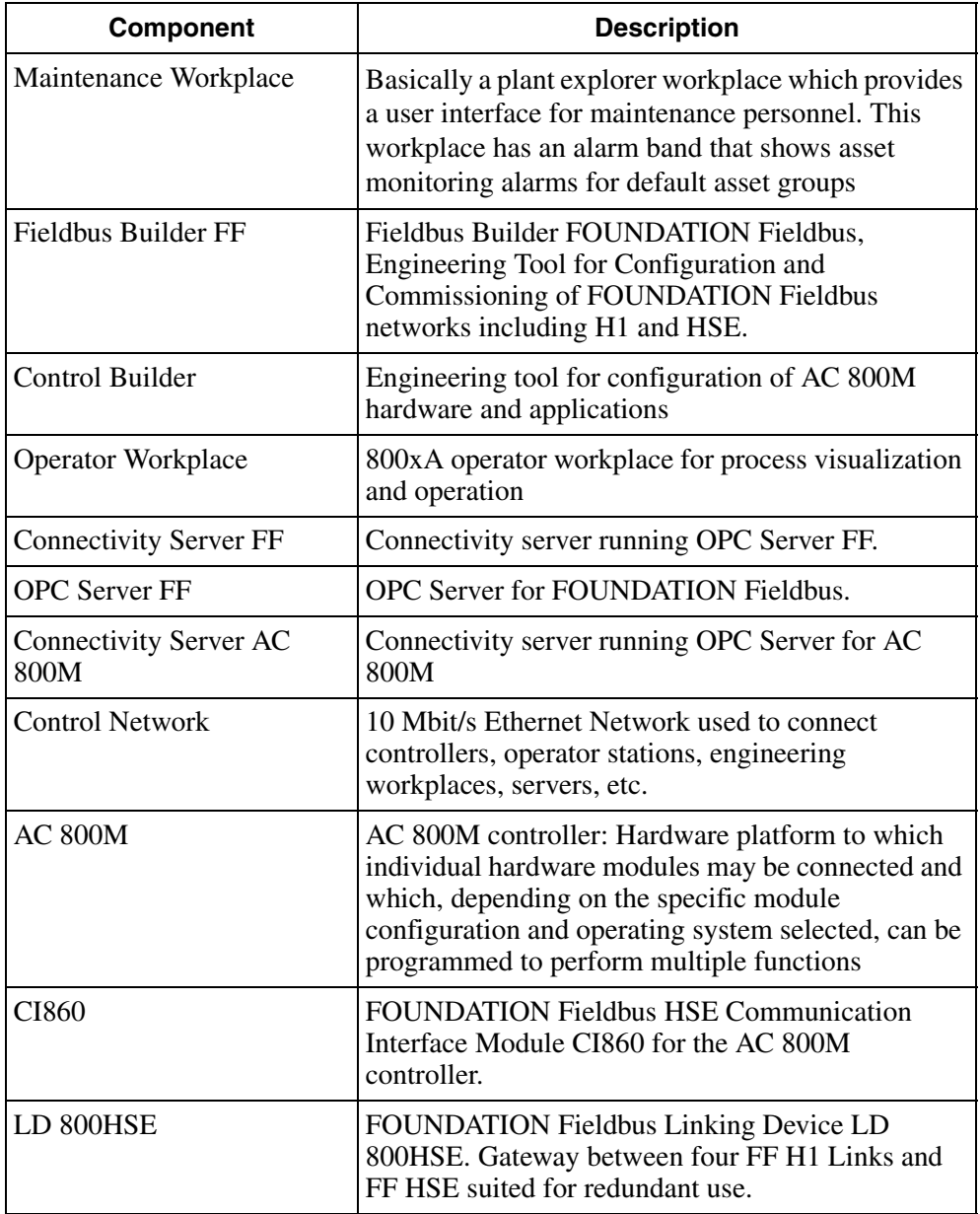

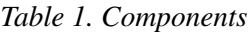

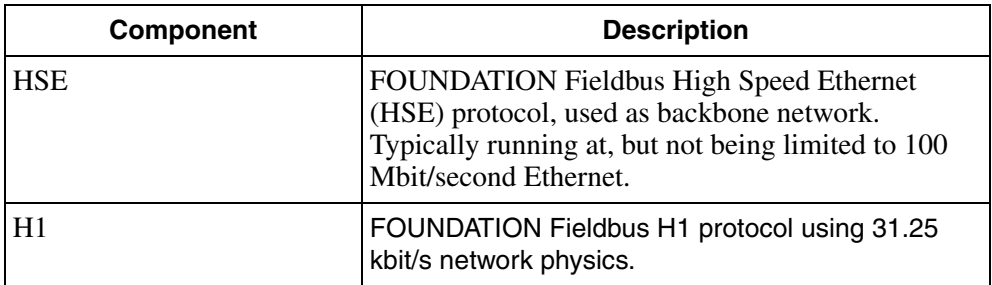

# <span id="page-20-2"></span>**Section 2 Functional Description**

<span id="page-20-0"></span>FOUNDATION Fieldbus supports the following communication types to access FF data.

- The communication type **Publisher/Subscriber** is used for a buffered 1-to-m communication. Buffered means that only the most recent data is available on the network; new data overrides the old data. This connection type is used by the field devices for the cyclical time-controlled publishing of function block inputs and outputs. The control loop signals exchanged between the field devices, for example, use this connection type.
- The communication type **Client/Server** is used for user-initiated, non-cyclical 1-to-1 communication between devices. Typical examples of this connection type are communication set point changes, user acknowledgements of messages and the downloading or reading back of device configuration data.
- The communication type **Source/Sink** is used for a user application-initiated, non-cyclical 1-to-n communication. For example, following a request by the LAS a device with a configured trend report will send the trend report to the group address defined for the purpose. Another typical use of this connection type is the sending of process alarms to the operator consoles.

## <span id="page-20-1"></span>**Publisher/Subscriber Communication**

Control Builder and AC 800M allow for access to FF signals communicated by Publisher/Subscriber communication via CI860. Thereby access to FF function block inputs and outputs being connected to an FF signal in Fieldbus Builder FF and being published or subscribed is possible. Only FF data types DS-65 and DS-66 are supported for Publisher/Subscriber communication.

## <span id="page-21-0"></span>**Data Types**

The CI860 contains a fixed number of channels of the four different channel types. AnalogIn (IW), AnalogOut (QW), DiscreteIn (IX), and DiscreteOut (QX). The analog FF data type DS-65 is mapped to the RealIO data type of the AC 800M, the discrete FF data type DS-66 can contain binary information but also up to 256 states (one byte). For these different usages two AC 800M data types can be mapped to the discrete FF signal: The BoolIO for binary usage and the DwordIO for the full usage of all possible values. The CI860 provides these two possibilities for a discrete channel. For discrete outputs only one of the available IO data types (BoolIO or DwordIO) can be used for the same channel at the same time, but different channels in the discrete section can be used with the different IO data types.

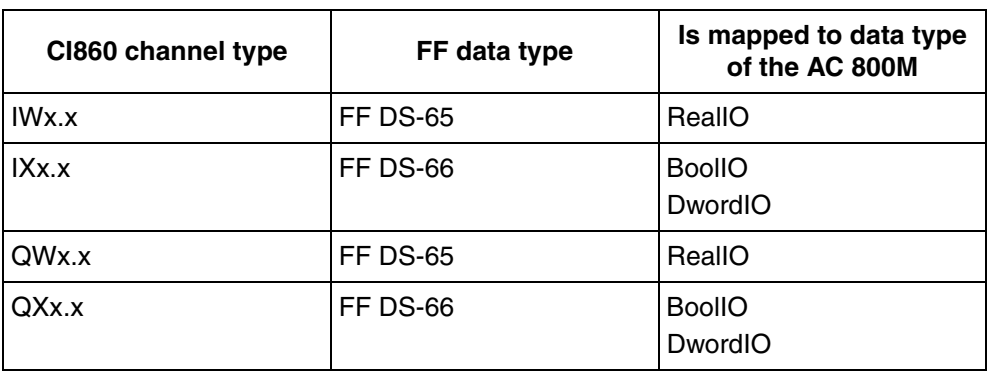

*Table 2. Data Types of Publisher/Subscriber Communication*

## <span id="page-21-1"></span>**FF Status Handling**

FF signals contain value and status information. [Figure 2](#page-22-0) and [Figure 3](#page-23-0) show how the FF specific status information is handled in the CI860. As mentioned before, the

CI860 has IO channels with the data types RealIO, BoolIO and DwordIO. The status of these types are referenced as Channel IO Status

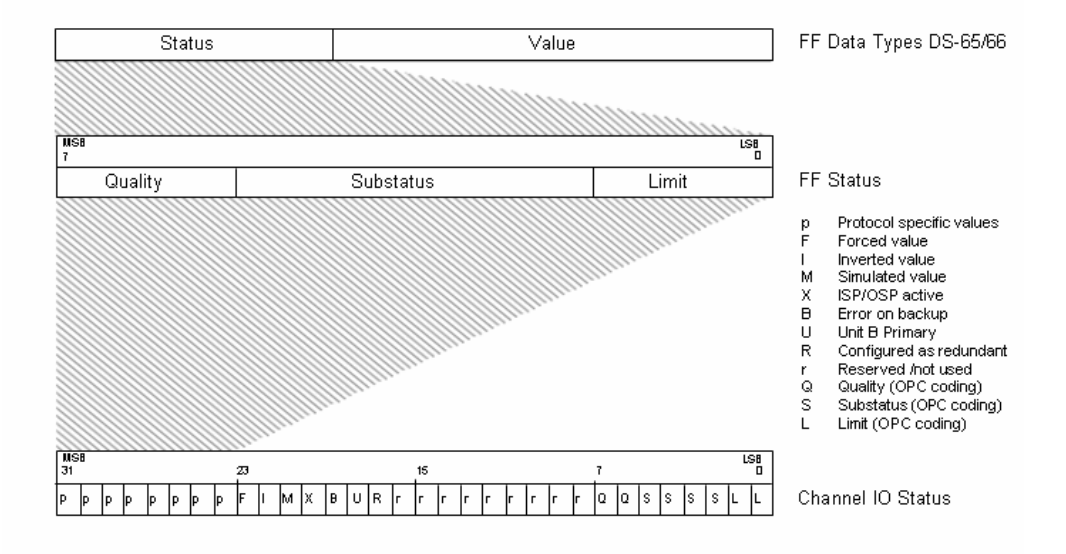

<span id="page-22-0"></span>*Figure 2. Status Handling for Inputs*

For inputs the FF status is copied to the Bits 31-24 of the Channel IO status. For example the status of the FF devices is copied to the first Byte of the RealIO, BoolIO, and DwordIO data types (see [Figure 2](#page-22-0)).

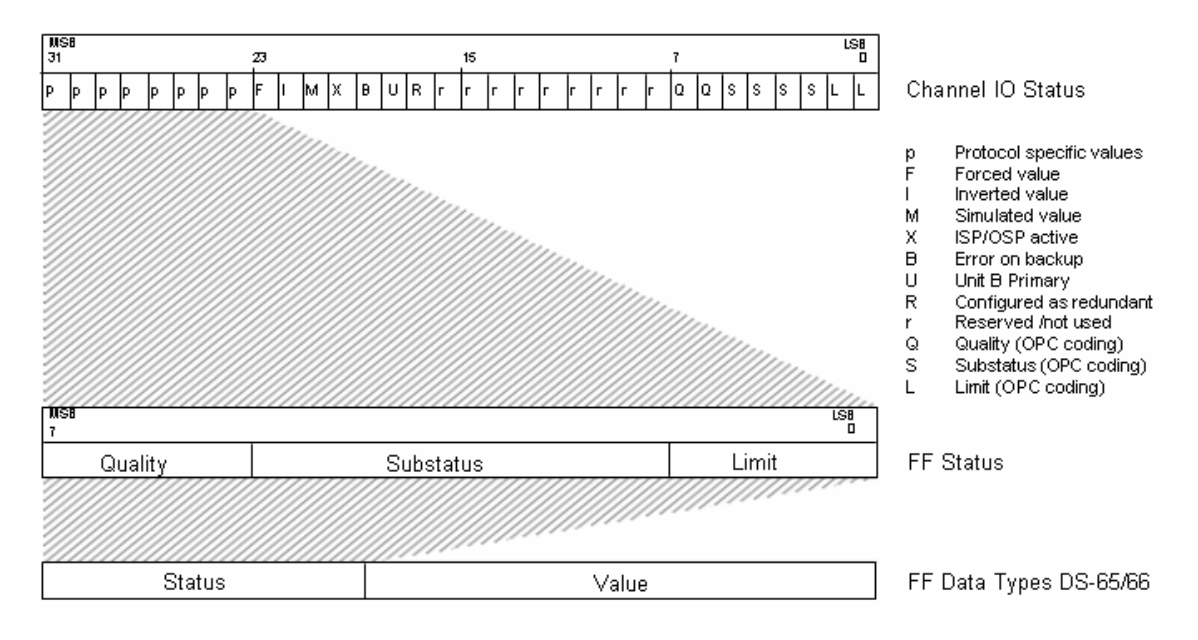

<span id="page-23-0"></span>*Figure 3. Status Handling for Outputs*

For outputs the FF status is copied from Bits 31-24 from the Channel IO status. For example the status information is copied from the first Byte of the RealIO, BoolIO, and DwordIO data types (see [Figure 3\)](#page-23-0).

## <span id="page-24-0"></span>**Overview FF Signal Status**

The status value of a Foundation Fieldbus signal can be split into Quality, Substatus and Limit (see [Figure 4](#page-24-1)). In Control Builder this FF Signal status can be accessed via the first byte of the Channel IO status (see [Figure 2](#page-22-0) and [Figure 3\)](#page-23-0).

| Quality |    | <b>Substatus</b> |      |    |    | Limits |    |
|---------|----|------------------|------|----|----|--------|----|
| ה       | ሳይ | - 5              | - 14 | ሳ3 | つつ |        | 90 |

<span id="page-24-1"></span>*Figure 4. FF Signal Status Byte*

### **Quality**

<span id="page-24-2"></span>For the Quality of one FF Signal four values are possible (see [Table 3\)](#page-24-2).

| Quality | <b>Bit value</b> | <b>Define</b>          | <b>Description</b>                                                                                      |
|---------|------------------|------------------------|----------------------------------------------------------------------------------------------------|
| 0       | 00SSSSSLL        | Bad                    | Value is not useful for reasons<br>indicated by the Substatus                                           |
|         | 01SSSSLL         | Uncertain              | The quality of the value is<br>uncertain for reasons indicated by<br>the SubStatus.                     |
| 2       | 10SSSSLL         | Good (Non-<br>cascade) | The quality of the value is good,<br>but possible alarm conditions may<br>be indicated in the substatus |
| 3       | 11SSSSLL         | Good<br>'Cascade)      | The value may be used in control.                                                                       |

*Table 3. Definition of Quality in FF Status Byte*

### **Substatus**

Each Quality has a set of up to 16 possible Substatus (see [Table 4](#page-25-0) to [Table 7](#page-26-0)).

<span id="page-25-0"></span>

| <b>Substatus</b> | <b>Bit value</b> | <b>Hex value</b> | <b>Define</b>                            |
|------------------|------------------|------------------|------------------------------------------|
| 0                | 000000LL         | 0x00             | Non specific                             |
|                  | 000001LL         | 0x04             | <b>Configuration Error</b>               |
| 2                | 000010LL         | 0x08             | Not connected                            |
| 3                | 000011LL         | 0x0c             | Device Failure                           |
| 4                | 000100LL         | 0x10             | Sensor Failure                           |
| 5                | 000101LL         | 0x14             | No Communication, with last usable value |
| 6                | 000110LL         | 0x18             | No Communication, with no usable value   |
| 7                | 000111LL         | 0x1c             | Out of Service                           |
| $8 - 15$         |                  |                  | Not used                                 |

*Table 4. Definition of FF signal Substatus for Quality: Bad*

*Table 5. Definition of FF signal Substatus for Quality: Uncertain*

| <b>Substatus</b> | <b>Bit value</b> | <b>Hex value</b> | <b>Define</b>                           |
|------------------|------------------|------------------|-----------------------------------------|
| 0                | 010000LL         | 0x40             | Non specific                            |
|                  | 010001LL         | 0x44             | Last Usable Value                       |
| 2                | 010010LL         | 0x48             | Substitute                              |
| 3                | 010011LL         | 0x4c             | <b>Initial Value</b>                    |
| 4                | 010100LL         | 0x50             | Sensor Conversion not Accurate          |
| 5                | 010101LL         | 0x54             | <b>Engineering Unit Range Violation</b> |
| 6                | 010110LL         | 0x58             | Sub normal                              |
| $7 - 15$         |                  |                  | Not used                                |

| <b>Substatus</b> | <b>Bit value</b> | Hex value | <b>Define</b>                 |
|------------------|------------------|-----------|-------------------------------|
| 0                | 100000LL         | 0x80      | Non specific                  |
| 1                | 100001LL         | 0x84      | Active Block Alarm            |
| $\mathbf{2}$     | 100010LL         | 0x88      | <b>Active Advisory Alarm</b>  |
| 3                | 100011LL         | 0x8c      | <b>Active Critical Alarm</b>  |
| 4                | 100100LL         | 0x90      | Unacknowledged Block Alarm    |
| 5                | 100101LL         | 0x94      | Unacknowledged Advisory Alarm |
| 6                | 100110LL         | 0x98      | Unacknowledged Critical Alarm |
| $7 - 15$         |                  |           | Not used                      |

*Table 6. Definition of FF signal Substatus for Quality: Good (Non-cascade)*

<span id="page-26-0"></span>*Table 7. Definition of FF signal Substatus for Quality: Good (Cascade)*

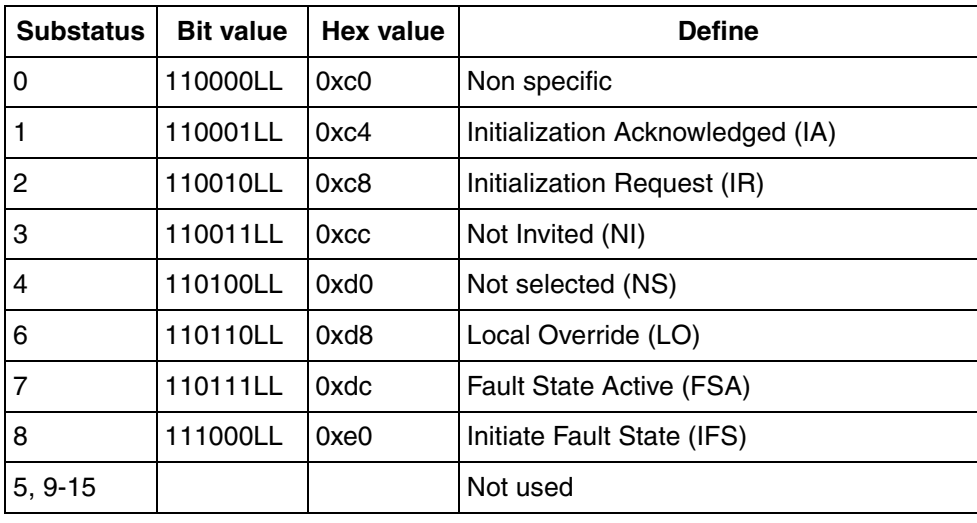

### **Limits**

The last two Bits of the FF Status Byte are used to indicate the limit of the signal. These bits are valid regardless the Quality and the Substatus

| Limit | <b>Bit value</b>     | <b>Define</b> | <b>Description</b>                                                                                                    |
|-------|----------------------|---------------|----------------------------------------------------------------------------------------------------|
| 0     | QQSSSS <sub>00</sub> | Not limited   | The value is free to move                                                                                             |
|       | QQSSSS01             | Low limited   | The value is from a block that<br>cannot generate or use a lower<br>value because it is limited in that<br>direction  |
| 2     | QQSSSS10             | High limited  | The value is from a block that<br>cannot generate or use a higher<br>value because it is limited in that<br>direction |
| З     | QQSSSS11             | Constant      | The value cannot move, no<br>matter what the process does                                                             |

*Table 8. Definition of Limit in FF signal status*

## <span id="page-27-0"></span>**Overview CI860 IO Status**

The IO Status provides informations of the IOs from the CI860 module. It can be accessed in Control Builder via the last byte of the Channel IO status (see [Figure 2\)](#page-22-0). The IO Status byte has the same structure as the status value of a Foundation Fieldbus signal. It can be split into Quality, Substatus and Limit (see [Figure 4](#page-24-1)).

### **Quality**

<span id="page-28-0"></span>For the Quality of the IO Status four values are possible (see [Table 9](#page-28-0)).

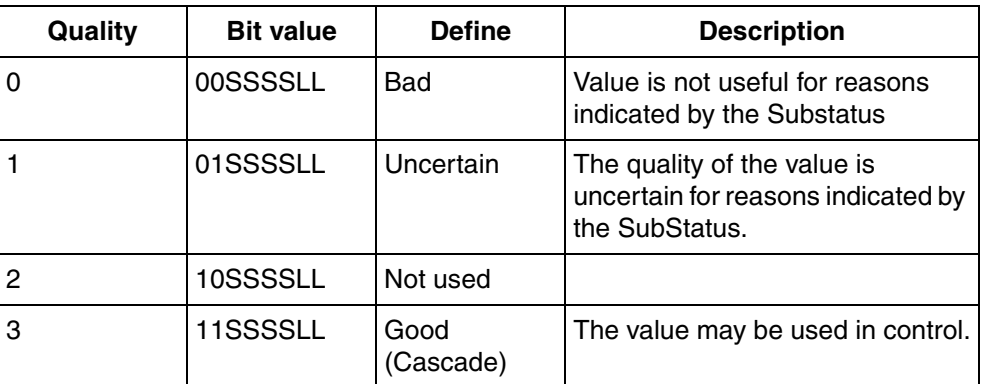

*Table 9. Definition of Quality in IO Status Byte*

### **Substatus**

<span id="page-28-1"></span>Each Quality has a set of up to 16 possible Substatus (see [Table 10](#page-28-1) to [Table 12](#page-30-1)).

| <b>Substatus</b> | <b>Bit value</b> | Hex value | <b>Define</b> | <b>Description</b>                                                                                                    |
|------------------|------------------|-----------|---------------|----------------------------------------------------------------------------------------------------|
| $0 - 2$          |                  |           | Not used      |                                                                                                    |
| 3                | 000011LL         | 0x0c      | Unit error    | A device failure has been<br>detected. IO-value will be<br>frozen to the last known<br>value.                                                                                             |
| 4                | 000100LL         | 0x10      | Channel error | A channel error has been<br>detected. IO-value will be<br>frozen to the last known<br>value. Additional<br>information could be given<br>in the Limit field, like<br>HighHigh and LowLow. |

*Table 10. Definition of IO Substatus for Quality: Bad* 

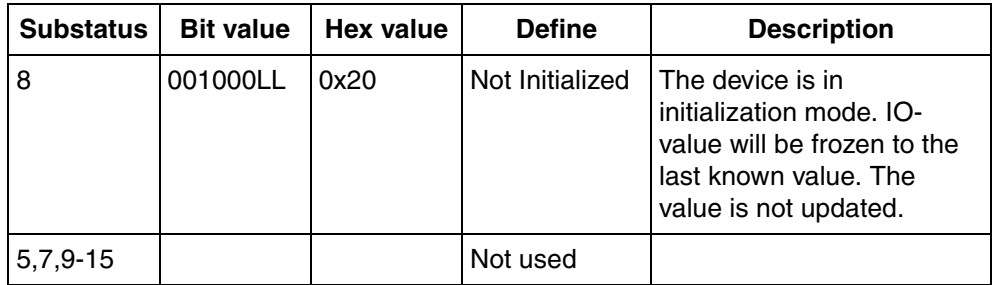

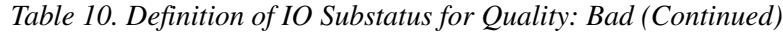

*Table 11. Definition of IO Substatus for Quality: Uncertain*

| <b>Substatus</b> | <b>Bit value</b> | Hex value | <b>Define</b>                           | <b>Description</b>                                                                                                    |
|------------------|------------------|-----------|-----------------------------------------|----------------------------------------------------------------------------------------------------|
| $0 - 4$          |                  |           | Not used                                |                                                                                                    |
|                  | 010001LL         | 0x44      | Last Usable<br>Value                    | The value has not been<br>updated and should be<br>regarded as old.                                                                                                    |
| 5                | 010101LL         | 0x54      | Engineering<br><b>Units</b><br>Exceeded | The value is outside the<br>limits defined for this<br>parameter. Limit field<br>indicates which limit has<br>been exceeded but does<br>not necessarily imply that<br>the value cannot move<br>farther out of range. |
| 6-15             |                  |           | Not used                                |                                                                                                    |

<span id="page-30-1"></span>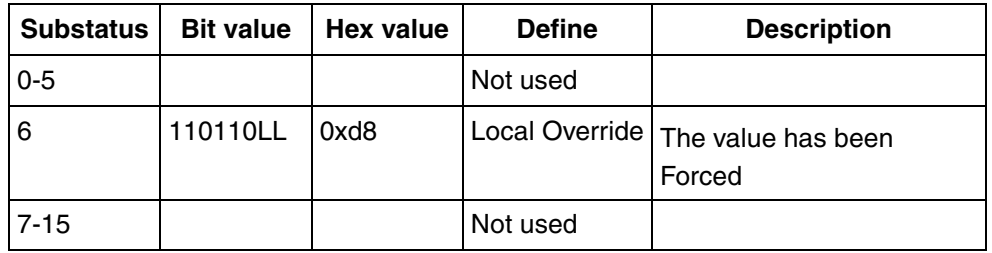

*Table 12. Definition of IO Substatus for Quality: Good (Cascade)*

### **Limits**

The last two Bits of the IO Status Byte are used to indicate the limit of the signal. These bits are valid regardless the Quality and the Substatus

| Limit | <b>Bit value</b> | <b>Define</b> | <b>Description</b>                              |
|-------|------------------|---------------|-------------------------------------------------|
|       | QQSSSS00         | Not limited   | The value is free to move up or<br>down         |
|       | QQSSSS01         | Low limited   | The value has 'pegged' at some<br>lower limit.  |
| 2     | QQSSSS10         | High limited  | The value has 'pegged' at some<br>higher limit. |
| 3     |                  | Not used      |                                                 |

*Table 13. Definition of Limit in FF Status Byte*

## <span id="page-30-0"></span>**Client/Server Communication**

Client/Server communication is mainly used via OPC Server FOUNDATION Fieldbus. This allows access to FF function block parameters.

Additional Client/Server communication is also used via CI860 to allow acyclic access to FF block contained parameter from AC 800M controller.

The FF data types listed in [Table 14](#page-31-2) can be communicated.

## <span id="page-31-0"></span>**Data Types**

[Table 14](#page-31-2) gives a overview about the supported FF data types for the Client/Server communication via CI860 and to which data types in the AC 800M controller they can be mapped.

<span id="page-31-2"></span>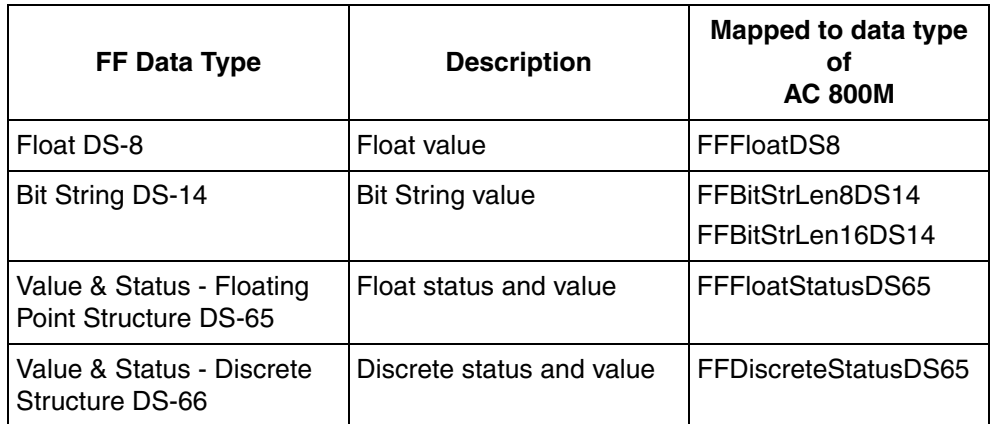

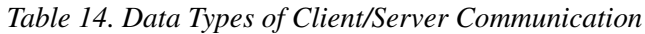

# <span id="page-31-1"></span>**Source/Sink Communication**

This communication type is used by OPC Server FF.

# <span id="page-32-0"></span>**Dimensioning Guidelines**

This subsection gives information about the physical and the performance limitations of the FF HSE communication interface module CI860 with subject to the FF communication types. For further information about technical data and performance limitation of the 800xA system, refer to following documents:

- *System 800xA System Guide Technical Data and Configuration (3BSE041434\*)*.
- *Device Management FOUNDATION Fieldbus Linking Device LD 800HSE, User Instructions, (3BDD011677\*)*

### <span id="page-32-1"></span>**FF HSE Communication Interface CI860**

The following limitations and calculations obtain to one CI860 module. One AC 800M controller supports up to twelve CI860 modules.

#### **Physical Limits of Publish/Subscriber and Client/Server communication**

• Cyclic communication via publish/subscribe:

In Control Builder, variables can be mapped to CI860 channels. Analog channels are mapped to the RealIO data type whereas discrete channels can be mapped to BoolIO and DwordIO data types. The number of CI860 channels to which variables can be mapped is limited to the following numbers:

- 1000 channels of RealIO type for analog inputs.
- 500 channels of RealIO type for analog outputs.
- 500 channels of BoolIO type and 500 channels of DwordIO type for discrete inputs.
- 500 channels in total for discrete inputs of type BoolIO or DwordIO.
- 250 channels in total for discrete outputs of type BoolIO or DwordIO.

The overall number of channels is limited to 1000.

• Acyclic communication via client/server:

In Control Builder it is possible to access acyclically to contained FF function block parameters. This is done via client/server communication through CI860. Following limitations have to be considered per CI860:

- to maximum 30 Linking Devices can be communicated
- to maximum 150 H1 devices and
- with maximum 300 client/server signals.

#### **Performance Limits of Publish/Subscriber communication**

The CI860 can handle a maximum of 1000 VCRs, for example 1000 connections to I/O channels can be handled and therefore 1000 FF signals can be communicated with the CI860

To ensure a proper functionality under all conditions the CPU load of the CI860 shall not exceed 80% at a maximum. This gives the limit of the Average FF load of 100% that can be operated by the CI860 during runtime.

Average FF Load =  $CPU$  Load \* 1.25

The Average FF load is calculated and monitored by Fieldbus Builder FF depending on the actual configuration.

The CPU Load is given as Summery of the CPU Load for Publish/Subscribe (P/S) communication, the CPU Load for Client/Server (C/S) communication, and 9% idle load.

```
CPU Load = CPU Load P/S + CPU Load C/S + 9% Idle Load
```
#### **Calculating CPU Load for P/S**

CPU Load  $P/S = T*0.105% + N*0.015%$ 

N: Number of configured channels on CI860

T: Number of transfers/sec (publish and subscribe)

Use the following formula for calculating T if number of cycles are used:

 $T = N_1/C_1 + N_2/C_2 + \dots + N_n/C_n$ 

N: Number of configured channels on CI860

C: Used Signal Cycle time in [sec] for these channels

The formula accuracy is about +-5%.

#### **Calculating CPU Load for C/S**

CPU Load  $C/S = R/C*1.6%$ 

R: Number of client/server requests

The formula accuracy is about +-20%.

C: Cycle time of C/S requests in [sec]

Use the following formula for calculating CPU\_Load\_C/S if number of cycles are used:

 $CPU\_Load_C/S = (R_1/C_1 + R_2C_2 + \dots + R_n/C_n)*1.6%$ 

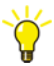

Verify the CI860 CPU load within Control Builder M, CI860 Hardware Configuration Editor in the Connections tab, diagnostic channel IW1.6502 CPU load and IW1.6505 Average FF load over a period of time when C/S requests were performed.

*Table 15. Average FF Load Calculation Examples*

| <b>Average FF Load Calculation Examples</b> |              |        |  |  |
|---------------------------------------------|--------------|--------|--|--|
| 500 P/S signals with 1 sec cycle<br>time    | CPU_Load_P/S | 60%    |  |  |
| 7 C/S signals with 1 sec cycle<br>time      | CPU Load C/S | $+11%$ |  |  |
| Idle Load                                   |              | $+9%$  |  |  |
| CPU Load                                    |              | 80%    |  |  |
| (Average FF Load = $100\%$ )                |              |        |  |  |
| 300 P/S signals with 1 sec cycle<br>time    | CPU Load P/S | 36%    |  |  |

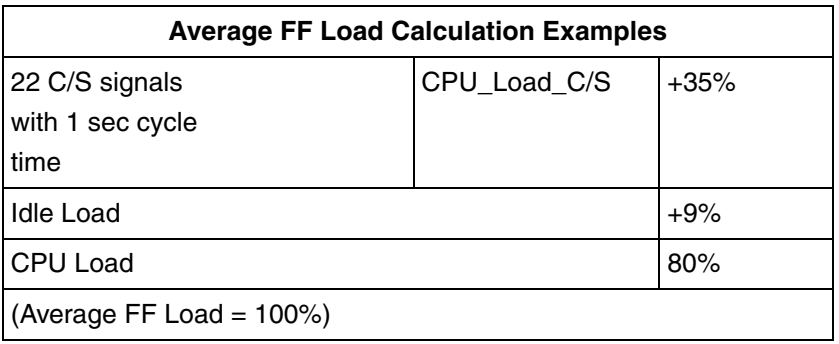

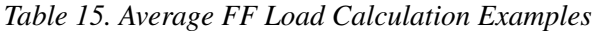
# **Section 3 Configuration**

This section describes the configuration of FOUNDATION Fieldbus HSE with the Control Builder and the interaction with the Fieldbus Builder FF.

The FF configuration involves the following steps. It is assumed that the Plant Explorer Workplace, Control Builder and Fieldbus Builder FF are installed. A system is running.

- 1. Configure your networks, for example the Client Server Network, the Control Network and HSE Subnets. Refer to *System 800xA Network Configuration (3BSE034463\*)*.
- 2. Configure the AC 800M controller hardware. This includes the configuration of the FOUNDATION Fieldbus HSE Communication Interface Module CI860. Refer to [Configuration in Control Builder on page 45](#page-44-0)
- 3. Configure an HSE subnet. Refer to *Device Management FOUNDATION Fieldbus, Configuration (3BDD012902\*)*.
- 4. Configure the FF network topology. Refer to *Device Management FOUNDATION Fieldbus, Configuration (3BDD012902\*)*.
	- LD 800HSE Linking Device configuration.
	- FF HSE Host CI860 object configuration.
	- H1 Link configuration.
	- H1 Device configuration.
	- FF Function Block Application configuration.
- 5. Configure your Control Builder application(s). Refer to [Application](#page-54-0)  [Programming on page 55.](#page-54-0)
- 6. Connect an HSE subnet. Refer to [Connect CI860 to the HSE Subnet on page 50](#page-49-0)
- 7. Commissioning the HSE subnet. Refer to *Device Management FOUNDATION Fieldbus, Configuration (3BDD012902\*)*.
- 8. Going Online. Refer to [Section 4, Download and Online Mode](#page-90-0).

## **Introduction of Configuration Tools**

The configuration of Foundation Fieldbus is done from Plant Explorer Workplace with use of the two aspect systems Fieldbus Builder FOUNDATION Fieldbus (Fieldbus Builder FF) and Control Builder.

#### **Fieldbus Builder FOUNDATION Fieldbus**

The Fieldbus Builder FF is used for configuration and commissioning of the FF networks (this includes the FF HSE subnets, the H1 links, the FF devices, the FF applications running in the H1 devices and the HSE Host CI860). All signals which should be used in a IEC 61131 controller like the AC 800M have to be referenced to a dedicated HSE Host CI860 object out of Fieldbus Builder FF. The HSE Host CI860 object will be connected to CI860 module of the AC 800M controller (refer to [Connect CI860 to the HSE Subnet on page 50](#page-49-0)). The Fieldbus Builder FF acts as an integrated application within the Industrial IT 800xA environment.

## **Control Builder**

The Control Builder is used to do the IEC 61131 application programming as well as to configure and load the AC 800M controller and its communication interfaces (e.g. the CI860 module).

## **Network Configuration**

This section describes additional network configurations and settings of the components which are needed for the integration of FOUNDATION Fieldbus in an 800xA system (this includes Fieldbus Builder FF, OPC Server FF, AC 800M, CI860 and the Linking Device). If the configuration is described detailed in other manuals the appropriate documentation will be referenced.

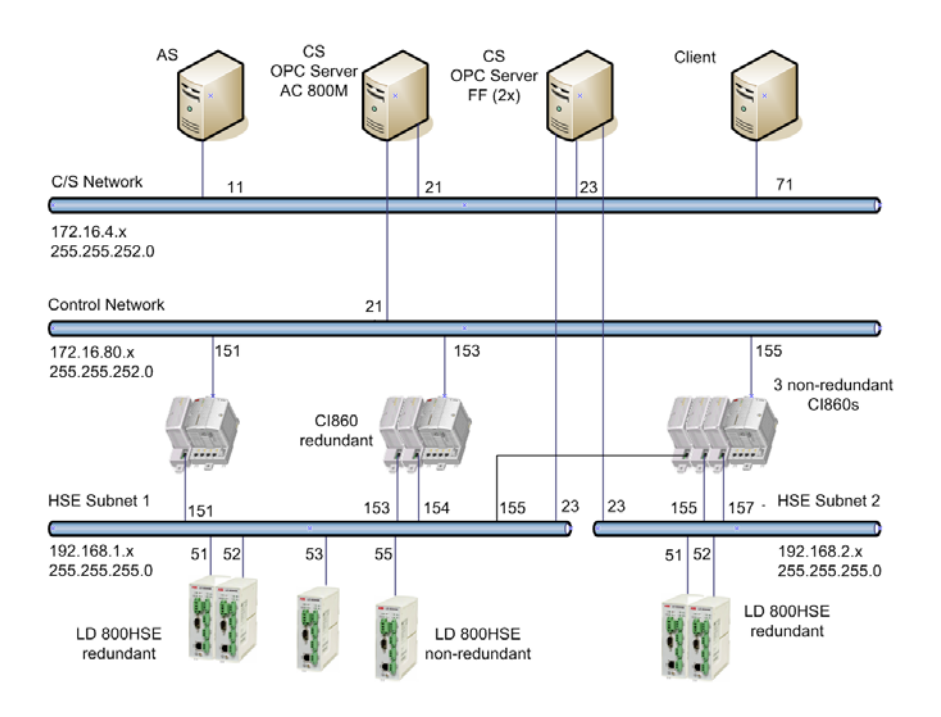

<span id="page-38-0"></span>*Figure 5. System 800xA network topology*

[Figure 5](#page-38-0) gives a overview of a common 800xA network topology with FOUNDATION Fieldbus. The recommended NetIDs and Subnet Masks for the different Networks are shown in [Table 16](#page-39-0).

<span id="page-39-0"></span>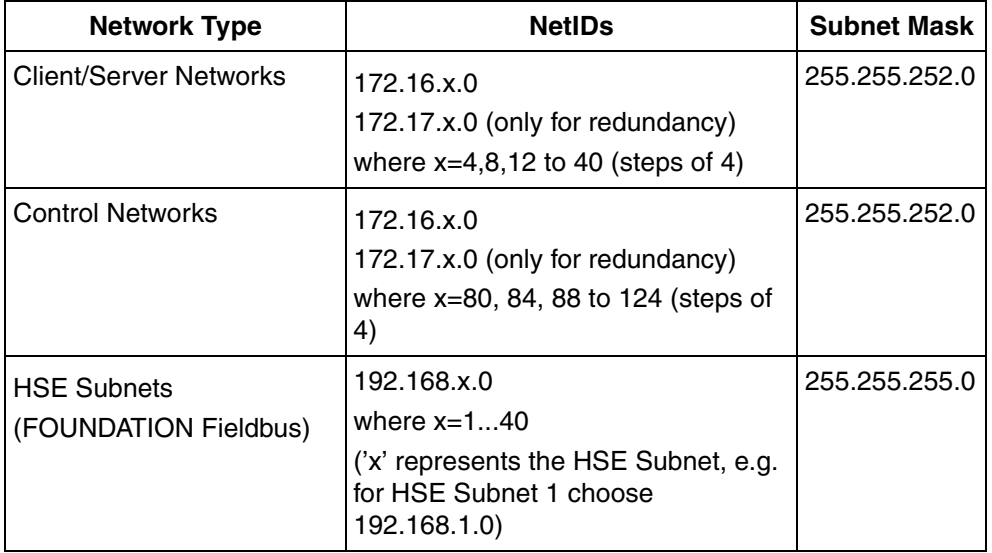

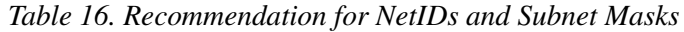

For detailed information about the recommended IP addresses and Node numbers for the nodes of a 800xA network as in [Figure 5](#page-38-0) as well as for informations concerning the network layout refer to *System 800xA Network Configuration (3BSE034463\*)*.

## **Fieldbus Builder FF network configuration and settings**

The IP address and subnet mask for the Fieldbus Builder FF are set in the Configure dialog either during the software installation or later on by opening the dialog manually. Refer to *Device Management FOUNDATION Fieldbus, Configuration, (3BDD012902\*)*.

## **OPC Server FF network configuration and settings**

Like the Fieldbus Builder FF the IP address and the Subnet Mask are set via the Configure Dialog (during the installation or later on).

The OPC Server FF network configuration is done in Fieldbus Builder FF. Here it is defined which OPC Server(s) FF access which HSE subnet. Refer to *Device Management FOUNDATION Fieldbus, Configuration, (3BDD012902\*)*.

### **AC 800M network configuration and settings**

The IP address and subnet mask for the AC 800M are set via the IPConfig tool delivered with Control Builder.

The network configuration for the AC 800M controller is done in Control Builder. For details, refer to the Control Builder documentation.

## **CI860 network configuration and settings**

The IP address and subnet mask for the CI860 is set in Fieldbus Builder FF. In case that the CI860 shall operate in redundant mode (two CI860 working as a redundant pair), two IP addresses have to be configured.

The Control Builder gathers this information and loads the settings during project download into the CI860. Refer to [CI860 IP Configuration on page 42](#page-41-0) for details.

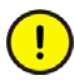

The configuration of redundancy for CI860 is done in Control Builder and Fieldbus Builder FF independently. There is a check in Control Builder, if the redundancy configuration from Control Builder and Fieldbus Builder FF does not match a warning message is generated. Nevertheless a download to the controller and the CI860(s) is performed. Ensure to synchronize the redundancy configuration in Control Builder and Fieldbus Builder FF.

Refer to [Section 5, Configuration Changes](#page-98-0) for details on how changing IP addresses and subnet masks for CI860 takes effect.

## **Linking Device configuration and settings**

The Linking Device IP address and subnet mask can be set via a web interface. For details on configuration and factory setting, refer to the Linking Device documentation.

The network configuration of Linking Device is done in Fieldbus Builder FF. Fieldbus Builder FF is also used to configure Linking Device redundancy. Refer to;

- *Device Management FOUNDATION Fieldbus, Configuration (3BDD012902\*)*
- *Device Management FOUNDATION Fieldbus Linking Device LD 800HSE, User Instructions (3BDD011677\*)*.

## **Configuration in Fieldbus Builder FF**

This section describes the IP address configuration for the HSE communication interface module CI860 in Fieldbus Builder FF. For informations concerning the configuration of a FF HSE subnet and its H1 segments with Fieldbus Builder FF, refer to *Device Management FOUNDATION Fieldbus, Configuration (3BDD012902\*)*.

## <span id="page-41-0"></span>**CI860 IP Configuration**

One HSE subnet can have multiple HSEHostCI860 objects which are connected to CI860 modules of different AC 800M controller (see [Figure 5\)](#page-38-0). To ensure a proper communication between one HSE Subnet and  $C1860$  module(s), every involved component must have a unique IP address (this includes also redundant CI860 modules). Then, it is described how to configure these unique IP address(es) for the CI860.

#### **CI860 Properties Dialog**

[Figure 6](#page-42-0) shows the CI860 properties dialog. It occurs by inserting a HSEHostCI860 object or it can be opened later manually. To open the CI860 properties dialog manually:

- 1. Select the **HSEHostCI860** object from tree view
- 2. **Double-click** with left mouse button on the object or **context menu** > **Properties...**

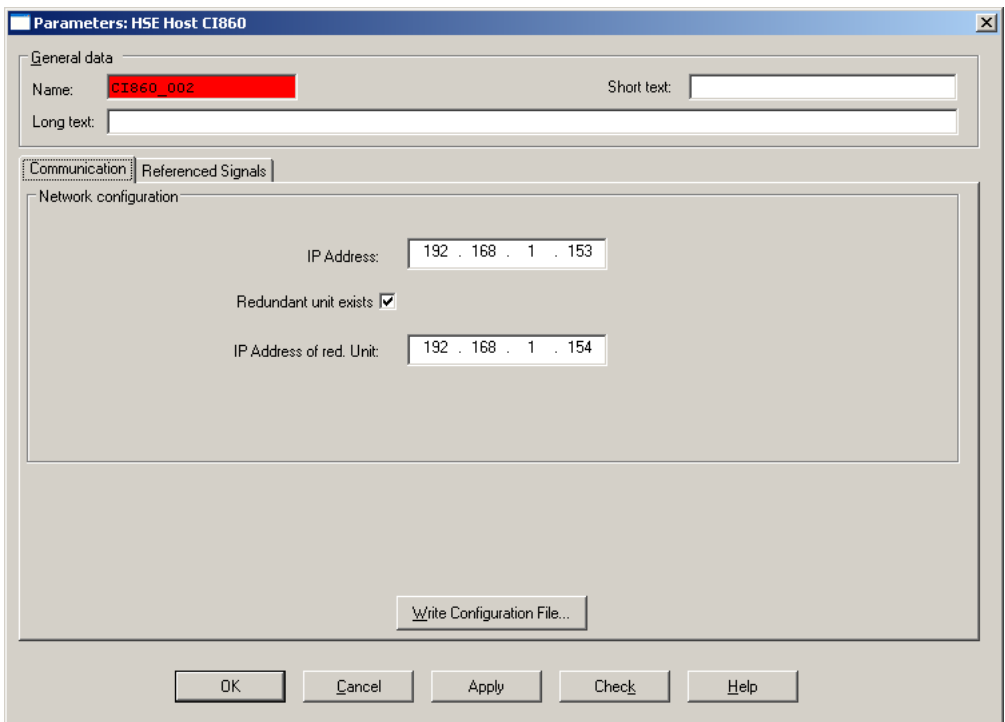

<span id="page-42-0"></span>Figure 6. Properties Dialog of HSEHostCI860 object

The CI860 Properties Dialog for the HSE Host object shows the FOUNDATION Fieldbus HSE communication interface CI860 of the IEC 61131 controller. Data such as the tag name the IP address(es) are displayed and can be configured here. Concerning the IP address configuration see [Table 17.](#page-43-0)

<span id="page-43-0"></span>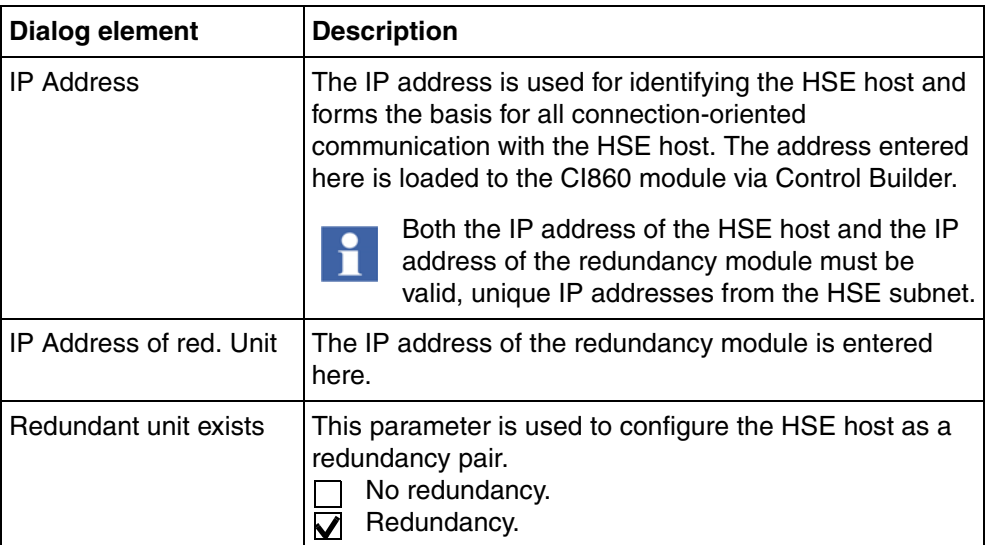

Table 17. Dialog Elements of HSEHostCI860 Properties Dialog

#### **Network Configuration Dialog**

The Network Configuration dialog of FBB FF shows the network settings of all configured FF Objects of the Client/Server and the HSE Network. [Figure 7](#page-44-1) shows this dialog with the network configuration for the HSE Subnet 1 from [Figure 5.](#page-38-0) Next to the centralized overview of the network settings this dialog allows changes at the configuration.

If the IP address of one CI860 module should be modified it is possible to do this via the Properties Dialog of the FF Object as described above or directly out of the Network Configuration Dialog. Changes done in the Network Configuration Dialog will be assumed by the FF objects (e.g. the HSEHostCI860 object).

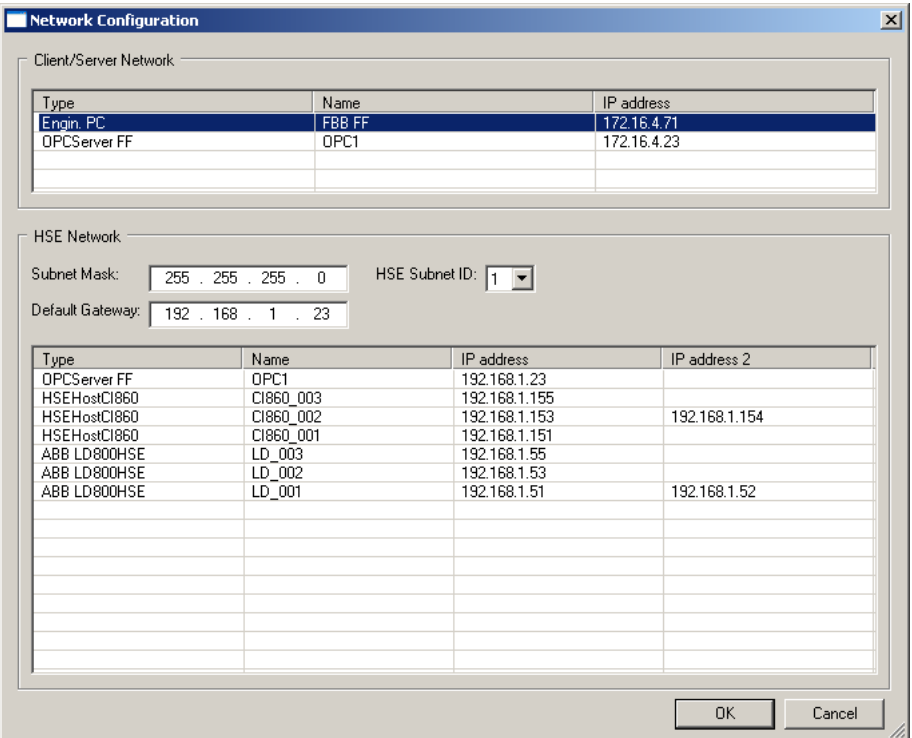

*Figure 7. Network Configuration Dialog of Fieldbus Builder FF*

## <span id="page-44-1"></span><span id="page-44-0"></span>**Configuration in Control Builder**

The communication between the FOUNDATION Fieldbus HSE network and the AC 800M controller is handled by the CI860 FF HSE communication interface module. This section describes how to configure this CI860 module in Control Builder. It is assumed that a project with Control Builder Professional was created and that a controller was added to the project.

## **Hardware Library**

Hardware libraries are used to configure hardware types. For detailed informations about the handling of hardware libraries, refer to *System 800xA Control AC 800M Configuration (3BSE035980\*)* manual.

## **Insert CI860**

To insert a new CI860 proceed as described.

1. Right-click on the controller you want to insert the CI860 and select **Insert Unit**. The Insert Unit dialog pops up.

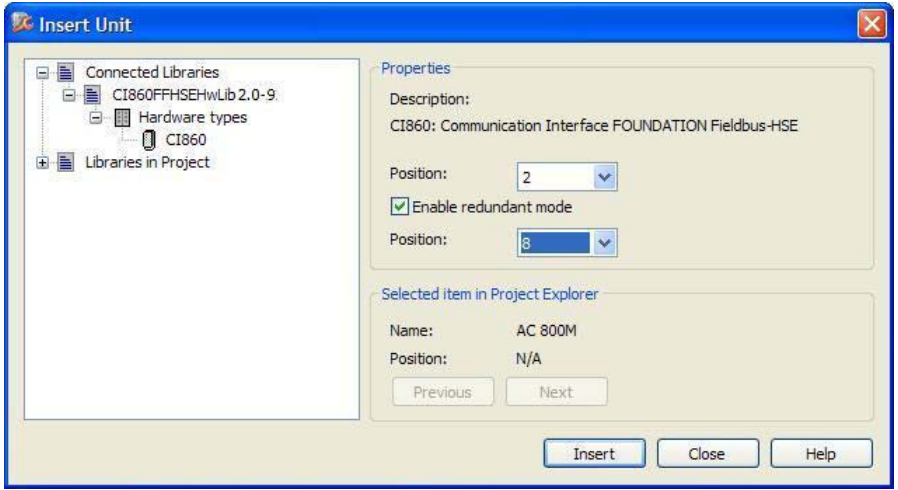

*Figure 8. Dialog for inserting CI860*

- 2. Expand the library for CI860 under Connected Libraries and select the CI860 hardware type.
- 3. Select a position for the hardware unit in the dialog box displayed. The first available position is chosen by default. If another position is desired, click the list box to display available positions and select the desired one.
- 4. If the module shall be set redundant check **Enable redundant mode**. This releases the dialog box for the position of the backup unit. Select a position for the backup unit.
- 5. Click **Insert** button to apply the current changes.
- 6. Click **Close** to close the dialog or proceed inserting further units.
- <span id="page-46-0"></span>7. The hardware unit is now included in the tree. The icon shown in the tree depends on if redundancy is configured or not. For a redundant configured unit the position for the backup module is presented within parenthesis.

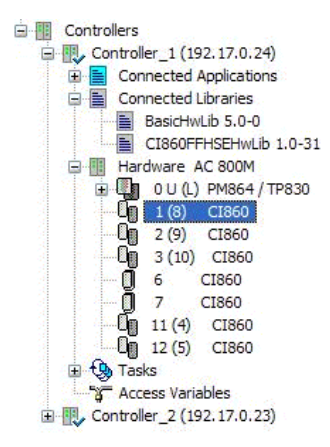

*Figure 9. Redundant CI860 in Hardware Tree*

## **Add Redundancy for CI860**

If the CI860 is already configured and running in single mode you can add redundancy.

1. Right-click on the unit you want to add the redundancy and select **Redundancy** > **Add Redundant Unit**.

2. Select a position for the backup unit in the dialog box displayed. The first available position is chosen by default. If another position is desired, click the list box to display available positions and select the desired one.

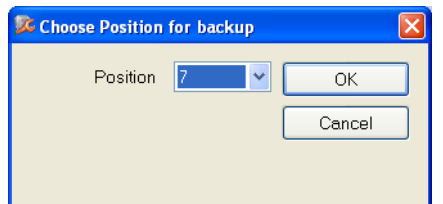

*Figure 10. CEX-Bus Position for backup CI860*

3. The icon changes to the redundancy icon and the text is updated with backup position within parenthesis (see Figure [7 on page 47\)](#page-46-0).

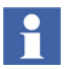

The inserted backup unit is called unit B. Unit B is fixed related to the configured position. Unit B starts as backup but acts as primary after failover.

## **Delete Redundancy for CI860**

If the CI860 is already configured and running in redundant mode you can delete redundancy.

- 1. Right-click on the CI860 you want to delete redundancy for and select **Redundancy** > **Delete Backup**.
- 2. The icon changes to the single icon and the position for the backup is deleted in the text.

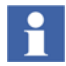

In the offline mode of Control Builder unit B is always presented as the backup unit independent of the current state. Therefore always unit B will be deleted as backup. If you download and go online a failover may be performed by CI860 if unit B acts as primary. Unit A gets primary and afterwards unit B will get deleted.

## **Configure CI860**

Open the HW editor via double-click on the hardware unit or choose Editor from the CI860 context menu. The HW editor contains the following tabs: Connections, Status and Unit Status.

#### **Connections Tab**

The Protocol Info column on the Connections tab displays the CI860 HSE configuration requested from Fieldbus Builder FF. It displays the names of the FF signals being mapped to CI860 channels. For further information on the Connections tab, refer to [FF Signal Mapping on page 62](#page-61-0).

#### **Status and Unit Status Tabs**

For information on the Status and Unit Status tabs, refer to Control Builder online help and to [Online Data on page 92](#page-91-0).

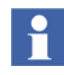

Presence of CI860 with same IP Address as that of configured CI860 may fail to establish Client/Server Communication. Ensure that unused CI860 is having valid and Unique IP before plugging it for use.

## **Plant Explorer Integration**

The configuration of the FOUNDATION Fieldbus HSE Communication Interface Module CI860 is done in the two aspect systems Fieldbus Builder FF and Control Builder. These two parts are connected so that configuration informations can be transferred from the Fieldbus Builder FF to Control Builder. This connection between Fieldbus Builder FF and Control Builder is configured from the Plant Explorer Workplace and will be described in this section.

A Control Structure with a Control Network and a single HSE subnet is shown in [Figure 11.](#page-49-1) In case that multiple HSE subnets are configured, each HSE subnet is represented by a separate subnet structure in the Control Structure.

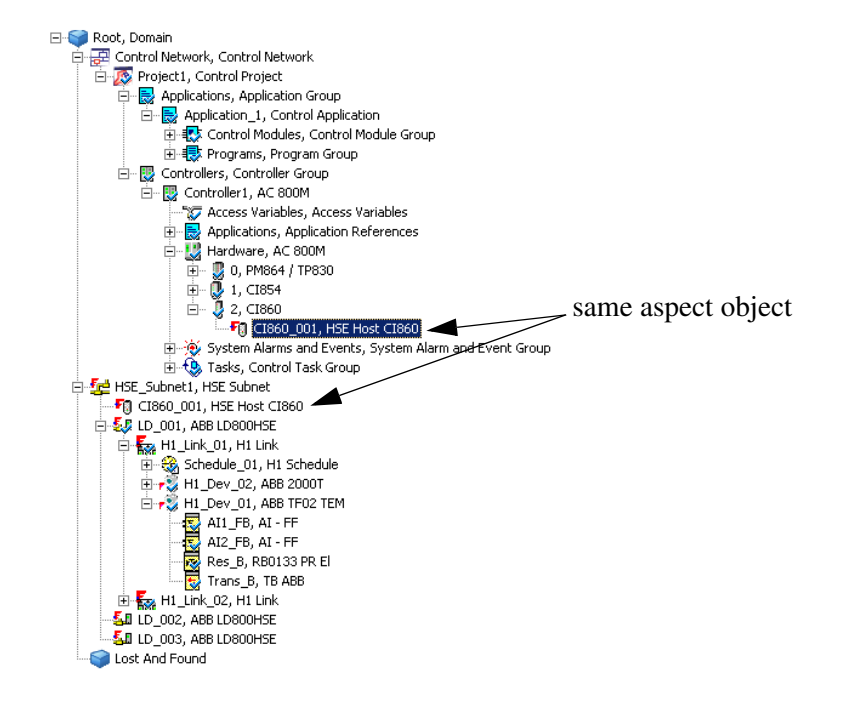

<span id="page-49-1"></span>*Figure 11. Control Structure with Control Network and HSE subnet*

The HSE Host CI860 object represents the HSE device in the CI860 module. It can be found twice: in the HSE Subnet and in the Control Network below the CI860 Interface Module. This object is used to connect the two configurations from Fieldbus Builder FF and Control Builder.

## <span id="page-49-0"></span>**Connect CI860 to the HSE Subnet**

To establish the connection to the CI860 it is necessary to insert a reference of the HSE Host CI860 object below the CI860 module in the Plant Explorer Control Structure. This object will not be visible in Control Builder. To create a reference do the following:

- 1. Navigate to the HSE Host CI860 object in the HSE Subnet of the Control Structure.
- 2. Select the HSE Host CI860 object.
- 3. Insert the object by moving it to the CI860 object in the control project. During the action hold the CTRL+SHIFT keys.
- 4. Drop the HSE Host CI860 object onto the CI860 object (see [Figure](#page-51-0) 12).

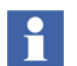

- <span id="page-50-0"></span>Only one HSE Host CI860 object can be placed below each CI860 object.
- 5. Repeat steps 1 to 4 for all HSE Host CI860 objects.

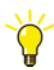

It is important to place a reference of the HSE Host CI860 object and no copy below the CI860 in order to establish the connection. To check that a reference is created verify that the HSE Host CI860 object has two Control Structure aspects. This indicates that the same object is visible twice in the Control Structure.

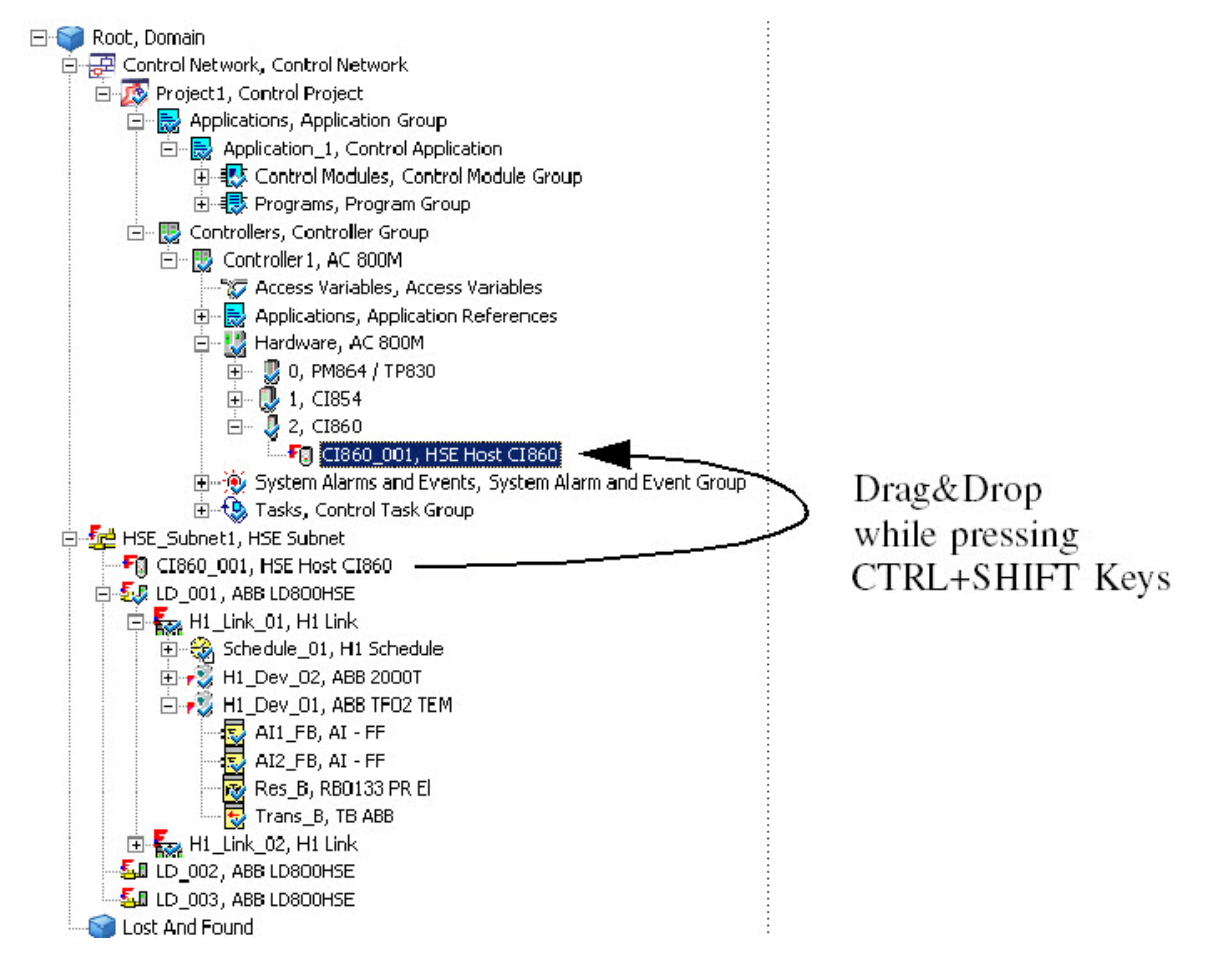

<span id="page-51-0"></span>*Figure 12. Create Reference of the HSE Host CI860 Object*

Alternatively do the following:

- 1. Select the CI860 object in the Control Network.
- 2. Select **Insert object** from the context menu.

3. Select the HSE Host CI860 object from HSE Subnet in the Control Structure (see [Figure](#page-52-0) 13).

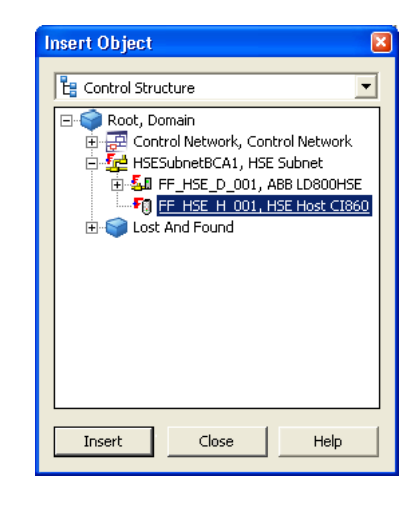

*Figure 13. Insert HSE Host CI860 Object*

4. Click **Insert**. The HSE Host CI860 object is inserted below the CI860 object. Refer [Connect CI860 to the HSE Subnet on page 51](#page-50-0).

<span id="page-52-0"></span>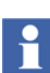

5. Repeat steps 1 to 5 for all CI860 objects.

Click **Close** to close the window.

Now a reference of the HSE Host CI860 object has been inserted below the CI860 object (see [Figure 11\)](#page-49-1). Selecting the HSE Host CI860 object shows that it now has two Control Structure aspects as it is placed twice in the Control Structure.

#### **Change CI860 connectivity to HSE Subnet**

Changing the connection between a CI860 module and an HSE subnet requires special attention as the IP address of the CI860 module is part of the HSE subnet configuration and therefore set in Fieldbus Builder FF.

To change the reference between HSE Host CI860 and CI860 module to another module at the same or different AC 800M controller simply move the HSE Host CI860 object to the other CI860 module in the Plant Explorer Workplace Control Structure. Thereby the CI860 module to which the HSE Host CI860 object is connected gets the appropriate CI860 configuration. This CI860 module gets the same IP address assigned as the previous CI860 module.

This will cause an address conflict on the HSE subnet after the controller(s) have been loaded, reset, so that the IP address change on the CI860 becomes effective and loaded again. A CI860 module that has no connection to an HSE subnet will be loaded from Control Builder with a null configuration. The CI860 module will keep the previous IP address that is now also use by the second CI860 module.

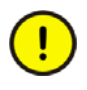

To avoid IP address conflicts on the HSE subnets ensure that each CI860 module in the Plant Explorer Workplace Control Structure is connected to an HSE subnet containing a unique IP address for this CI860 module.

## <span id="page-54-0"></span>**Application Programming**

Control application can be distributed in AC 800M controller and Foundation Fieldbus devices. The FF applications running in the Foundation Fieldbus devices are configured with Fieldbus Builder FF, the IEC 61131 applications running in the AC 800M controller with the Control Builder. In the IEC 61131 applications running in the AC 800M controller, FF Signals which are communicated by the communication types Publisher/Subscriber and Client/Server can be accessed. The exchange is handled by the FOUNDATION Fieldbus HSE Communication Interface Module CI860

This section describes the necessary configurations in both aspects system (Fieldbus Builder FF and Control Builder) to access FF signals for applications programming in Control Builder. For the applications programming of the different communication types, refer to [Application Programming for Publisher/Subscriber](#page-60-0)  [Communication on page 61](#page-60-0) and [Application Programming for Client/Server](#page-76-0)  [Communication on page 77](#page-76-0).

## **Configuration within Fieldbus Builder FF**

#### **Assign Signals to CI860**

FF signals which should be accessed in an AC 800M controller have to be assigned to a HSE Host CI860 object which is referenced to a specific CI860 module of the associated controller. For further informations concerning the connection between HSE Host CI860 object and the CI860 module, refer to [Connect CI860 to the HSE](#page-49-0)  [Subnet on page 50.](#page-49-0) How to assign the FF signals to a HSE Host CI860 object is described below.

#### <span id="page-55-1"></span>**Signal Properties Dialog**

[Figure 14](#page-55-0) shows the Fieldbus Builder FF Signal Properties Dialog of a FOUNDATION Fieldbus signal. This dialog gives informations about all characteristics of the FF signal and allows the configuration of them.

In the bottom of the dialog the usage of the signal is displayed. This includes the connections to Foundation Fieldbus function blocks and the assignment to CI860 Hosts. By enabling the check mark next to a CI860 Host the signal is assigned to one channel of the host. The channel type and the channel number depends on the data type and the free channels of the CI860 Host. They are given automatically. If the Host is the source of a signal the cycle time can be defined by the user, default value is 1000ms. Else the cycle time will be defined by the schedule configured in Fieldbus Builder FF.

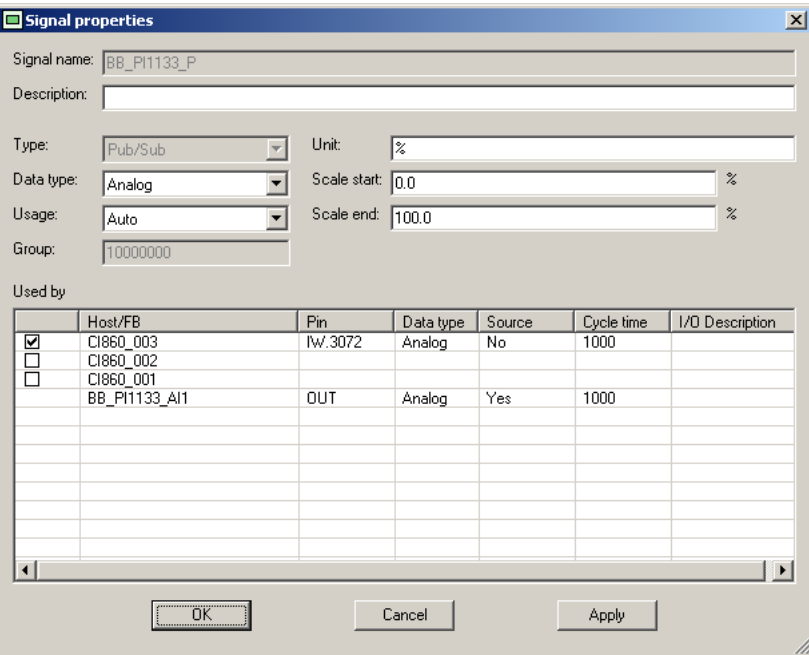

<span id="page-55-0"></span>*Figure 14. Signal Properties Dialog of a FOUNDATION Fieldbus signal*

To open the Signal Properties Dialog:

1. Open the context menu by a right click on a signal in the Signal List or by a right click on a signal in the FF Application Editor.

#### 2. Select **Properties...**

For further informations about the Signal Properties Dialog and Signal List (see next chapter), refer to *Device Management FOUNDATION Fieldbus, Configuration (3BDD012902\*)* manual.

### **FF Signal List.**

The Fieldbus Builder FF signal list contains all the signals used in the HSE Subnet ([Figure 15](#page-57-0)). The bottom section of this dialog is the same as from the Signal Properties Dialog. It gives informations which CI860 hosts and function blocks are using the selected signal. Also the configuration of the usage can be configured here like in the Signal Properties Dialog (see [Signal Properties Dialog on page 56](#page-55-1)), even with multiple selected signals.

To call up the Signal List, select **Tools** > **Signal list**

Alternatively the signal list can be called up by a menu button.

| Type<br><b>BB PI1133 P</b><br>Pub/Sub<br>Analog<br>BB PI1134 P<br>Pub/Sub<br>Analog<br><b>BB PI1134 P TM</b><br>Client/Server<br>Generic<br>BB TI1132 PV<br>Pub/Sub<br>Analog | Data type<br>Usage<br>Auto<br>Auto | Group               |          |                          | Scale start | Scale end       |       |                       |
|----------------------------------------------------------------------------------------------------|------------------------------------|---------------------|----------|--------------------------|-------------|-----------------|-------|-----------------------|
|                                                                                                    |                                    |                     | 10000000 | $\overline{\mathscr{Z}}$ | 0.0         |                 | 100.0 |                       |
|                                                                                                    |                                    |                     | 10000000 |                          | 20.0        |                 | 60.0  |                       |
|                                                                                                    | Auto                               | 0                   |          |                          |             |                 |       |                       |
|                                                                                                    | Auto                               | 0                   |          | ۴C                       |             |                 | 200.0 |                       |
| BB TI1132 T1<br>Pub/Sub<br>Analog                                                                                                    | Auto                               | $\overline{0}$      |          | ۴C                       |             |                 | 200.0 |                       |
| BB TI1132 T2<br>Pub/Sub<br>Analog                                                                                                    | Auto                               | $\overline{0}$      |          | °C                       |             |                 | 200.0 |                       |
| BB T11136 T1<br>Pub/Sub<br>Analog                                                                                                    | Auto                               |                     | 10000000 | °C                       | 0.0         |                 | 100.0 |                       |
| BB TI1136 T2<br>Pub/Sub<br>Analog                                                                                                    | Auto                               |                     | 10000000 | °C.                      | 0.0         |                 | 100.0 |                       |
| BB VIC1135 BCO<br>Pub/Sub<br>Analog                                                                                                    | Auto                               |                     | 10000000 |                          |             |                 |       |                       |
| BB VIC1135 CAI<br>Pub/Sub<br>Analog                                                                                                    | Auto                               | 10001001            |          |                          |             |                 |       |                       |
| TARGET<br>Client/Server<br>Generic                                                                                                    | Auto                               | 0.                  |          |                          |             |                 |       |                       |
| TI1234 T1<br>Pub/Sub<br>Analog                                                                                                    | Auto                               |                     | 10000000 | °C                       | 0.0         |                 | 100.0 |                       |
| TI1334_T1<br>Pub/Sub<br>Analog                                                                                                    | Auto                               |                     | 10000000 | °C                       | 0.0         |                 | 100.0 |                       |
| Name: $\sqrt{\frac{1}{2}}$<br>Group:<br>$\Box$ Conflicts                                                                                                    |                                    |                     |          |                          |             |                 |       | $\blacktriangleright$ |
|                                                                                                    |                                    |                     |          |                          |             |                 |       |                       |
| ⊣<br>Filter<br><b>▽</b> Client/Server ■ Unused<br>$\nabla$ Pub/Sub<br>Used by<br>Host/FB                                                                                      | Pin                                | Source<br>Data type |          | Cycle time               |             | 1/0 Description |       |                       |
| CI860 003                                                                                                    | IW.3072                            | No.<br>Analog       |          | 1000                     |             |                 |       |                       |
| CI860 002                                                                                                    |                                    |                     |          |                          |             |                 |       |                       |
| CI860 001                                                                                                    |                                    |                     |          |                          |             |                 |       |                       |
| BB PI1133 AI1                                                                                                    | <b>OUT</b>                         | Yes<br>Analog       |          | 1000                     |             |                 |       |                       |
|                                                                                                    |                                    |                     |          |                          |             |                 |       |                       |
|                                                                                                    |                                    |                     |          |                          |             |                 |       |                       |
|                                                                                                    |                                    |                     |          |                          |             |                 |       |                       |
| ☑<br>П<br>п                                                                                                    |                                    |                     |          |                          |             |                 |       |                       |

<span id="page-57-0"></span>*Figure 15. Structure of the Signal List*

#### **Check and Save Configuration**

Control Builder gets the CI860 configuration for example the CI860 HSE configuration and the IP address(es) from Fieldbus Builder FF. The Control Builder fetches the CI860 HSE configuration from the last plausible/checked and saved Fieldbus Builder FF configuration. The CI860 Protocol Info column (see [Figure 18\)](#page-62-0) is updated once the CI860 hardware editor is opened in Control Builder. An already opened hardware editor has to be re-opened for data refreshing. For further informations refer to [FF Signal Mapping on page 62](#page-61-0)

## **Configuration within Control Builder**

This sections describes how to add the FF HSE Communication Library which provides control modules and function blocks for a convenient handling of the FOUNDATION Fieldbus data in Control Builder.

The communication types Publisher/Subscriber and Client/Server demand different handling to access FOUNDATION Fieldbus data. For the application programming of these communication types with the mentioned control modules and function blocks, refer to [Application Programming for Publisher/Subscriber Communication](#page-60-0)  [on page 61](#page-60-0) and [Application Programming for Client/Server Communication on](#page-76-0)  [page 77.](#page-76-0)

#### **FF HSE Communication Library**

This library needs to be added to your Control Builder project. Once the library has been added to your project you can connect it to those applications in which you want to use the control modules and function blocks contained in the library. To add the FFHSECommLib to your project do the following:

- 1. Select your control project in the Plant Explorer workplace.
- 2. Select the Project aspect.
- 3. Switch to the Libraries tab.
- 4. Click **Insert** to add a library.

5. Select the FFHSECommLib (see [Figure](#page-59-0) 16).

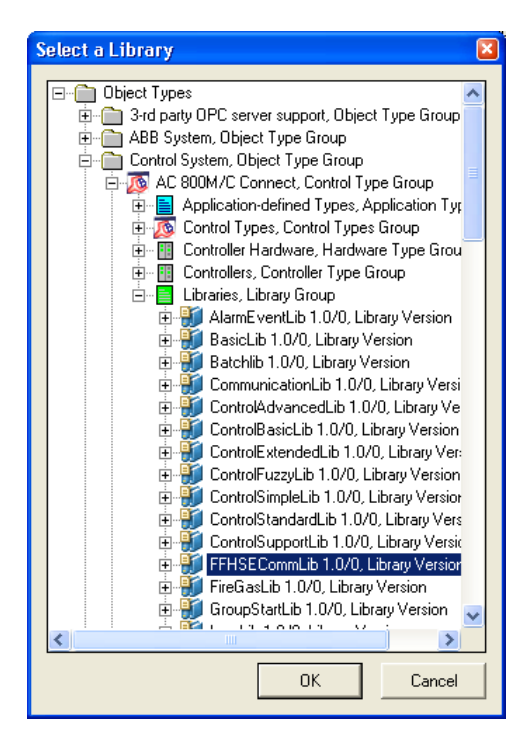

<span id="page-59-0"></span>*Figure 16. Select Library*

- 6. Click **OK**.
- 7. The FFHSECommLib now appears in the list of libraries available in your project (see [Figure](#page-60-1) 17).

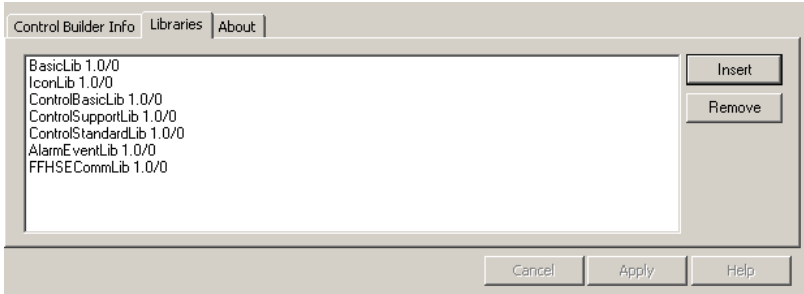

<span id="page-60-1"></span>*Figure 17. List of Libraries added to the Control Builder Project*

Now that the library has been added to your project the library must be connected to your applications.

- 1. Select your application in Control Builder.
- 2. Click Connected Libraries in the tree and choose **Connect library** from the context menu.
- 3. The pull down list displays those libraries that were added to the project but up to know not connected to this application. Select the FFHSECommLib.
- 4. Click **OK**.

The control modules and function blocks in the FFHSECommLib are now available.

## <span id="page-60-0"></span>**Application Programming for Publisher/Subscriber Communication**

This section describes the configuration to access and handle FOUNDATION Fieldbus signals which are communicated by Publisher/Subscriber communication in Control Builder applications.

For information on application programming that is not specific to FOUNDATION Fieldbus, refer to the Control Builder documentation.

## <span id="page-61-0"></span>**FF Signal Mapping**

FOUNDATION Fieldbus Publisher/Subscriber signals previously specified within Fieldbus Builder FF to be connected to a dedicated CI860 have to be assigned to AC 800M controller application variables. To make connections between variables and I/O channels or other hardware channels (for example statistic channels) open, as usually done for any other AC 800M I/O module, the Hardware Configuration Editor of the CI860 module and select the Connections tab (see [Figure 18\)](#page-62-0). All I/O access is carried out through a variable connected to an I/O channel.

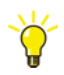

Because of the large number of channels in the CI860, it is possible to hide unconnected channels. If **Hide Unused Channels** is selected from the **View** menu, channels not connected on the IEC61131 side or on the FOUNDATION Fieldbus side are hidden on the Connections Tab.

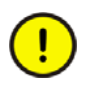

If the CI860 HSE Host object is not plausible/checked in Fieldbus Builder FF or no HSE Host CI860 object is connected to the CI860 the hardware editor will show <NOT FOUND> in Protocol Info column. The specific reason is available in the message pane of Control Builder and in the session.log at download. Performing download in this case might delete a running configuration in CI860.

|          | <b>Editor</b> Edit<br>View Insert Tools Window<br>最后多沙曲 门 山 下 人<br><b>BENE</b> | Help<br>遇遇      |                               |                    |                 |                          |
|----------|--------------------------------------------------------------------------------|-----------------|-------------------------------|--------------------|-----------------|--------------------------|
| Channel  | Name                                                                           | Type            | Variable                      | Protocol Info      | I/O Description | 최                        |
| IW1.3076 | FF Real Subscribe 4                                                            | ReallO          | Application_1.D5Al1Out        | D5Al1Out           |                 |                          |
| IW1.3077 | FF Real Subscribe 5                                                            | ReallO          | Application_1.D7Al1Out        | D7AI1Out           |                 |                          |
| IW1.3079 | FF Real Subscribe 7                                                            | ReallO          | Application_1.D14AOBKO        | D14A0BKO           |                 |                          |
| IW1.3080 | FF Real Subscribe 8                                                            | ReallO          | Application 1.D10BKO          | D10BKO             |                 |                          |
| IW1.3081 | FF Real Subscribe 9                                                            | ReallO          | Application 1.D14AOOUT        | D14A0OUT           |                 |                          |
| IW1.3082 | FF Real Subscribe 10                                                           | ReallO          | Application 1.D8Al1Out        | D6Al1 Out          |                 |                          |
| IW1.3083 | FF Real Subscribe 11                                                           | RealIO          | Application 1.D6Al1Out        | D6AI1Out           |                 |                          |
| IX1.4096 | FF Discrete Subscribe 0                                                        | BoollO          | Application 1.D9AIOUTD B      | D9AIOUTD           |                 |                          |
| IW1.4097 | FF Discrete Subscribe 0                                                        | DwordIO         | Application 1.D9AIOUTD D      | D9AIOUTD           |                 |                          |
| IW1.6500 | No of HSE publisher                                                            | DintlO          | Application_1.Cl1_HSEPub      | Extended<br>status |                 |                          |
| IW1.6501 | No of HSE subscriber                                                           | DintlO          | Application_1.Cl1_HSESub      | Extended<br>status |                 |                          |
| IW1.6502 | CPU load                                                                       | DintlO          | Application 1.Cl1 CPULoad     | Extended<br>status |                 |                          |
| IW1.6503 | No of send failed                                                              | DintlO          | Application 1.Cl1 SendFail    | Extended<br>status |                 |                          |
| IW1.6504 | No of exp. stall count                                                         | DintlO          | Application 1.Cl1 ExpStall    | Extended<br>status |                 |                          |
| IW1.6505 | Average FF load                                                                | DintlO          | Application 1.Cl1 AvFFLoad    | Extended<br>status |                 |                          |
| IW1.6506 | UDP received w/o processing                                                    | DintlO          | Application_1.Cl1_UDPwoProc   | Extended<br>status |                 |                          |
| IW1.6507 | Reserved <sub>2</sub>                                                          | DintlO          | Application_1.Cl1_Res2        | Extended<br>status |                 |                          |
| IW1.6508 | Reserved 3                                                                     | DintlO          | Application 1.Cl1 Res3        | Extended<br>status |                 |                          |
| IW1.6509 | No Clt/Srv requests                                                            | DintlO          | Application 1.Cl1_CSReq       | Extended<br>status |                 |                          |
| IW1.6510 | No Clt/Srv reads                                                               | DintlO          | Application 1.Cl1 CSRead      | Extended<br>status |                 |                          |
| IW1.6511 | No Clt/Srv writes                                                              | DintlO          | Application 1.CI1 CSWrite     | Extended<br>status |                 |                          |
| IW1.6512 | No Clt/Srv reads failed                                                        | DintlO          | Application 1.Cl1 CSReadFail  | Extended<br>status |                 |                          |
| IW1.6513 | No Cit/Srv writes failed                                                       | DintlO          | Application_1.Cl1_CSWriteFail | Extended<br>status |                 |                          |
| IW1.6514 | No Cit/Srv connects                                                            | DintlO          | Application_1.Cl1_CSConnects  | Extended<br>status |                 |                          |
| IW1.6515 | No Clt/Srv connects failed                                                     | DintlO          | Application 1.Cl1 CSConnFail  | Extended<br>status |                 |                          |
| IW1.6516 | No Clt/Srv connection aborts                                                   | DintlO          | Application 1.Cl1 CSAborts    | Extended<br>status |                 |                          |
| IW1.6517 | Reserved                                                                       | DintlO          | Application 1.Cl1 Res1        | Extended<br>status |                 |                          |
| IW1.6518 | <b>UnitStatus</b>                                                              | <b>HwStatus</b> | Application 1.Cl1 UnitStatus  |                    |                 | $\overline{\mathcal{L}}$ |

<span id="page-62-0"></span>*Figure 18. CI860 Connections Tab (Hide Unused Channels applied)*

Connections can only be edited in Offline mode. The CI860 channels are listed with Channel, Name, Type, Variable, Protocol Info and I/O Description (see [Table 18\)](#page-63-0).

*Table 18. Connections Editor, Columns Description* 

<span id="page-63-0"></span>

| Column  | <b>Description</b>                                                                                                    |  |  |  |  |
|---------|----------------------------------------------------------------------------------------------------|--|--|--|--|
| Channel | The address of each channel is given as the complete search path, which<br>consists of the hardware address and the I/O address following one of these<br>prefixes:                                 |  |  |  |  |
|         | $IX = in BooleanS$                                                                                                    |  |  |  |  |
|         | $QX = out Boolean$                                                                                                    |  |  |  |  |
|         | $IW = in non-Booleans$                                                                                                    |  |  |  |  |
|         | $QW = out non-Booleans$                                                                                                    |  |  |  |  |
|         | Examples:                                                                                                    |  |  |  |  |
|         | QW1.7, where QW represents a non-Boolean output, 1 represents the hardware<br>address and 7 represents the I/O channel.                                                                             |  |  |  |  |
|         | QX1.1024, where QX represents a Boolean output of type BoollO, 1 represents<br>the hardware address and .1024 represents the I/O channel.                                                           |  |  |  |  |
|         | QW1.1025, where QW represents a Boolean output of type DwordIO, 1<br>represents the hardware address and .1025 represents the I/O channel.                                                          |  |  |  |  |
|         | QX1.1024 and QW1.1025 are referenced as QX.1024/1025 in the Fieldbus<br>Builder FF because it represents only one signal, which can be connected to two<br>different data types in Control Builder. |  |  |  |  |
|         | For all channels the hardware address is ignored in Fieldbus Builder FF.                                                                                                    |  |  |  |  |
|         | For limitations regarding the overall use of channels, refer to Dimensioning<br>Guidelines on page 33                                                                                               |  |  |  |  |
| Name    | The name of the channel.                                                                                                    |  |  |  |  |
| Type    | Data type of the channel. This type corresponds to the system data type of the<br>variable to which the channel is connected.                                                                       |  |  |  |  |

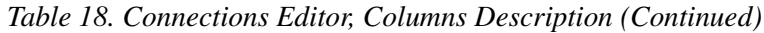

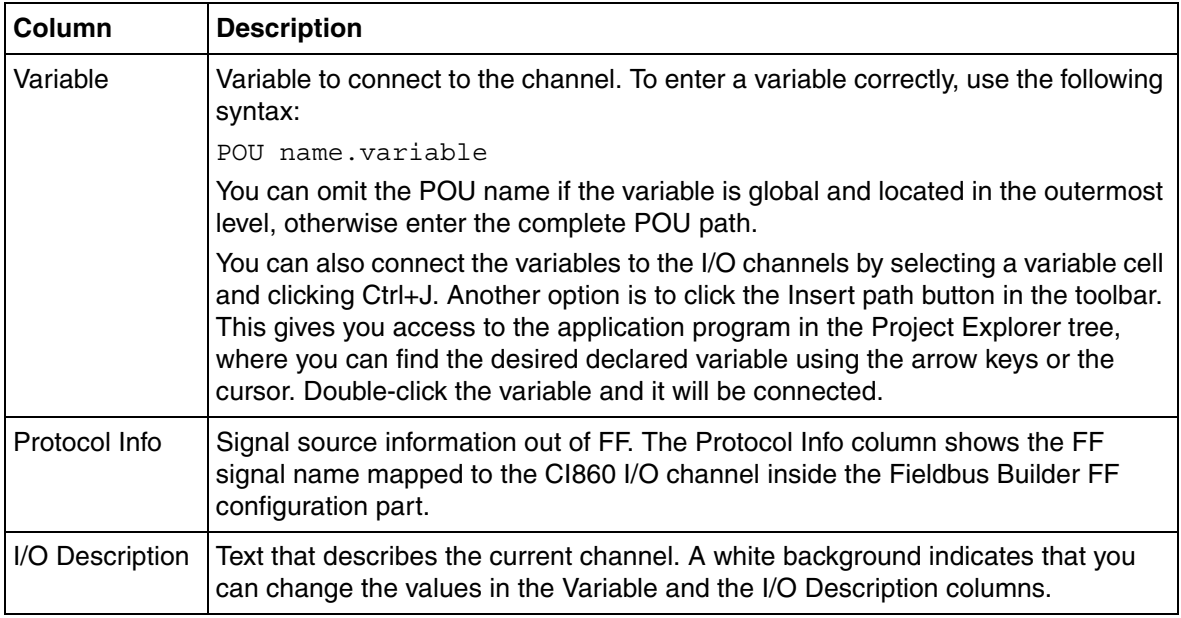

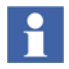

The channels address of a I/O channel contains the CEX Bus slot number. In Fieldbus Builder FF this number is not visible. For example the channel address QW1.7, where QW represents a non-Boolean output, 1 represents the hardware address and .7 represents the I/O channel. In Fieldbus Builder FF this channel is referenced as QW.7

A grey background indicates that you cannot change the values in the Channel, Name, Type and the Protocol Info columns.

If something is changed, and the next or previous unit is opened, or if the window is closed, a dialog box is displayed asking whether or not the changes are to be applied. You can also apply changes using the **Save** button in the toolbar, or **Save** in the **Editor** menu.

#### **I/O Channels**

The I/O channels are used to map variables to CI860 channels. Analog channels are mapped to the RealIO data type whereas discrete channels can be mapped to either the BoolIO or the DwordIO data type. For detailed information refer [Data Types on](#page-21-0)  [page 22.](#page-21-0) The number of CI860 channels to which variables can be mapped depends to the data type. Refer to [Dimensioning Guidelines on page 33](#page-32-0).

#### **Statistic Channels**

Next to the I/O channels, there are a number of statistic channels that supply specific diagnostic data on Publisher/Subscriber communication in online mode. Refer to [CI860 Statistic Channel on page 88](#page-87-0).

## **FF Signal Status Handling**

For proper handling of FF signals it is necessary to handle the FF status information in Control Builder applications. This especially applies to an instance which IEC 61131 variables are to be written to FF signals. Dedicated FF control modules and function blocks offer convenient handling of this status information (see [FF Specific](#page-66-0)  [Control Modules and Function Blocks on page 67\)](#page-66-0).

For detailed information to the FF Status refer to [FF Status Handling on page 22](#page-21-1) and [Overview FF Signal Status on page 25](#page-24-0).

## <span id="page-66-0"></span>**FF Specific Control Modules and Function Blocks**

This section describes the FOUNDATION Fieldbus specific control modules and function blocks for analog and discrete FF signals.

For analog FF signals two FOUNDATION Fieldbus specific control modules are available. They are used in applications where FOUNDATION Fieldbus signals works in control loops with standard control modules, e.g. PID, and act as a connection point between the FOUNDATION Fieldbus world and the IEC 61131 world. They provide conversion between FOUNDATION Fieldbus data types and ControlConnection data type, used in the control modules.

For discrete FF signals four FOUNDATION Fieldbus specific function blocks are available. They handle the conversion between FOUNDATION Fieldbus signals and IEC 61131 signals.

#### **Analog Signal Handling.**

For the usage of analog FF Process signals in Control Builder applications the IO channels of the CI860 module has to be mapped to variables defined in Control Builder. This can be done with variables from the data type RealIO or the Control Connection type FFRealConnection which can handle two RealIO signals (forward and backward signal).

Control Connections are used for control loops in which forward and backward signals are handled. They act as a connection between control modules. [Figure 19](#page-67-0) shows the data type structure of a Control Connection from the data type FFRealConnection. The forward and the optional backward signal are mapped to separate I/O Channels of the CI860. For simple loops in which no backward signal is needed it is also possible to use directly a variable from the data type RealIO. The structure of this data type is similar to the forward signal of the Control Connection data type (see [Figure 19\)](#page-67-0).

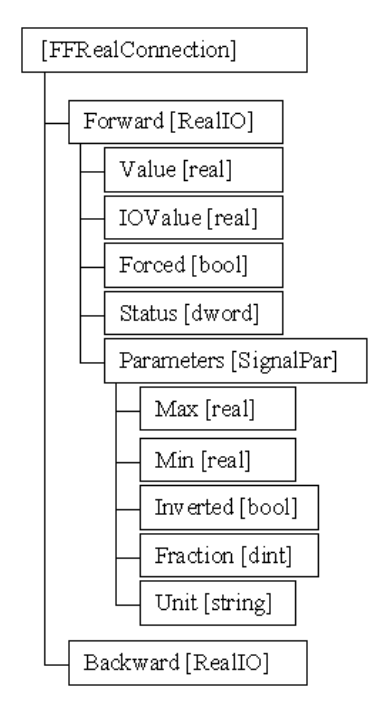

<span id="page-67-0"></span>*Figure 19. FFRealConnection Data Type Structure*

For a convenient handling of analog FF Signals in control loops two FOUNDATION Fieldbus specific control modules exist. These control modules are AnalogInFFToCC and AnalogOutCCToFF.

*Table 19. Library Objects for FOUNDATION Fieldbus HSE P/S Communication, Analog Handling*

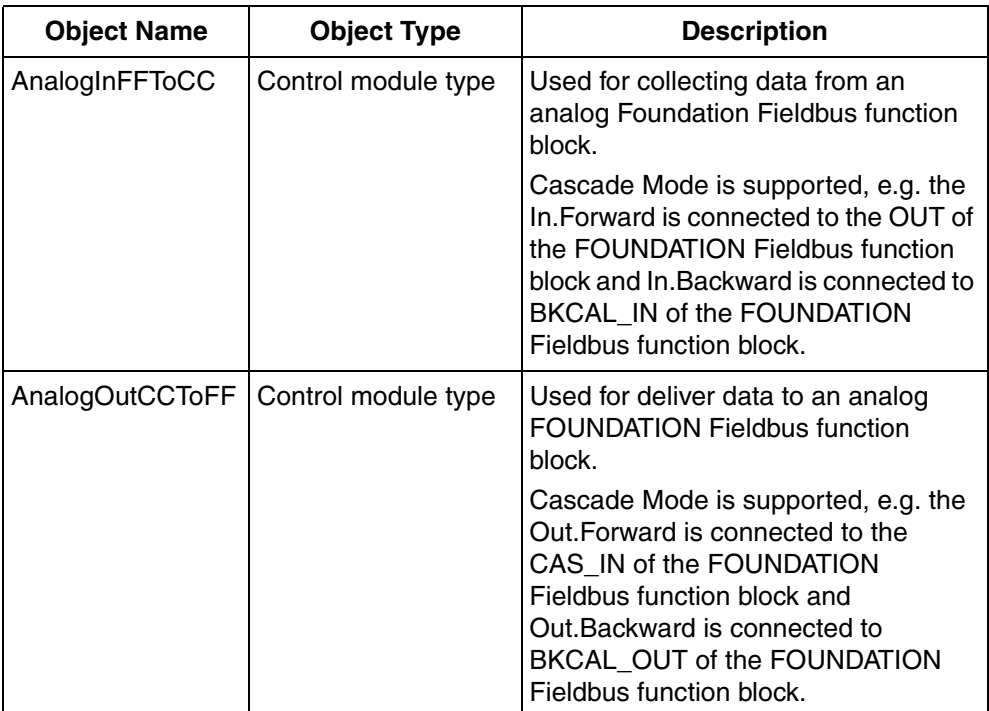

#### **AnalogInFFToCC**

The AnalogInFFToCC control module reads the FF Signal (via a CI860 I/O channel) and converts it to a ControlConnection data type, which can be used e.g. as PV input to a PID Control Module (see example shown in [Figure 21](#page-70-0))

The FOUNDATION Fieldbus signal is connected to the In parameter of the AnalogInFFToCC control module. This In parameter has the data type FFRealConnection which is divided into a forward and a backward part as shown in [Figure 19.](#page-67-0) To connect the FF Signal to the AnalogInFFToCC control module do the following steps:

- 1. Declare a variable of FFRealConnection type and connect it to the In input parameter of the AnalogInFFToCC control module (see [Figure](#page-69-0) 20).
- 2. Connect the Forward component of the declared variable to an input I/O channel of RealIO type in the Hardware Configuration Editor of the CI860 (see [Figure](#page-62-0) 18).
- 3. Connect the optional Backward component of the declared variable to an output I/O channel of RealIO type in the Hardware Configuration Editor of the CI860 (see [Figure](#page-62-0) 18).

|                                     | <b>E</b> Connections - AnalogInFFToCC1 FFHSECommLib.AnalogInFFToCC |                         |           |         |                                                         |  |
|-------------------------------------|--------------------------------------------------------------------|-------------------------|-----------|---------|---------------------------------------------------------|--|
| Edit View<br><b>Editor</b>          | Insert Tools Window Help                                           |                         |           |         |                                                         |  |
|                                     | BB S 3 B O O & ™ ® \$ \$ A © ± o &                                 |                         |           |         |                                                         |  |
| Name                                | Data Type                                                          | Initial Value Parameter |           |         | Direction Description                                   |  |
| 11 Name                             | string[30]                                                         | 'AIFFCC'                |           | lin out | IN The name of the module                               |  |
| 2 Description                       | string[40]                                                         | 'Input'                 |           | in out  | IN Description in control window                        |  |
| 3 n                                 | <b>FFRealConnection</b>                                            |                         | FFConn1   | in out  | IN Connect to IO                                        |  |
| $4$ Out                             | ControlConnection                                                  |                         | PidCC1.Sp | in out  | OUT NODE <=> Output                                     |  |
| 5 RedIncDecLim                      | lreal.                                                             | 1 <sub>0</sub>          |           | in out  | IN Rate of change during the linear phase of switchover |  |
| 6 Level6Connection Level6Connection |                                                                    | Default                 |           | in_out  | IN presentation of alarm limits.                        |  |
| 7 InteractionPar                    | AnalogInFFCCPar Default                                            |                         |           | in out  | IN interaction values.                                  |  |
| <b>8</b> DisplayBars                | bool                                                               | false                   |           | in out  | IN Shows bargraphs at first click                       |  |
| Parameters                          |                                                                    |                         |           |         |                                                         |  |
|                                     |                                                                    |                         |           |         | Row 1, Col 4                                            |  |

<span id="page-69-0"></span>*Figure 20. AnalogInFFToCC Connections Editor*

The In parameter is converted to an OUT parameter of the ControlConnection data type. The Value and Status components of the FF signal are copied to the Forward.Value and Forward.Status component of the Out parameter. FF status information is mapped in such a way that it fits the OPC status used in the ControlConnection signal. Scaling information for the Range will be updated from the Min, Max, and Unit components of the IN parameter.

#### **AnalogOutCCToFF**

The AnalogOutCCToFF control module writes the Value and Status components of the IN parameter, which is in the example below a copy of the OUT parameter of a PID master in the controller. The data is transferred to a PID slave function block in a FOUNDATION Fieldbus device (working as a cascade loop, PID.Cas\_IN parameter of the PID function block). The PID slave function block uses the transferred value as an external set point value.

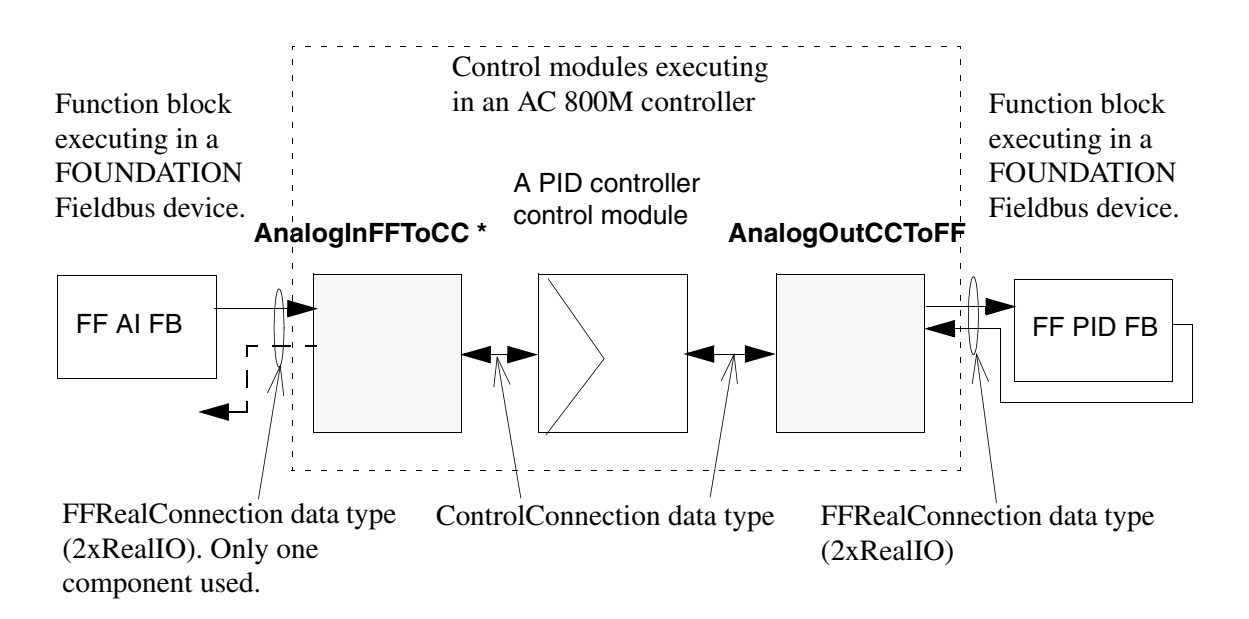

\* can be omitted by using the CI860 channel directly (RealIO) since no backward signal is used

#### <span id="page-70-0"></span>*Figure 21. Example of Typical Usage of FOUNDATION Fieldbus Analog Control Modules*

The OUT parameter of the AnalogOutCCToFF control module is of the type FFRealConnection (see [Figure 19\)](#page-67-0). To perform a connection to an output I/O channel of the CI860 do the following steps:

1. Declare a variable of the FFRealConnection type and connect it to the Out parameter of the AnalogOutCCToFF control module (see [Figure](#page-71-0) 22).

- 2. Connect the Forward component of the declared variable to an output I/O channel of RealIO type in the Hardware Configuration Editor of the CI860 (see [Figure](#page-62-0) 18).
- 3. Connect the optional Backward component of the declared variable to an input I/O channel of RealIO type in the Hardware Configuration Editor of the CI860 (see [Figure](#page-62-0) 18).

| Connections - AnalogOutCCToFF1 FFHSECommLib.AnalogOutCCToFF |                                   |                         |            |         | 口回区                                                     |  |  |  |
|-------------------------------------------------------------|-----------------------------------|-------------------------|------------|---------|---------------------------------------------------------|--|--|--|
| Edit View Insert Tools Window Help<br>Editor                |                                   |                         |            |         |                                                         |  |  |  |
| BBIGBB ○○☆№® ●A A 5 ▲○€                                     |                                   |                         |            |         |                                                         |  |  |  |
| Name                                                        | Data Type                         | Initial Value Parameter |            |         | Direction Description                                   |  |  |  |
| Name                                                        | string[30]                        | <b>CCFFAO</b>           |            | ∥in out | IN The name of the module                               |  |  |  |
| 2<br>Description                                            | string[40]                        | 'Output'                |            | in_out  | IN Description in control window                        |  |  |  |
| 3<br>lln.                                                   | ControlConnection                 |                         | PidCC1.Out | in_out  | IN NODE <=> Input                                       |  |  |  |
| 4<br>Out                                                    | <b>FFRealConnection</b>           |                         | FFConn2    | in out  | OUT IO value.                                           |  |  |  |
| 5<br>RedIncDecLim                                           | Ireal                             | 10                      |            | in out  | IN Rate of change during the linear phase of switchover |  |  |  |
| 6                                                           | Level6Connection Level6Connection | Default                 |            | in out  | IN Presentation of alarm limits.                        |  |  |  |
| InteractionPar                                              | AnalogOutCCFFPar                  | Default                 |            | in out  | IN Interaction values.                                  |  |  |  |
| 8<br>DisplayBars                                            | bool                              | false                   |            | in out  | IN Shows bargraphs at first click                       |  |  |  |
| Parameters,                                                 |                                   |                         |            |         |                                                         |  |  |  |
| Row 1, Col 4                                                |                                   |                         |            |         |                                                         |  |  |  |

<span id="page-71-0"></span>*Figure 22. AnalogOutCCToFF Connections Editor*

The Value and Status components of the FF signal are copied to the Forward.Value and Forward.Status component of the Out parameter. Status information will be copied to the OUT parameter. Scaling information for the Range will be updated from the Min, Max, and Unit components of the OUT parameter.
### **Discrete Signal Handling.**

There are four FOUNDATION Fieldbus specific function blocks for discrete signals which handle conversion between FF signals and IEC 61131 signals. The function blocks are used with a user written application.

*Table 20. Library Objects for FOUNDATION Fieldbus HSE P/S Communication, Digital Handling*

| <b>Name</b>           | Object type         | <b>Description</b>                                                                                                    |
|-----------------------|---------------------|----------------------------------------------------------------------------------------------------|
| FFToBoollOIn          | Function block type | Used for collecting data from a discrete FOUNDATION<br>Fieldbus function block.<br>The FOUNDATION Fieldbus boolean structure (DS66) is<br>mapped to a bool, $false(0)$ or true(1).                                                                                                    |
| <b>BoolIOToFFOut</b>  | Function block type | Used to deliver data to a discrete FOUNDATION Fieldbus<br>function block.<br>The FOUNDATION Fieldbus boolean structure (DS66) is<br>mapped to a bool, $false(0)$ or true(1).<br>Cascade Mode is supported, e.g. the Out. Forward is<br>connected to the CAS_IN_D of the FOUNDATION Fieldbus<br>function block and Out. Backward is connected to<br>BKCAL_OUT_D of the FOUNDATION Fieldbus function block.                                                                                        |
| <b>FFToDwordIOIn</b>  | Function block type | Used for collecting data from a discrete FOUNDATION<br>Fieldbus function block.<br>The complete FOUNDATION Fieldbus boolean structure<br>(DS66) is supported, all 256 states - not only false (0) or true<br>(1). The boolean structure is mapped to the LSB of the value.                                                                                                    |
| <b>DwordIOToFFOut</b> | Function block type | Used for deliver data to a discrete FOUNDATION Fieldbus<br>function block.<br>The complete FOUNDATION Fieldbus boolean structure<br>(DS66) is supported, all 256 states - not only false (0) or true<br>(1). The boolean structure is mapped to the LSB of the value.<br>Cascade Mode is supported, e.g. the Out. Forward is<br>connected to the DCAS_IN of the FOUNDATION Fieldbus<br>function block and Out. Backward is connected to<br>DBKCAL_OUT of the FOUNDATION Fieldbus function block. |

#### **FFToBoolIOIn**

The FFToBoolIOIn function block reads the OUT parameter of a discrete FOUNDATION Fieldbus input function block. The IN parameter of the FFToBoolIOIn function block is of type FFBoolConnection. [Figure 23](#page-73-0) shows the

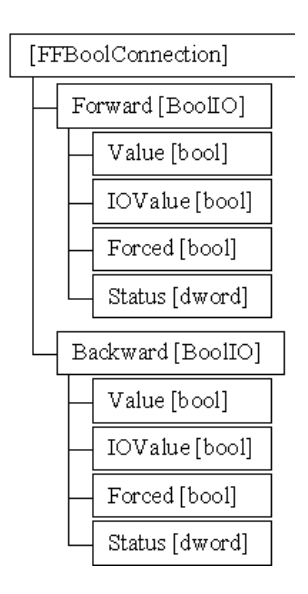

<span id="page-73-0"></span>*Figure 23. FFBoolConnection Data Type Structure*

structure of the FFBoolConnection data type. The forward component of the FFBoolConnection data type has to be mapped to a CI860 channel of BoolIO type. The Value and Status components of the FF signal are copied to the Value and Status components of the Out parameter of type BoolIO.

#### **BoolIOToFFOut**

The BoolIOToFFOut function block writes to the IN parameter of a discrete FOUNDATION Fieldbus output function block. The OUT parameter of the BoolIOToFFOut function block is of type FFBoolConnection. [Figure 23](#page-73-0) shows the structure of the FFBoolConnection data type. The forward and backward components of the FFBoolConnection data type have to be mapped to a CI860

channel of BoolIO type. The Value and Status components of the FF signal are copied from the Value and Status component of the IN parameter of type BoolIO.

#### **FFToDwordIOIn**

The FFToDwordIOIn function block reads the OUT parameter of a discrete FOUNDATION Fieldbus input function block. The IN parameter of the FFToDwordIOIn function block is of type FFDWordConnection. [Figure 24](#page-74-0) shows

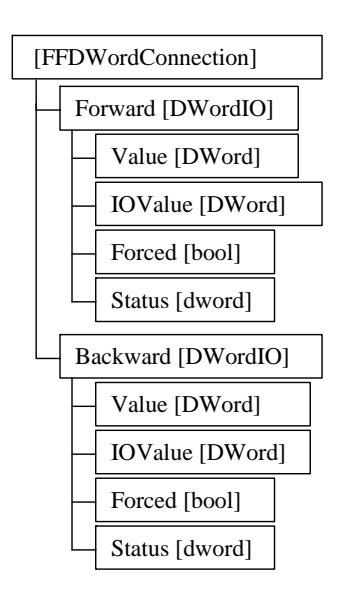

<span id="page-74-0"></span>*Figure 24. FFDWordConnection Data Type Structure*

the structure of the FFDWordConnection data type. The forward component of the FFDWordConnection data type has to be mapped to a CI860 channel of DwordIO type. The Value and Status components of the FF signal are copied to the Value and Status component of the Out parameter of type DwordIO.

#### **DwordIOToFFOut**

The DwordIOToFFOut function block writes to the IN parameter of a discrete FOUNDATION Fieldbus output function block. The OUT parameter of the DwordIOToFFOut function block is of type FFDWordConnection. [Figure 24](#page-74-0) shows the structure of the FFDWordConnection data type. The forward and backward

components of the FFDWordConnection data type have to be mapped to a CI860 channel of DwordIO type. The Value and Status components of the FF signal are copied from the Value and Status component of the IN parameter of type DwordIO.

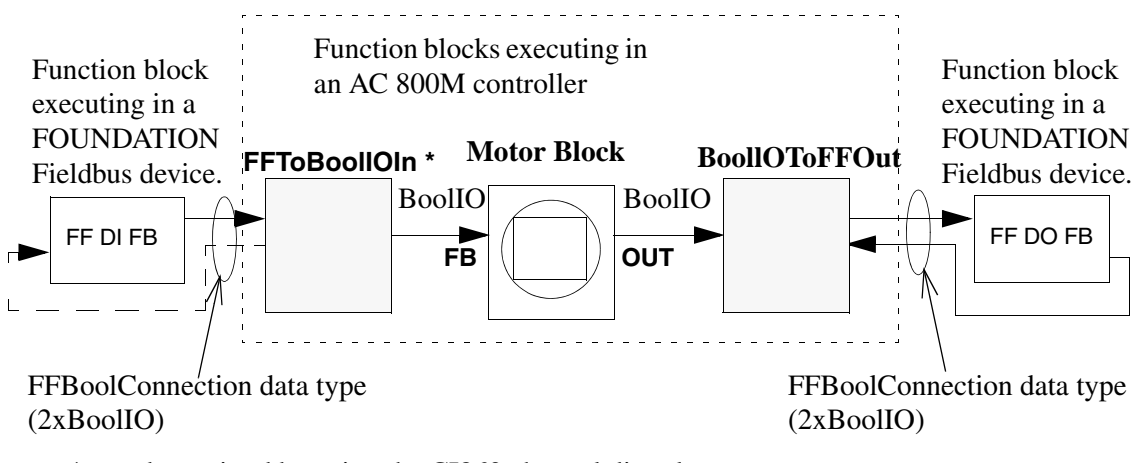

\* can be omitted by using the CI860 channel directly (BoolIO) since no backward signal is used.

> *Figure 25. Example of Typical Usage of FOUNDATION Fieldbus Digital Function Blocks*

## **Application Programming for Client/Server Communication**

This section describes the configuration to access and handle Client/Server signals in Control Builder applications. The signals are assigned to FOUNDATION Fieldbus block contained parameters from a H1 device and allow the access to them from applications running in the AC 800M controller.

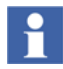

Client/Server communication in the CI860 is not automatically controller style communication with same high priority and quick failure recovery as Publisher/Subscriber. It is an add-on functionality not designed for critical applications.

To reach Client/Server signals in Control Builder a connection to the according H1 device has to be established. For this connection and to read and write the Client/Server signals, the FFHSECommLib provides five function blocks which are described in the following subsections. These function blocks are:

- FFHSEConnect
- FFHSERead
- FFHSEReadCyc
- FFHSEWrite
- FFHSEWriteCyc

## <span id="page-76-0"></span>**Client/Server signal mapping**

#### **Client/Server signals**

Client/Server signals are configured and assigned to FF block parameters from Fieldbus Builder FF. Apart from the FF signals which are communicated via the Publisher/Subscriber communication, Client/Server signals are not visible in the CI860 Hardware Configuration Editor from Control Builder. In Control Builder the values of the Client/Server signals are read or written via the Client/Server specific function blocks described in the next section.

The assignment of a Client/Server signal to a FF block parameter is done in the Properties dialog of the FOUNDATION Fieldbus block out of Fieldbus Builder FF. In this Properties dialog select in the folder Advanced the Properties item. On the right of the Properties dialog you will find now a column with the name C/S Signal Name. For detailed information concerning the configuration of Client/Server signals refer to *Device Management FOUNDATION Fieldbus, Configuration (3BDD012902\*)* manual.

A Client/Server signal enables the read and/or write access to FF parameters. The transmitted data is mapped to variables in Control Builder. [Table 21](#page-77-0) gives a overview of the available data types, their elements and a description of the according Fieldbus Builder FF types.

<span id="page-77-0"></span>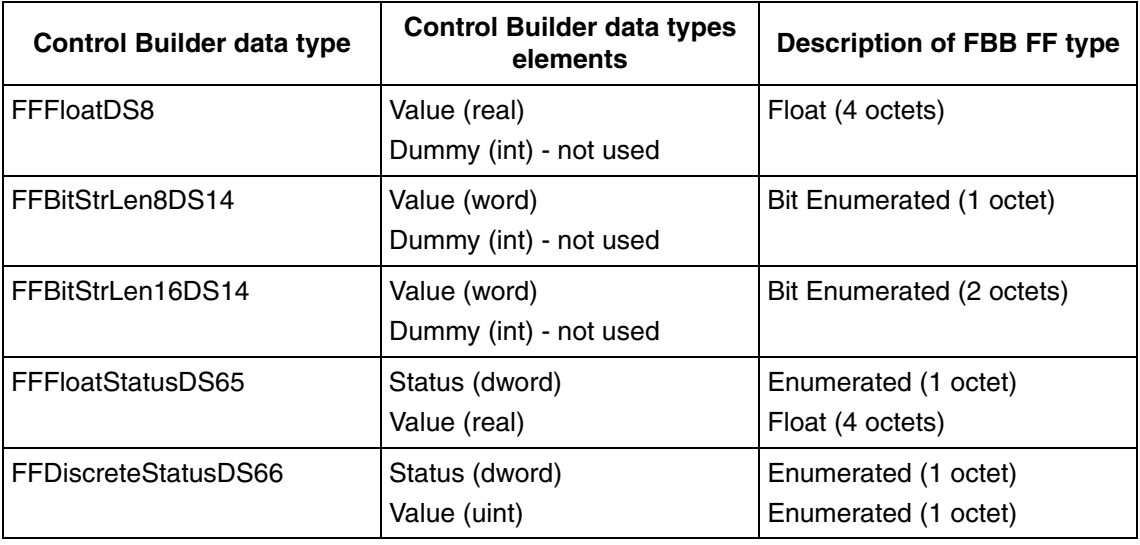

*Table 21. Control Builder data types for Client/Server communication*

### **Statistic Channels**

As for the Publisher/Subscriber communication, there are a number of statistic channels that supply diagnostic data on the Client/Server communication in online mode. Refer to [CI860 Statistic Channel on page 88](#page-87-0).

### **Function blocks for Client/Server communication**

A connection to a H1 device is established with the FFHSEConnect function block. The connection will be available for communication function blocks (Read and Write function blocks) via the Comm\_Channel ID given by the FFHSEConnect function block. These communication function blocks treats for the read and write actions of the Client/Server signals the data types listed in [Table 14.](#page-31-0) For further informations to Client/Server data types refer to [Data Types on page 32](#page-31-1) and to [Client/Server signals on page 77.](#page-76-0)

[Table 22](#page-78-0) gives a overview and a short description of all Client/Server function blocks supported by the FFHSECommLib.

<span id="page-78-0"></span>

| Object name          | Object type         | <b>Description</b>                                                                                                    |
|----------------------|---------------------|----------------------------------------------------------------------------------------------------|
| <b>FFHSEConnect</b>  | Function block type | Establishes a connection to a H1 device and<br>creates a Comm_Channel Id which represents<br>the communication channel. With this Id the<br>communication function blocks of type<br>Read/Write can access the FF parameter(s). |
| FFHSERead            | Function block type | Read Foundation Fieldbus function block<br>parameter on request.                                                                                                    |
| FFHSEReadCyc         | Function block type | Read Foundation Fieldbus function block<br>parameter cyclically. The cycle time is<br>configurable.                                                                                                    |
| <b>FFHSEWrite</b>    | Function block type | Write Foundation Fieldbus function block<br>parameter on request.                                                                                                    |
| <b>FFHSEWriteCyc</b> | Function block type | Write Foundation Fieldbus function block<br>parameter cyclically. The cycle time is<br>configurable.                                                                                                    |

*Table 22. Library Objects for FOUNDATION Fieldbus HSE C/S Communication*

### **FFHSEConnect**

To establish the connection to a H1 device the Device Tag of the device which was defined in Fieldbus Builder FF and the local communication channel (CEX bus slot number of the CI860 module) which should be used for the connection must be known. These informations are given to the parameters Channel and Device Tag of the FFHSEConnect function block. The parameter with the name Id must be forwarded to the Read/Write function blocks which should communicate with the H1 device. The FFHSEConnect function block has further parameters which allow to control the execution of this function block and gives informations concerning the communication. See [Figure 26](#page-79-0) and [Table 23](#page-79-1).

| Function block call - FFHSEConnect 1 FFHSECommLib.FFHSEConnect*<br>-9-1<br>e<br>Edit View Insert Tools Window Help<br>Editor |              |                         |  |                                                                                      |                                               |                                                                                                    |  |  |  |  |
|----------------------------------------------------------------------------------------------------|--------------|-------------------------|--|--------------------------------------------------------------------------------------|-----------------------------------------------|----------------------------------------------------------------------------------------------------|--|--|--|--|
| 中月りで《竜白楼楼》日はった<br>最同多                                                                                                    |              |                         |  |                                                                                      |                                               |                                                                                                    |  |  |  |  |
| Name                                                                                                    | Data Type    | Initial Value Parameter |  | Attributes                                                                           | <b>Direction</b>                              | Description                                                                                          |  |  |  |  |
| En C                                                                                                    | bool         |                         |  | retain                                                                               | ın                                            | Enables the execution while True                                                                     |  |  |  |  |
| 2 Channel                                                                                                    | string[16]   |                         |  | by_ref                                                                               | lin                                           | The CEX bus slot number to be used for the connection                                                |  |  |  |  |
| 3 DeviceTag                                                                                                    | string[32]   |                         |  | The tag name of the FF device as it is defined in FBB FF<br>by ref<br>in.            |                                               |                                                                                                    |  |  |  |  |
| 4 Valid                                                                                                    | bool         |                         |  |                                                                                      | True when the output values are valid<br>lout |                                                                                                    |  |  |  |  |
| 5 Error                                                                                                    | bool         |                         |  | Indicates an error with True during one scan. Status parameter < 0<br>retain<br>lout |                                               |                                                                                                    |  |  |  |  |
| 6 Status                                                                                                    | ldint        |                         |  | retain                                                                               | lout                                          | Status code of last execution, operation successful 1, pending 0, errors $\leq$ 0, warnings $\geq$ 1 |  |  |  |  |
| LatchedStatus                                                                                                    | dint         |                         |  | retain                                                                               | lout                                          | The last non good status value is saved in here                                                      |  |  |  |  |
| 8 AddStatus                                                                                                    | dint         |                         |  | retain                                                                               | lout                                          | Additional status information coming from FF in case of failure                                      |  |  |  |  |
| $9$ ld                                                                                                    | Comm Channel |                         |  |                                                                                      | in out                                        | OUT (IN) Communication channel, has to be connected to a FB of the type Read/Write                   |  |  |  |  |
|                                                                                                    |              |                         |  |                                                                                      |                                               |                                                                                                    |  |  |  |  |
| Parameters                                                                                                    |              |                         |  |                                                                                      |                                               | $\leftarrow$                                                                                         |  |  |  |  |
|                                                                                                    |              |                         |  |                                                                                      |                                               | Row 2. Col 7                                                                                         |  |  |  |  |

<span id="page-79-0"></span>*Figure 26. FFHSEConnect Parameter Dialog*

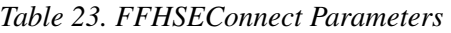

<span id="page-79-1"></span>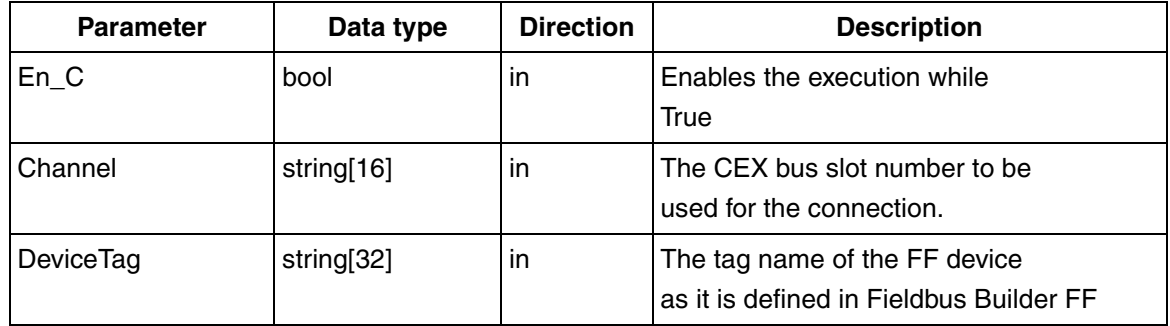

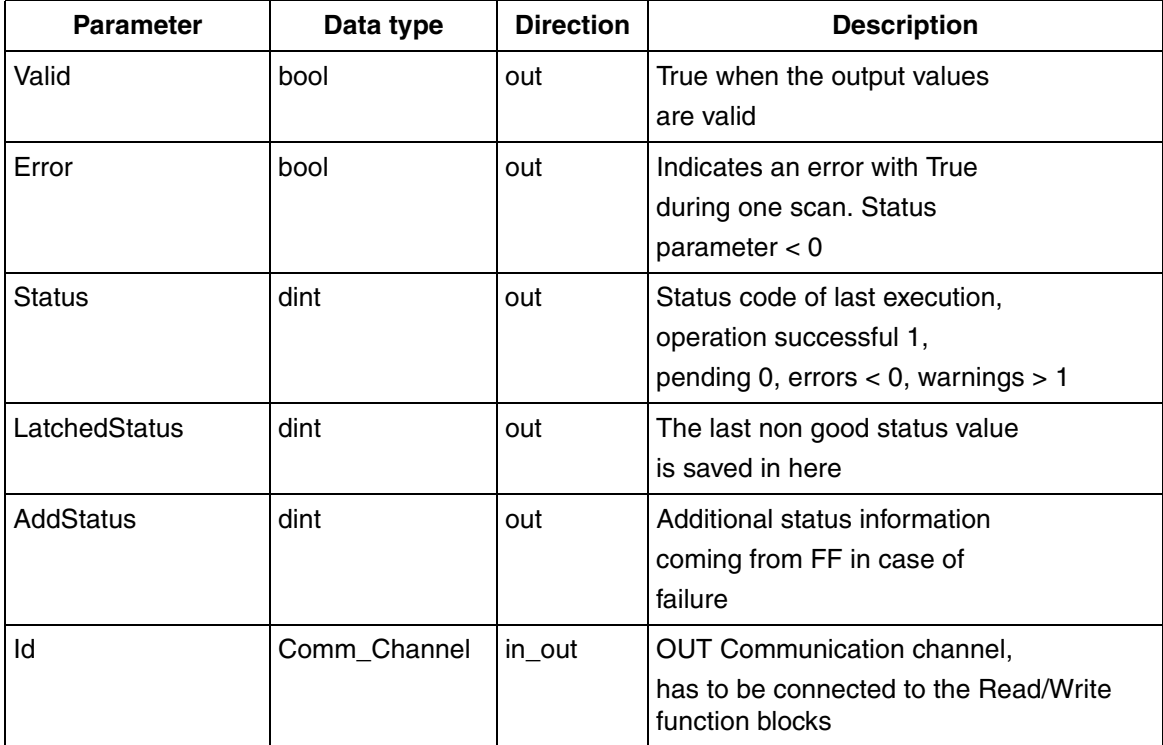

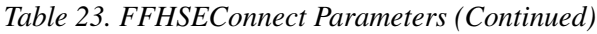

### **Read function blocks: FFHSERead, FFHSEReadCyc**

For reading FF parameters, two types of read function blocks are supported. The first type is the FFHSERead function block which read a signal on a request. Therefore a positive edge at the input parameter Req is needed. The second type is the FFHSEReadCyc function block which read a signal cyclically with the time configured at the input parameter CycleTime.

Both types of the Read function blocks reads FF parameter, which is referenced at the input SignalName by the Client/Server signal. Only the name of the signal which was defined in Fieldbus Builder FF has to be given here. The value of this Client/Server Signal is given to the function block parameter Rd. The Control Builder variable which is mapped to this parameter has to be one of the data types

from [Table 21](#page-77-0) (depending on the Fieldbus Builder FF type to which the Client/Server signal is assigned)

To reach the H1 device the Id parameter of the Read function block has to be connected to the Id parameter from the FFHSEConnect function block. Also the rest of the two Read function block parameters are nearly similar. See [Figure 27,](#page-81-0) [Figure 28a](#page-81-1)nd [Table 24](#page-82-0).

|               | $  $ $  $ $\times$ $ $<br>Function block call - FFHSERead_1 FFHSECommLib.FFHSERead |               |           |            |                                                                                         |                                                                                                 |  |  |  |  |  |
|---------------|------------------------------------------------------------------------------------|---------------|-----------|------------|-----------------------------------------------------------------------------------------|-------------------------------------------------------------------------------------------------|--|--|--|--|--|
| Editor        | Edit View Insert Tools Window Help                                                 |               |           |            |                                                                                         |                                                                                                 |  |  |  |  |  |
|               | BB⊗ ⊕B ∽⇔≚≞6 ∰\$ ∦ 5 ≈•&                                                           |               |           |            |                                                                                         |                                                                                                 |  |  |  |  |  |
| Name          | Data Type                                                                          | Initial Value | Parameter | Attributes | <b>Direction</b>                                                                        | Description                                                                                     |  |  |  |  |  |
| Req           | lbool                                                                              |               |           | Iretain    | lin.                                                                                    | Requests one operation on positive edge, True                                                   |  |  |  |  |  |
| lld           | Comm Channel                                                                       |               |           |            | in out                                                                                  | IN (OUT) Communication channel, has to be connected to the Id- par. of the Connect-FB           |  |  |  |  |  |
| 3 SignalName  | string[32]                                                                         |               |           | by ref     | lin.                                                                                    | The name of the FF client/server signal as it is defined in FBB FF, read after first invocation |  |  |  |  |  |
| Ndr<br>4      | lbool                                                                              |               |           | retain     | True when New Data has been Received on each FB call after successful operation<br>lout |                                                                                                 |  |  |  |  |  |
| Error<br>5    | bool                                                                               |               |           | retain     | lout                                                                                    | Indicates an error with True. Status parameter < 0                                              |  |  |  |  |  |
| 6 Status      | dint                                                                               |               |           | retain     | lout                                                                                    | Status code of last execution, operation successful 1, pending 0, errors < 0, warnings > 1      |  |  |  |  |  |
| LatchedStatus | dint                                                                               |               |           | retain     | lout                                                                                    | The last non good status value is saved in here                                                 |  |  |  |  |  |
| 8 AddStatus   | dint                                                                               |               |           | retain     | lout                                                                                    | Additional status information coming from FF in case of failure                                 |  |  |  |  |  |
| $9$ Rd        | AnyType                                                                            |               |           |            | in out                                                                                  | OUT Read value of the variable "SignalName"                                                     |  |  |  |  |  |
| Parameters    |                                                                                    |               |           |            |                                                                                         | $\blacksquare$                                                                                  |  |  |  |  |  |
|               |                                                                                    |               |           |            |                                                                                         | $Part 1$ Col 4<br>Took allow                                                                    |  |  |  |  |  |

*Figure 27. FFHSERead Parameter Dialog*

<span id="page-81-0"></span>

| $  \sqrt{2}$<br>Function block call - FFHSEReadCyc_2 FFHSECommLib.FFHSEReadCyc |              |               |           |            |                  |                                                                                                 |  |  |  |  |
|--------------------------------------------------------------------------------|--------------|---------------|-----------|------------|------------------|-------------------------------------------------------------------------------------------------|--|--|--|--|
| Edit View Insert Tools Window Help<br>Editor                                   |              |               |           |            |                  |                                                                                                 |  |  |  |  |
| BB ◎ B B ⊙ ⊙ ☆ ⊕ ® │ ● A │ A │ U │ ▲ ○ ℃                                       |              |               |           |            |                  |                                                                                                 |  |  |  |  |
| Name                                                                           | Data Type    | Initial Value | Parameter | Attributes | <b>Direction</b> | Description                                                                                     |  |  |  |  |
| Enable                                                                         | bool         |               |           | lretain.   | in               | Enables the execution while True                                                                |  |  |  |  |
| $2$ Id                                                                         | Comm Channel |               |           |            | in_out           | IN (OUT) Communication channel, has to be connected to the Id- par, of the Connect-FB           |  |  |  |  |
| 3 SignalName                                                                   | string[32]   |               |           | by_ref     | m                | The name of the FF client/server signal as it is defined in FBB FF, read after first invocation |  |  |  |  |
| 4 CycleTime                                                                    | time         | TIME#5s       |           |            | in               | Time interval between consecutive operations                                                    |  |  |  |  |
| 5 Valid                                                                        | bool         |               |           | retain     | lout             | True when the output values are valid                                                           |  |  |  |  |
| 6 Error                                                                        | bool         |               |           | retain     | lout             | Indicates an error with True. Status parameter < 0                                              |  |  |  |  |
| 7 Status                                                                       | dint         |               |           | retain     | lout             | Status code of last execution, operation successful 1, pending 0, errors $<$ 0, warnings $>$ 1  |  |  |  |  |
| 8 LatchedStatus                                                                | dint         |               |           | retain     | lout             | The last non good status value is saved in here                                                 |  |  |  |  |
| 9 AddStatus                                                                    | dint         |               |           | retain     | lout             | Additional status information coming from FF in case of failure                                 |  |  |  |  |
| 10 Warning                                                                     | bool         |               |           | retain     | lout             | True at a warning of unexpected operation. Status parameter > 1                                 |  |  |  |  |
| $11$ Rd                                                                        | AnyType      |               |           |            | in out           | OUT Read value of the variable "SignalName"                                                     |  |  |  |  |
| $\vert \cdot \vert$ Parameters                                                 |              |               |           |            |                  | $\vert \cdot \vert$                                                                             |  |  |  |  |
|                                                                                |              |               |           |            |                  | Row 1, Col 4<br>Installer                                                                       |  |  |  |  |

<span id="page-81-1"></span>*Figure 28. FFHSEReadCyc Parameter Dialog*

<span id="page-82-0"></span>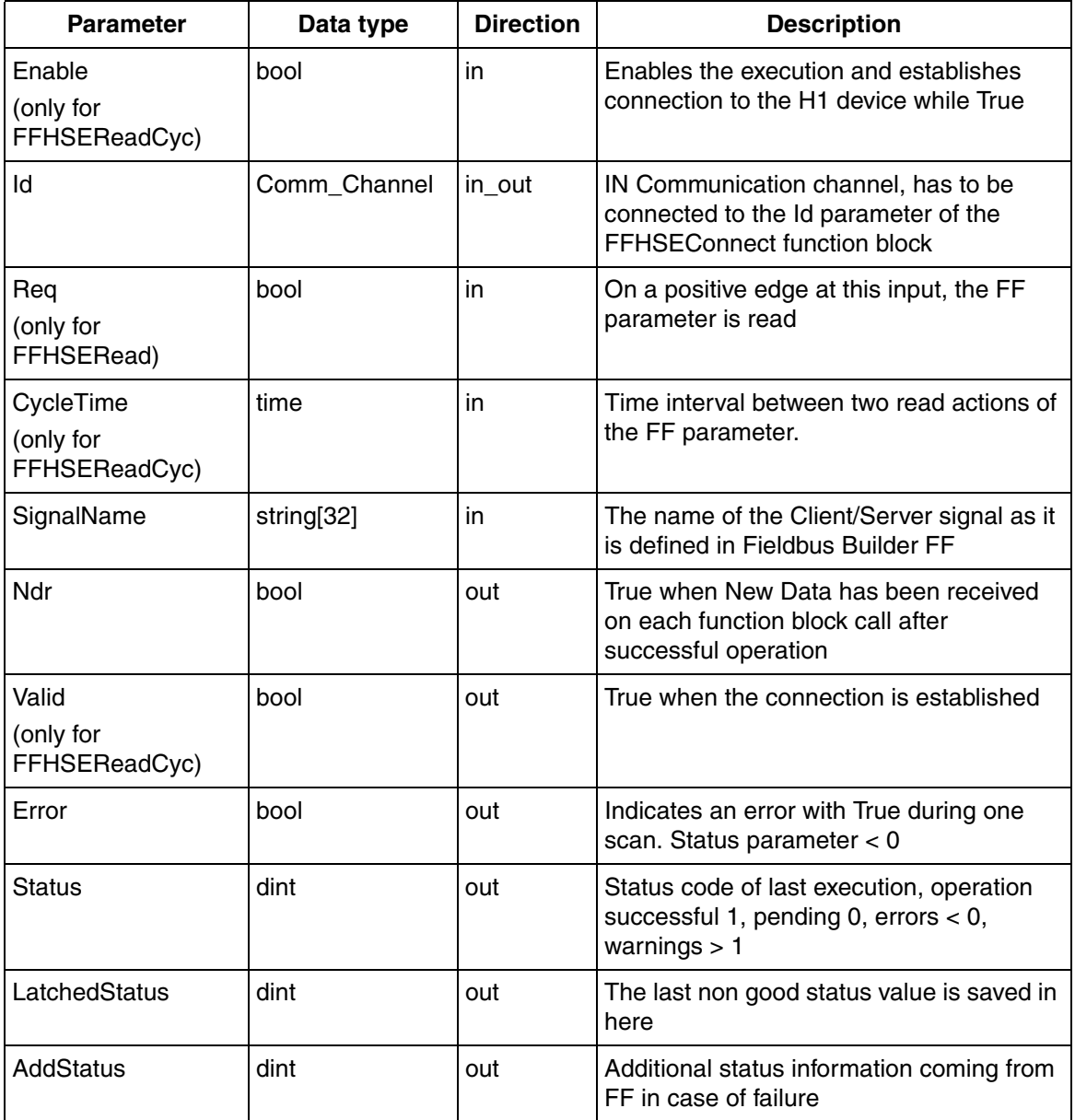

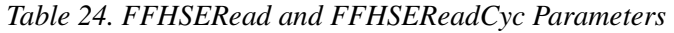

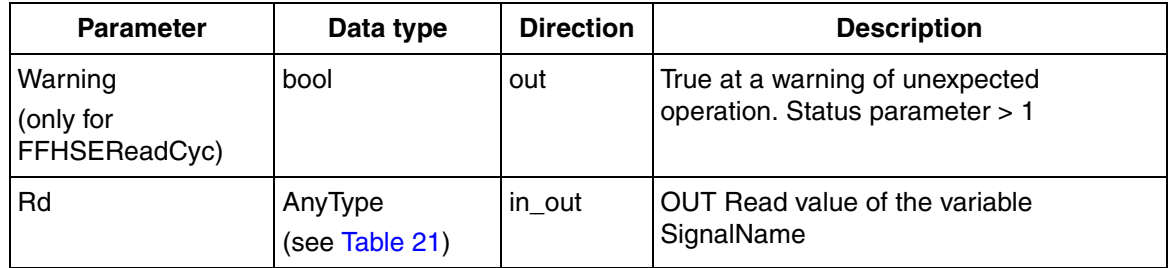

*Table 24. FFHSERead and FFHSEReadCyc Parameters (Continued)*

### **Write function blocks: FFHSEWrite, FFHSEWriteCyc**

FFHSEWrite writes a FF parameter on request (on a positive edge at the input parameter Req) and the FFHSEWriteCyc writes a FF parameter cyclically with the time configured at the input parameter CycleTime.

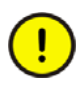

The cyclic write of static FF parameters has to be taken with care. There are FF devices for which the life cycle can be reduced through a too frequently writing of these parameters. If a static FF parameter is written via the FFHSEWriteCyc function block, the output parameter Status of the function block gives a error code with the value -7055 (see [Appendix B, CI860 Error Codes\)](#page-142-0).

It is possible to avoid this through a cyclic usage of the FFHSEWrite function block, but in this case the user has to take care that write accesses are reduced accordingly to the manufacturers specifications. To control if a static parameter is written to a FF device, every FF block provides at Index 1 the parameter ST\_REV. This parameter increases by every write action to a static parameter. If a static parameter has to be written and it is not clear which cycle time is allowed, contact the device manufacturer or the ABB support.

Both function blocks (FFHSEWrite and FFHSEWriteCyc) write FF parameter that are referenced at the input SignalName by the Client/Server signal. The value which should be written to the Client/Server signal is transferred from the parameter Sd. The Control Builder variable which is mapped to this parameter has to be one of the data types from [Table 21](#page-77-0) (depending on the Fieldbus Builder FF type to which the Client/Server signal is assigned). To reach the H1 device the Id parameter of the function block has to be connected to the Id parameter from the FFHSEConnect

function block. As for the Read function blocks the rest of the two Write function blocks parameters are nearly similar. See [Figure 29](#page-84-0), [Figure 30](#page-84-1)and [Table 25.](#page-85-0)

| $\Box$ D $\Box$<br>Function block call - FFHSEWrite_2 FFHSECommLib.FFHSEWrite |              |               |           |            |                  |                                                                                                 |  |  |  |  |
|-------------------------------------------------------------------------------|--------------|---------------|-----------|------------|------------------|-------------------------------------------------------------------------------------------------|--|--|--|--|
| Editor Edit View Insert Tools Window Help                                     |              |               |           |            |                  |                                                                                                 |  |  |  |  |
| 日日多日日☆○○☆●●●●■☆☆●●☆○☆                                                         |              |               |           |            |                  |                                                                                                 |  |  |  |  |
| Name                                                                          | Data Type    | Initial Value | Parameter | Attributes | <b>Direction</b> | Description                                                                                     |  |  |  |  |
| Req                                                                           | bool         |               |           | lretain.   | lin.             | Requests one operation on positive edge, True                                                   |  |  |  |  |
| $ 2 $ ld                                                                      | Comm Channel |               |           |            | in out           | IN (OUT) Communication channel, has to be connected to the Id- par. of the Connect-FB           |  |  |  |  |
| 3 SignalName                                                                  | string[32]   |               |           | by_ref     | lin.             | The name of the FF client/server signal as it is defined in FBB FF, read after first invocation |  |  |  |  |
| 4 Done                                                                        | bool         |               |           | retain     | lout             | True when requested operation is done successfully                                              |  |  |  |  |
| 5 Error                                                                       | bool         |               |           | retain     | lout             | Indicates an error with True. Status parameter < 0                                              |  |  |  |  |
| 6 Status                                                                      | dint         |               |           | retain     | lout             | Status code of last execution, operation successful 1, pending 0, errors $\leq$ 0, warnings > 1 |  |  |  |  |
| 7 LatchedStatus                                                               | dint         |               |           | retain     | lout             | The last non good status value is saved in here                                                 |  |  |  |  |
| 8 AddStatus                                                                   | dint         |               |           | retain     | lout             | Additional status information coming from FF in case of failure                                 |  |  |  |  |
| $9$ Sd                                                                        | AnyType      |               |           |            | in out           | IN Write value to be transfered to the variable "SignalName"                                    |  |  |  |  |
| $\vert \cdot \vert$ Parameters                                                |              |               |           |            |                  |                                                                                                 |  |  |  |  |

*Figure 29. FFHSEWrite Parameter Dialog*

<span id="page-84-0"></span>

|                        |                                              | Function block call - FFHSEWriteCyc_1 FFHSECommLib.FFHSEWriteCyc |               |           |            |                  | $  \vert$ $ \vert$ $\times$                                                                     |  |  |  |  |  |
|------------------------|----------------------------------------------|------------------------------------------------------------------|---------------|-----------|------------|------------------|-------------------------------------------------------------------------------------------------|--|--|--|--|--|
|                        | Edit View Insert Tools Window Help<br>Editor |                                                                  |               |           |            |                  |                                                                                                 |  |  |  |  |  |
|                        | BB ※ ● B ○ ○ △ △ △ △ 8 B 3 A 3 D △ △ 8 B     |                                                                  |               |           |            |                  |                                                                                                 |  |  |  |  |  |
|                        | Name                                         | Data Type                                                        | Initial Value | Parameter | Attributes | <b>Direction</b> | Description                                                                                     |  |  |  |  |  |
|                        | Enable                                       | lbool                                                            |               |           | Iretain    | in.              | Enables the execution while True                                                                |  |  |  |  |  |
| $\overline{2}$         | πa                                           | Comm Channel                                                     |               |           |            | in out           | IN (OUT) Communication channel, has to be connected to the ld- par, of the Connect-FB           |  |  |  |  |  |
| $3 -$                  | CycleTime                                    | time                                                             | TIME#5s       |           |            | lın.             | Time interval between consecutive operations                                                    |  |  |  |  |  |
|                        | 4 SignalName                                 | string[32]                                                       |               |           | by_ref     | lin.             | The name of the FF client/server signal as it is defined in FBB FF, read after first invocation |  |  |  |  |  |
| 5                      | Valid                                        | bool                                                             |               |           | retain     | lout             | True when the output values are valid                                                           |  |  |  |  |  |
| 6                      | Error                                        | bool                                                             |               |           | retain     | lout             | Indicates an error with True. Status parameter $< 0$                                            |  |  |  |  |  |
|                        | Status                                       | dint                                                             |               |           | retain     | lout             | Status code of last execution, operation successful 1, pending 0, errors < 0, warnings > 1      |  |  |  |  |  |
| 8                      | LatchedStatus                                | dint                                                             |               |           | retain     | lout             | The last non normal status value is saved in here                                               |  |  |  |  |  |
|                        | 9 AddStatus                                  | dint                                                             |               |           | retain     | lout             | Additional status information coming from FF in case of failure                                 |  |  |  |  |  |
|                        | 10 Warning                                   | bool                                                             |               |           | retain     | lout             | True at a warning of unexpected operation. Status parameter > 1                                 |  |  |  |  |  |
|                        | $11$ Sd                                      | AnyType                                                          |               |           |            | in out           | IN Write value to be transfered to the variable "SignalName"                                    |  |  |  |  |  |
| $\left  \cdot \right $ | Parameters                                   |                                                                  |               |           |            |                  | $\vert \cdot \vert$                                                                             |  |  |  |  |  |
|                        |                                              |                                                                  |               |           |            |                  | Row 1. Col 4<br><b>Installer</b>                                                                |  |  |  |  |  |

<span id="page-84-1"></span>*Figure 30. FFHSEWriteCyc Parameter Dialog*

<span id="page-85-0"></span>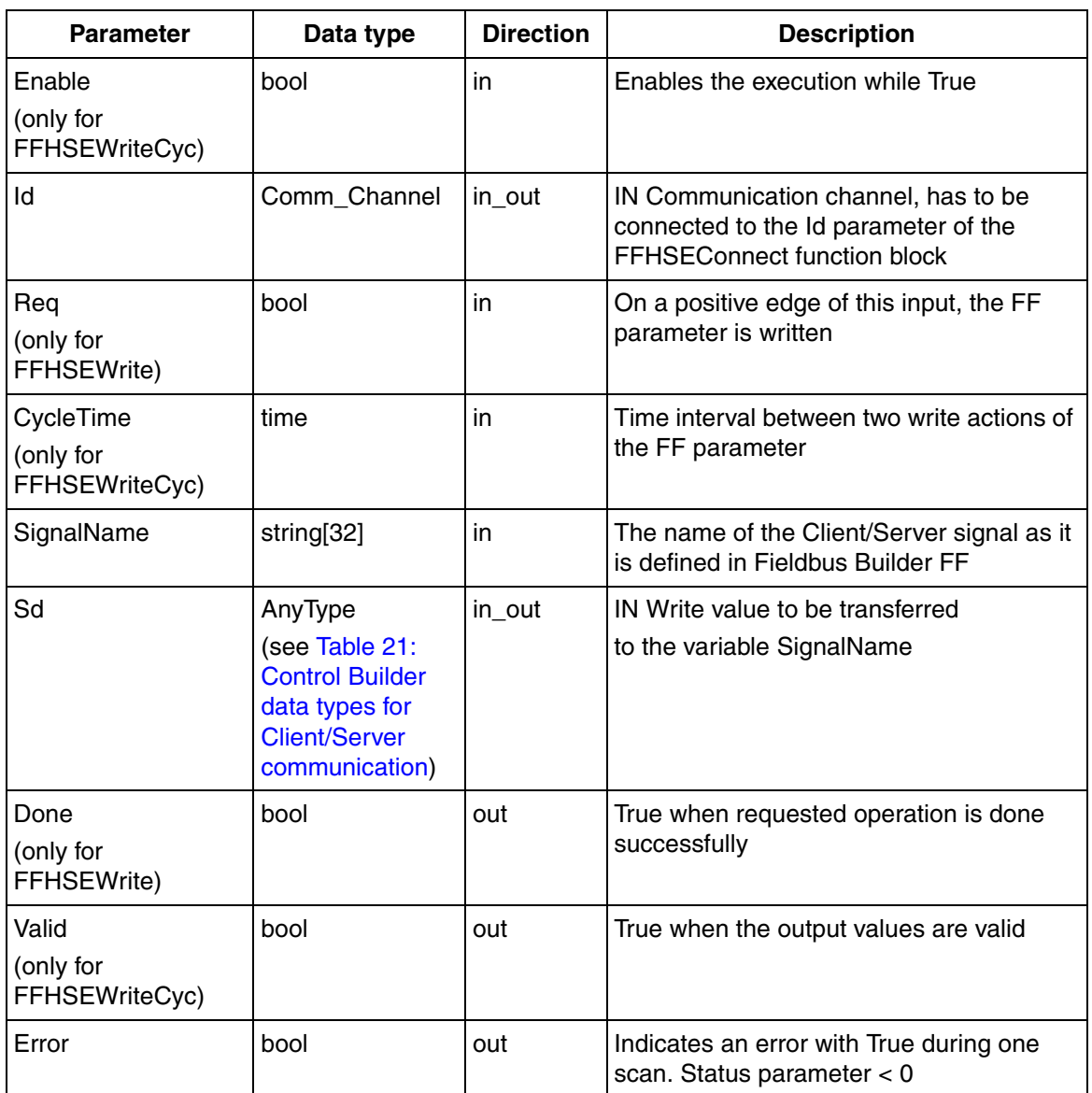

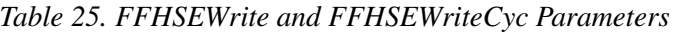

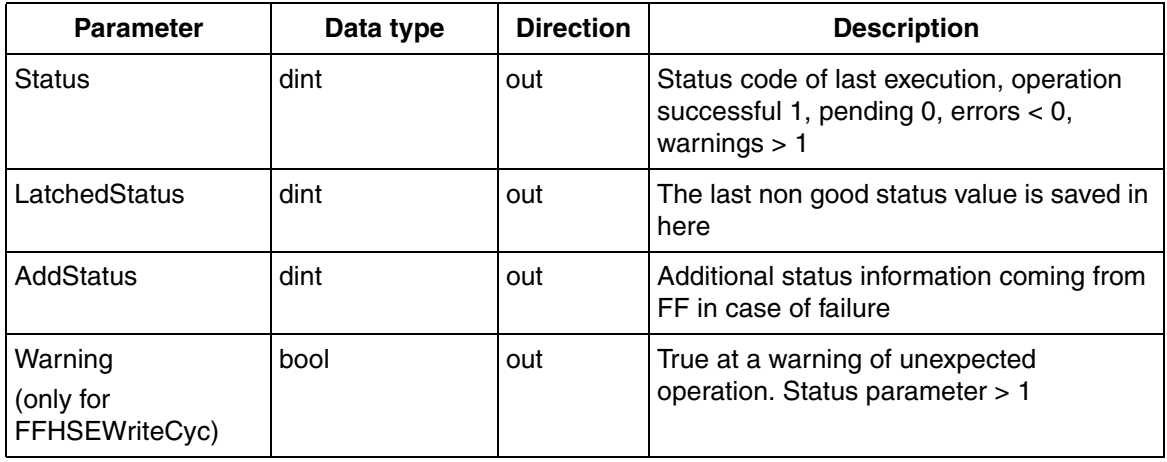

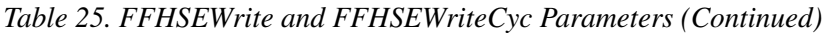

## <span id="page-87-2"></span><span id="page-87-0"></span>**CI860 Statistic Channel**

The CI860 Hardware Configuration Editor provides in the Connections tab (see [Figure 18\)](#page-62-0) all I/O channels for signals which are communicated via Publisher/Subscriber communication. Apart from the I/O channels, there are a number of statistic channels that supply diagnostic data on the CI860, the Publisher/Subscriber and the Client/Server communication in online mode. These channels are always available, for example they need no special FF signal mapping in Fieldbus Builder FF. In Control Builder variables must be mapped to these I/O channels to be able to view diagnostic data in online mode. Refer to [Online Data on](#page-91-0)  [page 92.](#page-91-0) [Table 26](#page-87-1) provides information on the available data.

<span id="page-87-1"></span>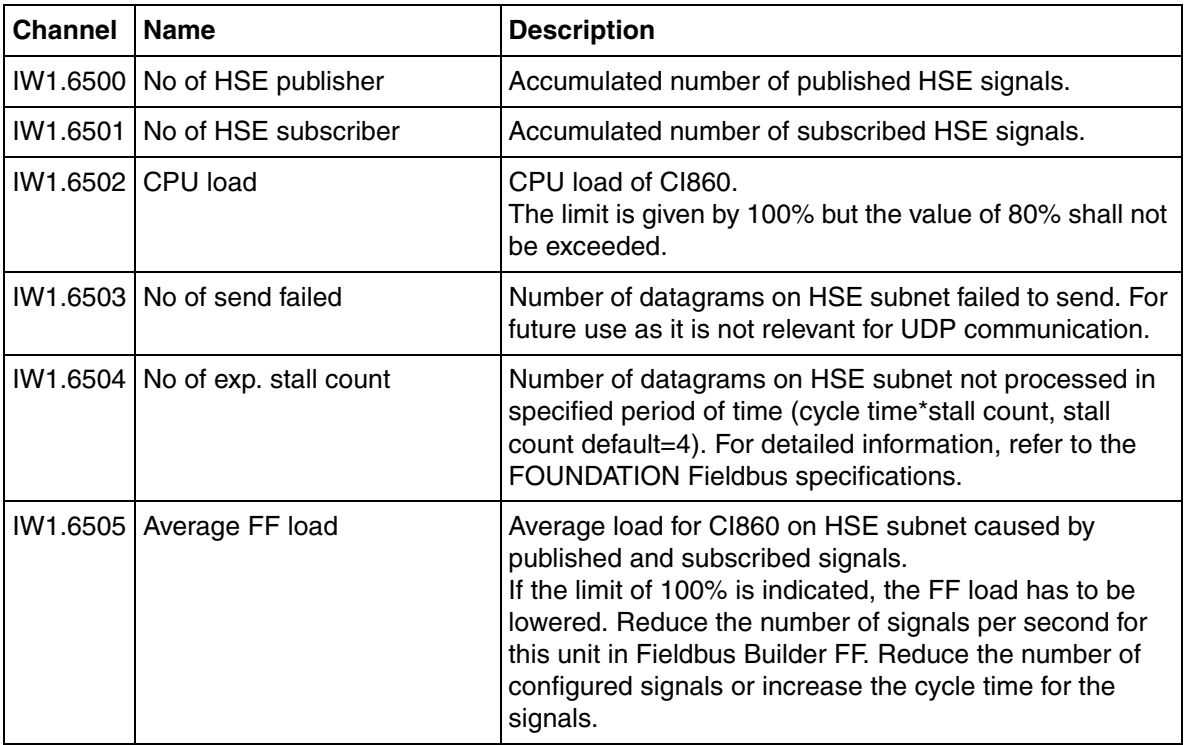

*Table 26. CI860 Statistic Channels* 

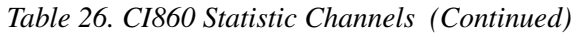

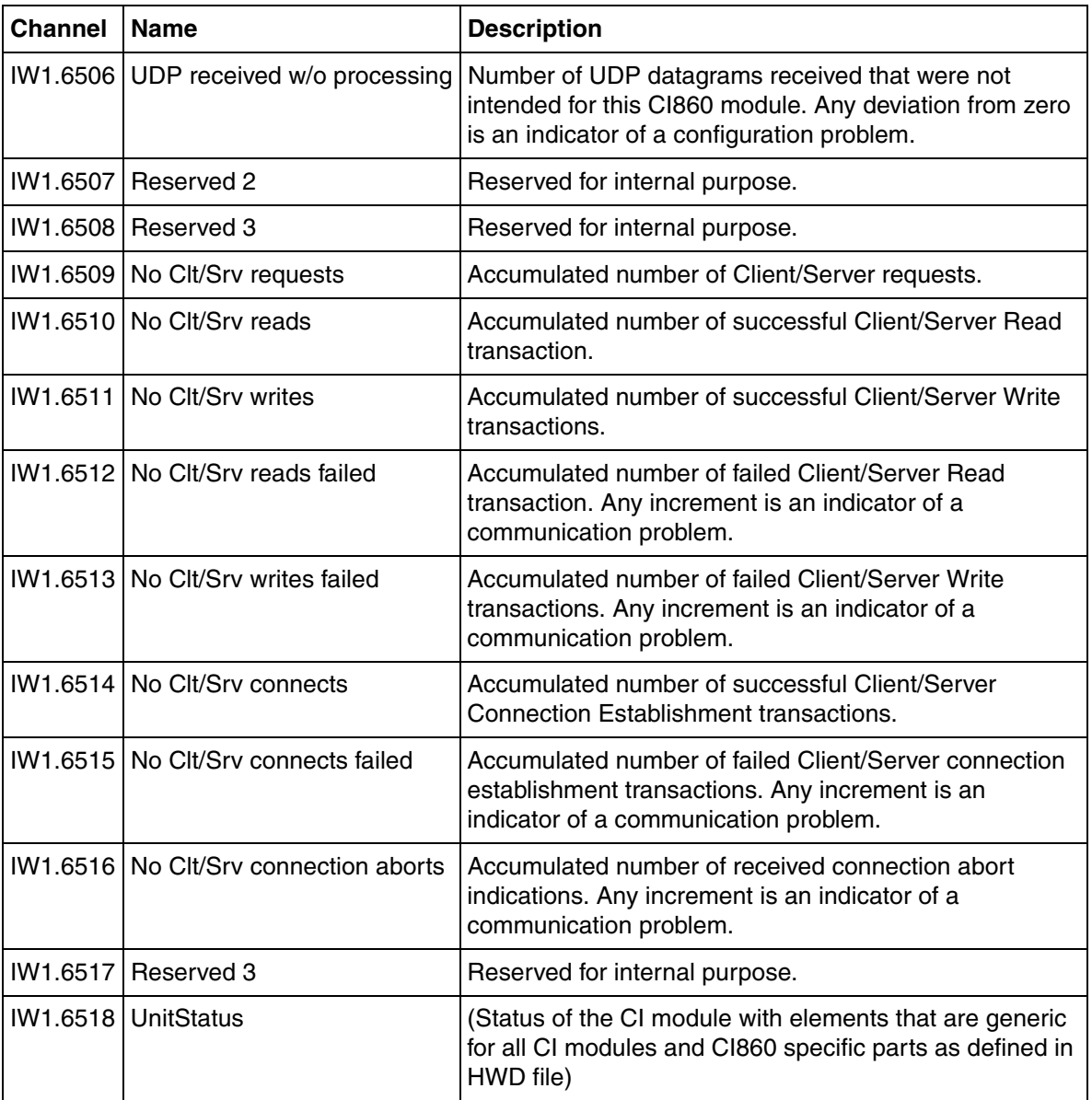

# **Section 4 Download and Online Mode**

The whole configuration data of the CI860 including the FF configuration is downloaded to the AC 800M from the Control Builder during the normal download procedure.

This data includes information about FF signals connected to the CI860. These connections are set up in the Fieldbus Builder FF and are fetched by the Control Builder before download to the controller. All downloads to the CI860 are handled by the Control Builder. All FF configuration data of other FF devices is downloaded by the Fieldbus Builder FF.

## **Precondition**

### **Firmware Upgrade**

Before you can download the AC 800M controller ensure that the processor module as well as the CI860 contain the correct firmware. Refer to Control Builder documentation and online help for further information.

## **Download FF HSE Subnet Configuration**

To be able to read and write FOUNDATION Fieldbus data in the AC 800M controller the Fieldbus Builder FOUNDATION Fieldbus configurations have to be downloaded to the HSE subnet(s) first.

This invokes the following steps in Fieldbus Builder FF:

1. **Check** 

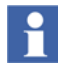

If you have carried out this step without any listed errors, you may download the controller in parallel. Anyhow you will not get any FF live data until you have carried out the next steps.

#### 2. **Prepare for commissioning of the FF Linking Device** The FF Linking Device is initialized and addresses are assigned.

#### 3. **Assign H1 devices**

For each H1 link:

Each device actually present in the H1 link live list is assigned to a configured device.

#### 4. **Load H1 link**

All devices on the H1 link are loaded along with their configuration data.

## **Download CI860 Configuration and Controller Application**

The Control Builder gathers the CI860 configurations from Fieldbus Builder FF and loads the settings together with Controller Application(s) during project download into the controller. After a successful download the Control Builder stores the downloaded CI860 configuration persistently. During the next download sequence the last successfully downloaded CI860 configuration is compared with the current CI860 configuration requested from the Fieldbus Builder FF. If changes are detected the new CI860 configuration be downloaded to the controller.

During download of the CI860 configuration the IEC 61131 user application will be stopped shortly.

## <span id="page-91-0"></span>**Online Data**

This section describes how to access CI860 and Control Application data online in Control Builder. To access FF HSE Subnet data online with Fieldbus Builder FF, refer to *Device Management FOUNDATION Fieldbus, Configuration (3BDD012902\*)* manual.

#### **CI860 Online**

In online mode the Hardware Configuration Editor of the CI860 module gives online informations on the CI860 channels.

- 1. Double click on the CI860 or choose **Editor** from the CI860 context menu to open the editor.
- 2. Choose the Properties tab (see [Figure](#page-92-0) 31). This tab is only available in online mode as the contained scaling information is configured in the FF devices.

| Channel         | Variable                      | Min | Max   | Unit | Fraction | Inverted | Protocol Info          |
|-----------------|-------------------------------|-----|-------|------|----------|----------|------------------------|
| QW1.0           | Application 1.D14AOIN         | D.O | 100.0 |      | 1        |          | D14AOIN                |
| QW1.1           | Application 1.D10AOIN         | 0.0 | 100.0 |      | 1        |          | D10AOIN                |
| QX1.1024        | Application 1.D13TRKIN B      |     |       |      |          |          | D13TRKIN               |
| QW1.1025        |                               |     |       |      |          |          | D13TRKIN               |
| QX1.1026        |                               |     |       |      |          |          | D9ISIN1D               |
| QW1.1027        | Application 1.D9ISIN1D D      |     |       |      |          |          | D9ISIN1D               |
| IW1.3072        | Application 1.D1Al1Out        | 0.0 | 100.0 |      | 1        |          | D1Al1Out               |
| IW1.3073        | Application 1.D2Al1Out        | 0.O | 100.0 |      | 1        |          | D2AI1Out               |
| IW1.3074        | Application 1.D3Al1Out        | 0.0 | 100.0 |      | 1        |          | D3AI1Out               |
| IW1.3075        | Application 1.D4Al1Out        | 0.0 | 100.0 |      | 1        |          | D4Al1Out               |
| <b>MV1.3076</b> | Application 1.D5Al1Out        | 0.0 | 100.0 |      | 1        |          | D5Al1Out               |
| IW1.3077        | Application 1.D7Al1Out        | 0.0 | 100.0 |      | 1        |          | D7AI1Out               |
| IW1.3079        | Application 1.D14AOBKO        | 0.0 | 100.0 | %    | 1        |          | D14AOBKO               |
| IW1.3080        | Application 1.D10BKO          | 0.0 | 100.0 | %    | 1        |          | D10BKO                 |
| IW1.3081        | Application 1.D14AOOUT        | 0.0 | 100.0 |      | 1        |          | D14A0OUT               |
| IW1.3082        | Application 1.DBAI1Out        | 0.0 | 100.0 |      | 1        |          | D8Al1Out               |
| IW1.3083        | Application 1.D6Al1Out        | 0.0 | 100.0 |      | 1        |          | D6AI1Out               |
| IX1.4096        | Application 1.D9AIOUTD B      |     |       |      |          |          | D9AIOUTD               |
| QW1.4097        | Application 1.D9AIOUTD D      |     |       |      |          |          | D9AIOUTD               |
| IW1.6500        | Application 1.Cl1 HSEPub      |     |       |      |          |          | <b>Extended status</b> |
| IW1.6501        | Application 1.Cl1 HSESub      |     |       |      |          |          | Extended status        |
| <b>MV1.6502</b> | Application 1.Cl1 CPULoad     |     |       |      |          |          | Extended status        |
| IW1.6503        | Application 1.Cl1 SendFail    |     |       |      |          |          | Extended status        |
| IW1.6504        | Application 1.Cl1 ExpStall    |     |       |      |          |          | Extended status        |
| <b>M1.6505</b>  | Application 1.Cl1 AvFFLoad    |     |       |      |          |          | Extended status        |
| IW1.6506        | Application 1.Cl1 UDPwoProc   |     |       |      |          |          | Extended status        |
| IW1.6507        | Application 1.Cl1 Res2        |     |       |      |          |          | Extended status        |
| IW1.6508        | Application 1.Cl1 Res3        |     |       |      |          |          | Extended status        |
| IW1.6509        | Application 1.Cl1 CSReq       |     |       |      |          |          | Extended status        |
| IW1.6510        | Application 1.Cl1 CSRead      |     |       |      |          |          | Extended status        |
| IW1.6511        | Application 1.Cl1 CSWrite     |     |       |      |          |          | <b>Extended status</b> |
| IW1.6512        | Application 1.Cl1 CSReadFail  |     |       |      |          |          | Extended status        |
| IW1.6513        | Application 1.Cl1 CSWriteFail |     |       |      |          |          | Extended status        |
| IW1.6514        | Application 1.Cl1 CSConnects  |     |       |      |          |          | Extended status        |
| IW1.6515        | Application 1.Cl1 CSConnFail  |     |       |      |          |          | Extended status        |
| IW1.6516        | Application 1.Cl1 CSAborts    |     |       |      |          |          | Extended status        |
| IW1.6517        | Application 1.Cl1 Res1        |     |       |      |          |          | <b>Extended status</b> |

<span id="page-92-0"></span>*Figure 31. CI860 Properties Tab in Online Mode*

In the Properties tab the following information is displayed for each channel:

- Variable
- Min, Max, Unit, Fraction
- Inverted
- Protocol Info
- 3. Choose the Status tab (see [Figure](#page-94-0) 32) to get online information on the CI860 channels. The following information is displayed for each channel:
- Channel value
- Forced
- Variable value
- Variable
- Protocol Info

Forcing the channels is possible. For details, refer to the Control Builder documentation. This tab also contains diagnostic data and information on the status of the FF HSE and Client/Server communication. For further information on the status of FF HSE communication, refer to [CI860 Statistic](#page-87-2)  [Channel on page 88.](#page-87-2)

|          | $\Box$ $\Box$ $\otimes$ $\otimes$ $\blacksquare$<br><b>JUMB</b> | ğu.    | 風盛             | $\lambda$ $\Box$ $A$ o $\&$ $\uparrow$ $\downarrow$ $\Box$ $\uparrow$ $\uparrow$ $\uparrow$ |                        |
|----------|-----------------------------------------------------------------|--------|----------------|---------------------------------------------------------------------------------------------|------------------------|
| Channel  | Channel Value                                                   | Forced | Variable Value | Variable                                                                                    | Protocol Info          |
| QW1.0    | 12.3                                                            | □      | 12.3           | Application 1.D14AOIN                                                                       | D14AOIN                |
| QW1.1    | 56.8                                                            | □      | 56.8           | Application 1.D10AOIN                                                                       | D10AOIN                |
| QX1.1024 | true                                                            | □      | true           | Application 1.D13TRKIN B                                                                    | D13TRKIN               |
| QW1.1025 |                                                                 | $\Box$ |                |                                                                                             | D13TRKIN               |
| QX1.1026 |                                                                 | $\Box$ |                |                                                                                             | D9ISIN1D               |
| QW1.1027 | 123                                                             | $\Box$ | 123            | Application 1.D9ISIN1D D                                                                    | D9ISIN1D               |
| IW1.3072 | $-1.9$                                                          | □      | $-1.9$         | Application 1.D1Al1Out                                                                      | D1Al1Out               |
| IW1.3073 | 26.3                                                            | $\Box$ | 26.3           | Application 1.D2Al1Out                                                                      | D2AI1Out               |
| IW1.3074 | 58.7                                                            | □      | 58.7           | Application 1.D3AI1Out                                                                      | D3AI1Out               |
| IW1.3075 | 16.5                                                            | $\Box$ | 16.5           | Application 1.D4Al1Out                                                                      | D4Al1Out               |
| IW1.3076 | 11.0                                                            | п      | 11.0           | Application 1.D5AI1Out                                                                      | D5AI1Out               |
| IW1.3077 | 61.0                                                            | □      | 61.0           | Application 1.D7AI1Out                                                                      | D7AI1Out               |
| IW1.3079 | 12.3                                                            | □      | 12.3           | Application 1.D14AOBKO                                                                      | D14A0BKO               |
| IW1.3080 | 0.0                                                             | $\Box$ | 0.0            | Application 1.D10BKO                                                                        | D10BKO                 |
| IW1.3081 | 12.3                                                            | $\Box$ | 12.3           | Application 1.D14AOOUT                                                                      | D14A0OUT               |
| IW1.3082 | 37.0                                                            | □      | 37.0           | Application 1.D8Al1Out                                                                      | D8Al1Out               |
| IW1.3083 | 18.4                                                            | □      | 18.4           | Application 1.D6AI1Out                                                                      | D6Al1Out               |
| IX1.4096 | false                                                           | □      | false          | Application 1.D9AIOUTD B                                                                    | D9AIOUTD               |
| IW1.4097 | n                                                               | □      | o              | Application 1.D9AIOUTD D                                                                    | D9AIOUTD               |
| IW1.6500 | 1390796                                                         | □      | 1390796        | Application 1.Cl1 HSEPub                                                                    | Extended status        |
| IW1.6501 | 4155716                                                         | □      | 4155716        | Application 1.Cl1 HSESub                                                                    | Extended status        |
| IW1.6502 | 12                                                              | $\Box$ | 12             | Application 1.Cl1 CPULoad                                                                   | Extended status        |
| IW1.6503 | o                                                               | □      | o              | Application 1.Cl1 SendFail                                                                  | Extended status        |
| IW1.6504 | 347742                                                          | □      | 347742         | Application 1.Cl1 ExpStall                                                                  | Extended status        |
| IW1.6505 | 15                                                              | □      | 15             | Application 1.Cl1 AvFFLoad                                                                  | Extended status        |
| IW1.6506 | o                                                               | $\Box$ | o              | Application 1.Cl1 UDPwoProc                                                                 | Extended status        |
| IW1.6507 | 7                                                               | □      | 7              | Application_1.Cl1_Res2                                                                      | <b>Extended status</b> |
| IW1.6508 | 3                                                               | $\Box$ | 3              | Application_1.Cl1_Res3                                                                      | Extended status        |
| IW1.6509 | 10303                                                           | п      | 10303          | Application_1.Cl1_CSReq                                                                     | Extended status        |
| IW1.6510 | o                                                               | □      | o              | Application 1.Cl1 CSRead                                                                    | Extended status        |
| IW1.6511 | o                                                               | □      | o              | Application 1.Cl1 CSWrite                                                                   | Extended status        |
| IW1.6512 | lo.                                                             | $\Box$ | $\overline{0}$ | Application 1.Cl1 CSReadFail                                                                | Extended status        |
| IW1.6513 | Io.                                                             | □      | o              | Application 1.Cl1 CSWriteFail                                                               | Extended status        |
| IW1.6514 | o                                                               | □      | O              | Application 1.Cl1 CSConnects                                                                | <b>Extended status</b> |
| IW1.6515 | 10303                                                           | □      | 10303          | Application 1.Cl1 CSConnFail                                                                | Extended status        |
| IW1.6516 | o                                                               | п      | o              | Application 1.Cl1 CSAborts                                                                  | Extended status        |
| IW1.6517 | IO                                                              | □      | o              | Application_1.Cl1_Res1                                                                      | Extended status        |

<span id="page-94-0"></span>*Figure 32. CI860 Status Tab in Online Mode*

4. Choose the Unit Status tab (see [Figure](#page-95-0) 33) to get online information on the hardware status of the CI860 module. For details, refer to the Control Builder documentation.

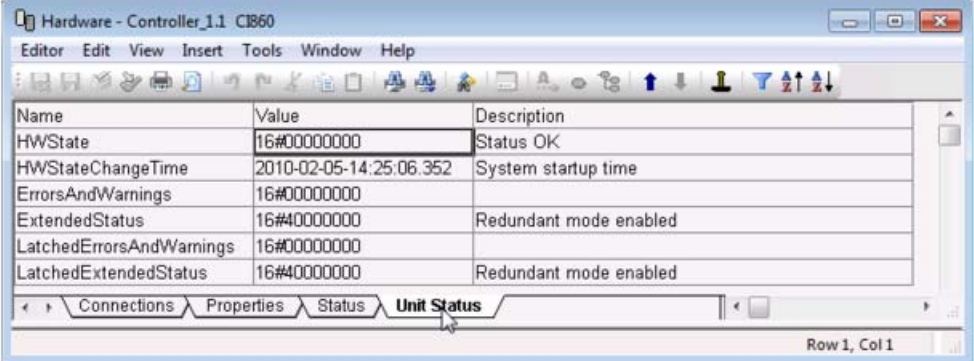

<span id="page-95-0"></span>*Figure 33. CI860 Unit Status Tab in Online Mode*

### **Control Application Online**

Open your application (see [Figure 34](#page-96-0)) to get detailed information on all variables used in your application. This includes forward and backward components of the FF data types as well as status and forced information and FF parameters

|      | Application - Application_1 |                                    |                         |               |                   |                     |                 |  |  |  |  |  |  |
|------|-----------------------------|------------------------------------|-------------------------|---------------|-------------------|---------------------|-----------------|--|--|--|--|--|--|
|      |                             | Editor Edit View Tools Window Help |                         |               |                   |                     |                 |  |  |  |  |  |  |
|      | ● 音<br>ا لغا<br>聋。<br>準備    |                                    |                         |               |                   |                     |                 |  |  |  |  |  |  |
| Name |                             | Current Value                      | Data Type               | Attributes    | Initial Value     | I/O Address         | I/O Description |  |  |  |  |  |  |
| 甲    | Templn1                     |                                    | <b>FFRealConnection</b> | <b>retain</b> |                   |                     |                 |  |  |  |  |  |  |
| 中    | PressureIn1                 |                                    | <b>FFRealConnection</b> | Iretain       |                   |                     |                 |  |  |  |  |  |  |
| 卢    | Out1                        |                                    | <b>FFRealConnection</b> | retain        |                   |                     |                 |  |  |  |  |  |  |
| ₿    | Forward                     |                                    | ReallO                  | retain        |                   | Controller21.1.0    |                 |  |  |  |  |  |  |
|      | Value                       | 46.386                             | real                    | retain        |                   |                     |                 |  |  |  |  |  |  |
|      | <b>IOValue</b>              | 46.386                             | real                    | retain        |                   |                     |                 |  |  |  |  |  |  |
|      | Forced                      | false                              | bool                    | retain        |                   |                     |                 |  |  |  |  |  |  |
|      | <b>Status</b>               | 16#C00000C0                        | dword                   | retain        | 16#C <sub>0</sub> |                     |                 |  |  |  |  |  |  |
|      | Paramete<br>₿               |                                    | SignalPar               |               |                   |                     |                 |  |  |  |  |  |  |
|      | Max                         | 100.0                              | real                    | retain        | 100.0             |                     |                 |  |  |  |  |  |  |
|      | Min                         | 0.0                                | real                    | retain        | 0.0               |                     |                 |  |  |  |  |  |  |
|      | Inverte false               |                                    | bool                    | retain        |                   |                     |                 |  |  |  |  |  |  |
|      | Fractic <sup>1</sup>        |                                    | dint                    | retain        | 1                 |                     |                 |  |  |  |  |  |  |
|      | Unit                        |                                    | string[10]              | retain        | 'n.               |                     |                 |  |  |  |  |  |  |
| 白    | Backward                    |                                    | ReallO                  | retain        |                   | Controller21.1.3076 |                 |  |  |  |  |  |  |
|      | Value                       | 98.296                             | real                    | retain        |                   |                     |                 |  |  |  |  |  |  |
|      | <b>IOValue</b>              | 98.296                             | real                    | retain        |                   |                     |                 |  |  |  |  |  |  |
|      | Forced                      | false                              | bool                    | retain        |                   |                     |                 |  |  |  |  |  |  |
|      | <b>Status</b>               | 16#CC0000CC                        | dword                   | retain        | 16#C0             |                     |                 |  |  |  |  |  |  |
|      | Paramete<br>由一              |                                    | SignalPar               |               |                   |                     |                 |  |  |  |  |  |  |
|      | Mod1NoHSEr21722             |                                    | dint                    | retain        |                   | Controller21.1.6500 |                 |  |  |  |  |  |  |
|      | Mod1NoHSEs811               |                                    | dint                    | retain        |                   | Controller21.1.6501 |                 |  |  |  |  |  |  |
|      | Mod1Dowd1 0                 |                                    | $_{\text{dint}}$        | Irotoin       |                   | Controllor21-1-RED2 |                 |  |  |  |  |  |  |
|      | <b>Global Variables</b>     | Variables                          |                         |               |                   |                     |                 |  |  |  |  |  |  |
|      |                             |                                    |                         |               |                   | Row 1, Col 0        | <b>NUM</b>      |  |  |  |  |  |  |

<span id="page-96-0"></span>*Figure 34. Application in Online Mode*

# **Section 5 Configuration Changes**

This section gives informations and describes how to handle configuration changes in Fieldbus Builder FF and Control Builder. Changes should be taken with care.

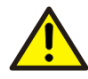

The complete configuration is downloaded in two steps from Fieldbus Builder FF and Control Builder. For this reason it is possible to create inconsistent data to the FF network and to the controllers!

Before downloading your controller(s) from Control Builder, ensure that the Fieldbus Builder FF configuration that was or is to be downloaded is plausible/checked and saved.

Be aware that for a consistent configuration it is necessary that both downloads from Fieldbus Builder FF as well as from Control Builder have been completed.

The Control Builder fetches the plausible/checked CI860 HSE configuration from the last saved HSE subnet configuration. In the case of configuration changes in Fieldbus Builder FF which not include or affect the CI860 HSE host object the configuration for the CI860 in Control Builder remains the same and the controller does not need to be loaded again. Only the changed configuration of the HSE subnet has to be downloaded from Fieldbus Builder FF.

In the case that the configuration of the CI860 HSE host object are changed follow this workflow:

1. Plausible/check and save the CI860 HSE Host configuration in Fieldbus Builder FF.

2. Download the configuration from Control Builder and Fieldbus Builder FF. Download from both systems can be started in parallel as soon as the CI860 HSE Host configuration is plausible/checked and saved.

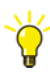

Ensure that both configurations, from Fieldbus Builder FF and Control Builder are downloaded. The period of time between the HSE subnet download from Fieldbus Builder FF on the one hand and the download from Control Builder to the controller(s) on the other hand should be kept as short as possible.

3. Check your configuration and applications in online mode of Control Builder and Fieldbus Builder FF.

Control Builder cannot check whether or not a HSE Subnet configuration has been downloaded. Due to this fact the gathered information does not necessarily match a configuration that was downloaded to the HSE subnet. Deviating from the recommended workflow can cause inconsistencies between downloaded configurations.

The consequences of downloaded configurations being inconsistent depend also on how the control loops are designed: Control loops may be run distributed on the FF network. They may run completely or partly on the controller(s). In the event that control loops are not run exclusively on the FF network, control loops may be interrupted as long as only parts of the overall configuration have been downloaded.

## **CI860 IP Address Change**

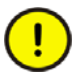

If the IP address or subnet mask for a CI860 is changed and downloaded to the CI860, a reset on the CI860 will be performed automatically. The new settings will become effective after this reset.

If the IP address or subnet mask for a CI860 operating in redundant mode is changed the reset will be performed automatically as well. If the reset is performed for the CI860 currently working as primary module, a fail over to the backup module is performed.

If the reset is performed in the CI860 currently working as backup module, the primary module is not effected.

If the reset has to be performed on both modules, the module, which is configured in Control Builder as the primary (module A, see [Figure](#page-46-0) 9 for details), will act as the primary module after re-configuration. Because of the re-configuration of primary and backup module the HSE communication is interrupted during the IP address or subnet mask changes.

# **Section 6 CI860 Webserver**

The CI860 Foundation Fieldbus HSE interface provides additional functionalities through a Webserver Interface. These functionalities are used for commissioning or maintenance.

## **CI860 Web Server Login Prerequisite**

The web server interface can be accessed through web browsers such as Microsoft Internet Explorer or Mozilla Firefox. Before logging into web server, ensure that the following web browser settings are done in **Internet Options** > **Security** tab.

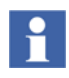

It is recommended to connect to web server from Windows 8 client machine. The browser setting changes in *Internet Options* > *Security* tab is only done to connect from a Windows 2012 R2 server.

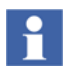

Ensure the correctness of the browser settings for the connection (for example no proxy server for the controller address), are correct and that the controller should be accessible from the system.

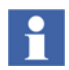

Check if TCP/IP forwarding is enabled on Connectivity Servers. For more information, refer to *System 800xA Configuration (3BSE034463\*)* manual.

### <span id="page-103-1"></span>**Web Server Login**

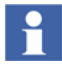

It is recommended to connect to web server from Windows 8 client machine. The browser setting changes in *Internet Options* > *Security* tab is only done to connect from a Windows 2012 R2 server.

To overcome unsuccessful login attempt into web server, open **Internet Options** and in the **Security** tab, ensure that for all the three zones (Internet, Local Intranet, and Trusted Sites), **Enable Protected Mode (requires restarting Internet Explorer**) check box is cleared as shown in [Figure 35](#page-103-0).

<span id="page-103-0"></span>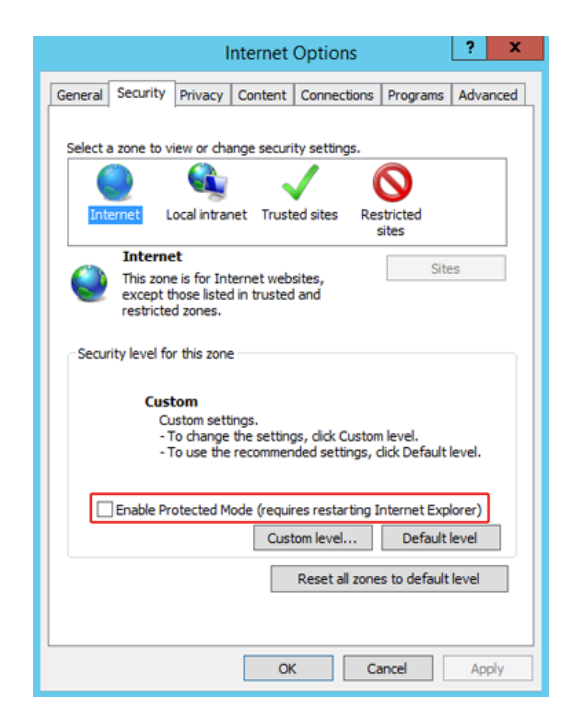

*Figure 35. Internet Options - Security Tab, Zone Settings*

### <span id="page-104-1"></span>**Enable Javascript for Web Server**

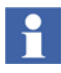

It is recommended to connect to web server from Windows 8 client machine. The browser setting changes in *Internet Options* > *Security* tab is only done to connect from a Windows 2012 R2 server.

To enable the javascript for using the web server, open **Internet Options** and click **Custom Level** in the **Security** tab, as shown in sample [Figure 36.](#page-104-0)

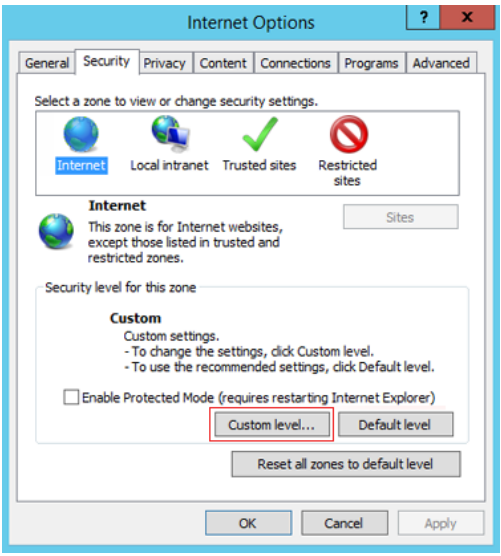

<span id="page-104-0"></span>*Figure 36. Internet Options - Security Tab*

In the Security Settings, for **Scripting** and **Scripting of Java applets**, select the **Enable** option as shown in sample [Figure 37](#page-105-0).

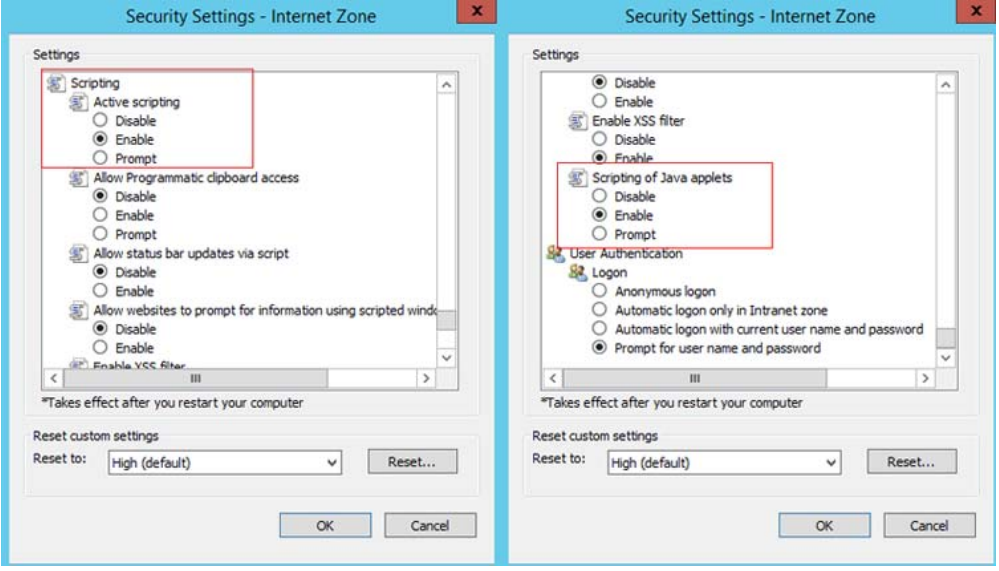

*Figure 37. Custom Level Security Settings - Enable Javascript*

<span id="page-105-0"></span>

Ensure that the same settings are done for all three zones (Internet, Local Intranet, and Trusted Sites).

#### **Reset Web Browser Security settings for Web Server**

The web browser settings mentioned in the [Web Server Login on page 104](#page-103-1) and [Enable Javascript for Web Server on page 105](#page-104-1) must be retained to its original settings after logging out of web server. This reset is done by manually changing the settings in all the three zones (*Internet*, *Local Intranet*, and *Trusted Sites*)

## **CI860 Web Server Security**

The web server is disabled by default. It can be enabled on request using the **Enable Web Server** option available in the Control Builder. This option is visible only when the Control Builder is online and at least one of the modules CI854, CI860 and CI871 is configured

For more information on accessing the enable web server option in Control Builder and general handling of web server in controller, refer to the *System 800xA Control AC 800M Configuration (3BSE035980\*)* manual.

The login screen for authentication is displayed as shown in [Figure 38.](#page-106-0) Enter the user name and password to login and access the home page of the web server. The default user name is service and the default password is **ABB800xA**. To change the password please refer to [Change Password on page 122](#page-121-0).

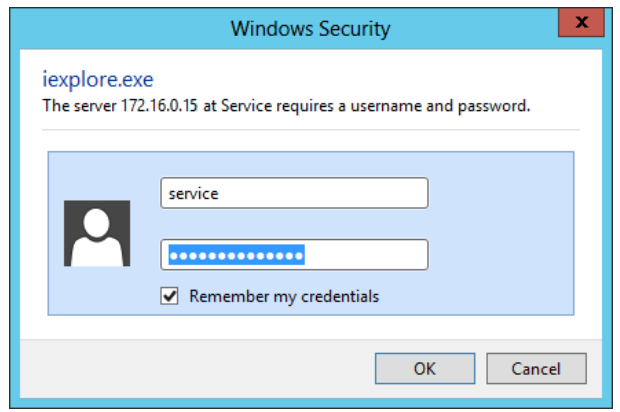

*Figure 38. CI871 Webserver Login Authentication*

<span id="page-106-0"></span>

The default password is **ABB800xA**. Replace this with a password that conforms with your organization's security policy at the first possible opportunity. Failure to replace the default password makes the system susceptible to unauthorized access.

Refer to the Password Security topic in *System 800xA Administration and Security (3BSE037410\*)* for recommendations on establishing a password security scheme.

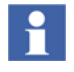

After firmware update to system version 6.0, the PM8xx controller password must be configured again, as the previously configured password is cleared and replaced with the new default password.

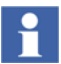

If three unsuccessful login attempts occur in a minute, the webserver is locked and can be logged in only after ten minutes.

After opening the web server Interface, select the required CI860 from the **Cex slot** drop-down list.

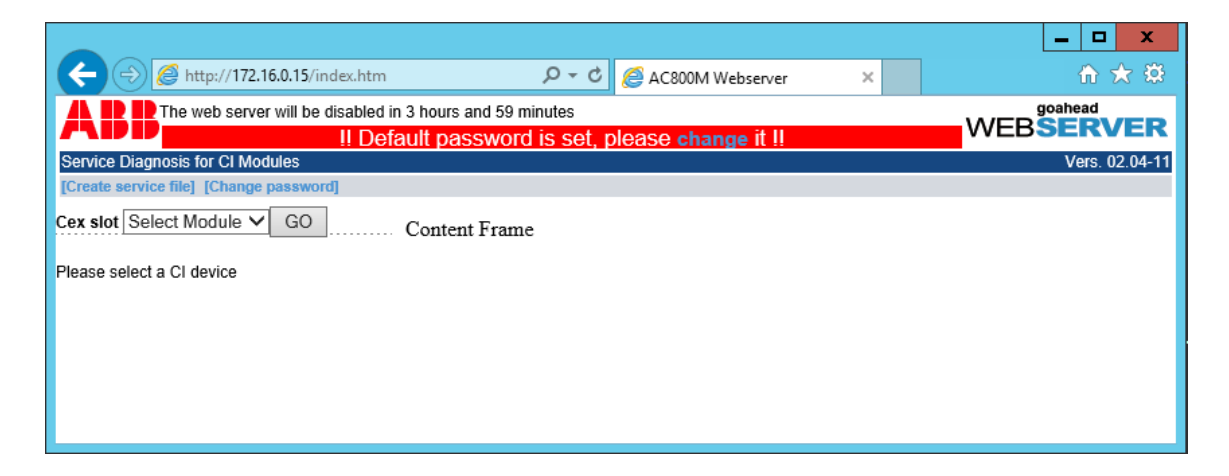

*Figure 39. Starting Web Interface for CI860 Service Diagnosis*

The web server page is active only for 4 hours from the first login. A timer is set for 4 hours and during this limited session time, an information on the remaining time before the web server disables is shown in the browser.

When the limited activation time has expired and if the web server page is still open, a message *The web server is disabled, it can only be re-enabled externally* is shown. To continue using the web server, enable it through Control Builder.
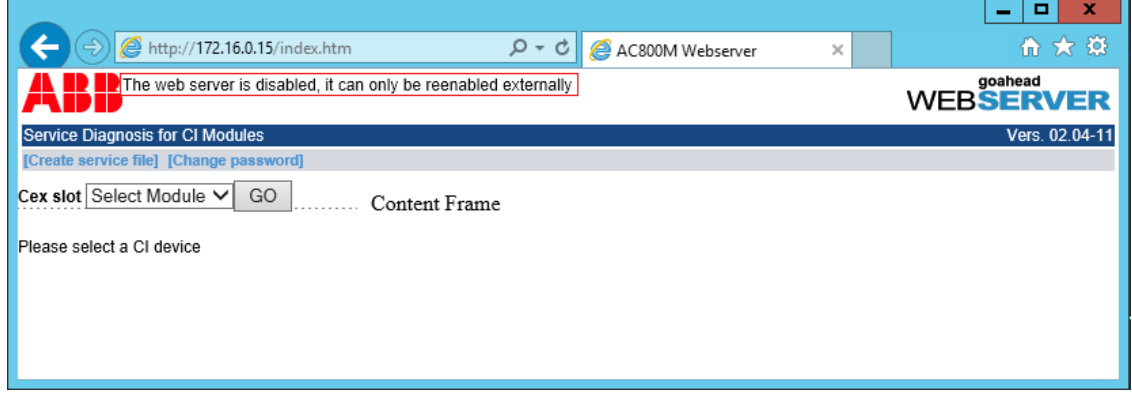

*Figure 40. Web Server Disabled*

[Table 27](#page-108-0) lists the Alarms, Events and Warnings recorded in web server. These are displayed in Plant Explorer and Hardware Status of Control Builder.

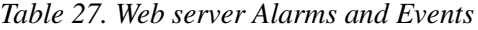

<span id="page-108-0"></span>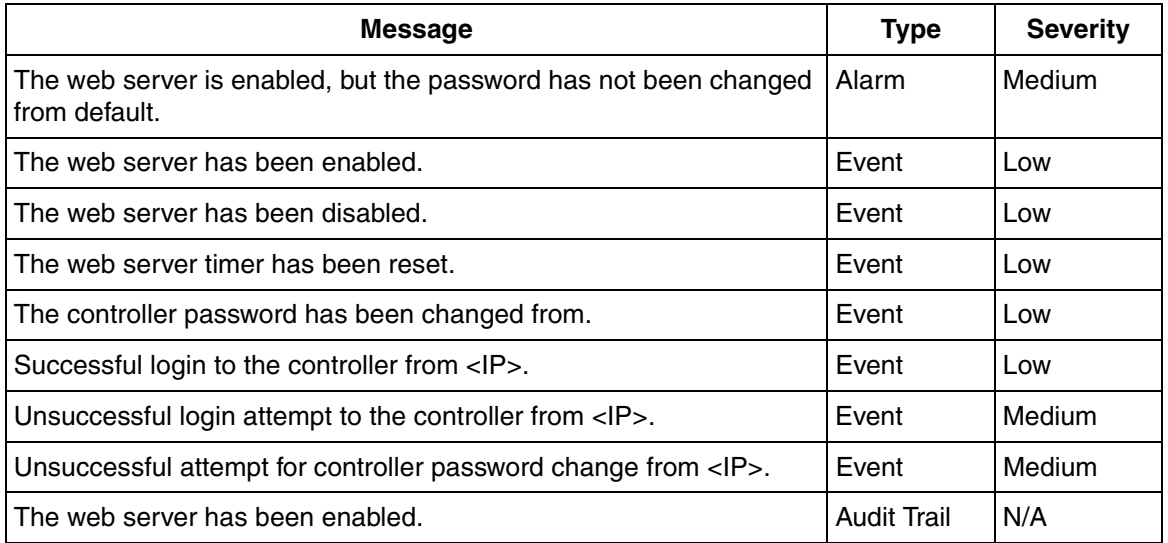

# **CI860 Web Server Interface**

The web server interface can be accessed through a web browser. To open the web server interface, enter the IP address of the controller in the address bar of the browser and press <Enter>.

The browser window has two frames. The left frame displays the menu items (Function List). Select the menu item on the left to display the respective contents in the content frame on the right.

The view of the menu is function specific. For certain menu items, only a simple view of the available data is displayed. Some menu items need an additional input before the corresponding data is displayed. An input dialog appears on the top of the content frame for these menu items.

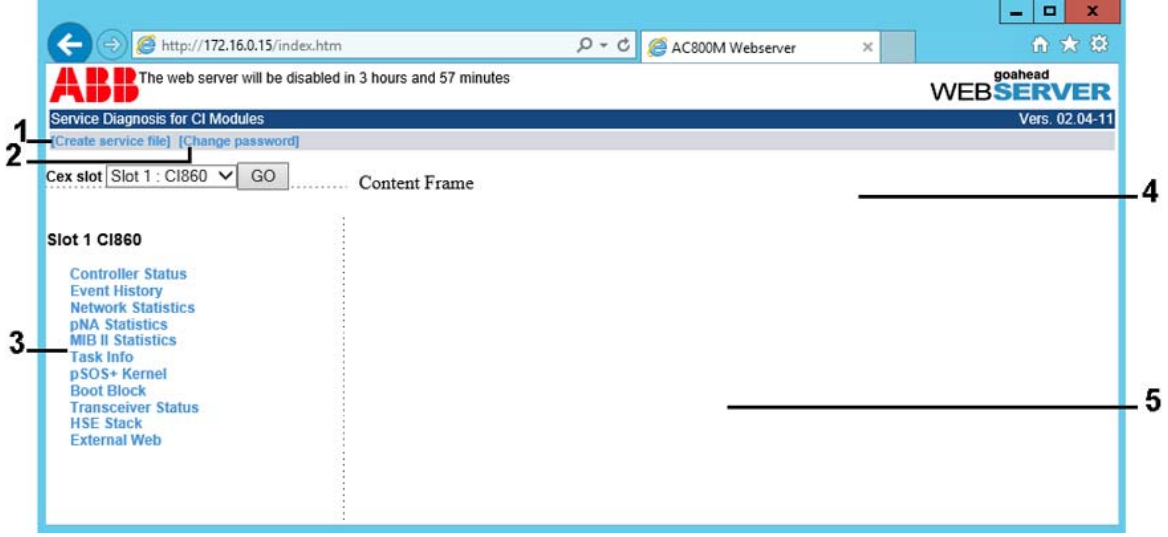

*Figure 41. Functional overview of the Service Diagnosis*

| Legend | <b>Description</b>         |
|--------|----------------------------|
|        | <b>Create Service File</b> |
|        | Change Password            |

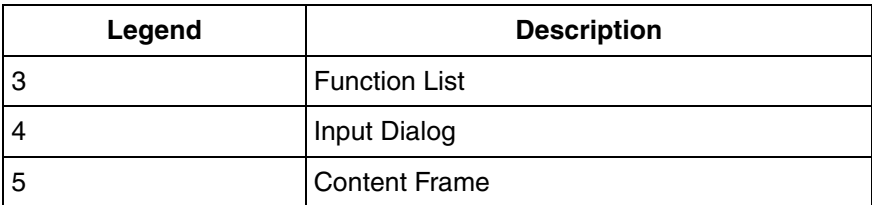

# **CI860 Web Interface Menu Items**

CI860 Web Interface displays the following menu items:

- Controller Status
- Event History
- Network Statistics
- pNA Statistics
- MIB II Statistics
- Task Info
- pSOS+ Kernel
- Boot Block
- Transceiver Status
- HSE Stack
- External Web

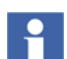

External Web menu is only used by support personal.

Following chapters explains some important functions of the CI860 web server:

## **Controller Status**

The **Controller Status** page displays the status of the CI860. The following information can be seen in the controller status page:

- Redundancy status
- Application
- Device Info
- Production Info
- Processor Info
- Memory Info
- IP Parameters
- Ethernet Configuration
- Operating System

|                                                                                                    |                                                                                                    | -   0  <br>$\mathbf{x}$     |
|----------------------------------------------------------------------------------------------------|----------------------------------------------------------------------------------------------------|-----------------------------|
| http://172.16.0.15/index.htm                                                                                                    | $Q - C$<br>AC800M Webserver<br>$\times$                                                                                                    | 价文章                         |
| The web server will be disabled in 3 hours and 56 minutes                                                                                                    |                                                                                                    | goahead<br><b>WEBSERVER</b> |
| <b>Service Diagnosis for CI Modules</b>                                                                                                    |                                                                                                    | Vers. 02.04-11              |
| [Create service file] [Change password]                                                                                                    |                                                                                                    |                             |
| Cex slot Slot 1 : CI860 $\vee$<br>GO                                                                                                    | <b>Controller Status</b>                                                                                                    | Λ                           |
| <b>Slot 1 CI860</b>                                                                                                    | Current Date and Time : Fri Apr 11 11:10:01 2014                                                                                                    |                             |
| <b>Controller Status</b><br><b>Event History</b><br><b>Network Statistics</b><br><b>DNA Statistics</b><br><b>MIB II Statistics</b><br><b>Task Info</b><br><b>pSOS+ Kernel</b><br><b>Boot Block</b><br><b>Transceiver Status</b><br><b>HSE Stack</b><br><b>External Web</b> | Operating Time<br>: 1232 days 20 hours 32 minutes<br>Up Time<br>: 4 days 1 hours 2 minutes 11 seconds<br>CPU Load filtered : 11%<br>CPU Load not filtered : 10%<br>Redundancy state<br>: REDUNDANCY_STATE_PRIMARY (RED)<br>HBMI_STATE_PRIMARY<br>Application<br>Application : Sample Application<br>Vendor : ABB Automation Products<br>Model<br>: CI860<br>Revision : 1.00 Alpha<br>Build: 0ct 08 2012 12:04:46<br>Version: 05.172<br>Build Index : 8432<br>Device Info<br>Vendor Name<br>: ABB<br>Device Type<br>: CIB60K01<br>Order Number<br>: 3BSE032444R1<br>Serial Number : 09220C0U<br>Hardware Version : 0500<br>Product Revision : J<br>Customer Version : 0000<br>Production Info<br>Production Date : 20090609<br>Test Place<br>: 0001<br>Processor Info<br>$\begin{tabular}{lllllllll} \texttt{Processor} & \texttt{: NETARM 50 (ARM7IDMI Core)}\\ \texttt{Chip Review} & \texttt{: 27} \end{tabular}$<br>Memory Info<br>Flash Memory Size : 2 MByte<br>SDRAM Memory Size : 8 MByte<br>Shared Memory Size : 1 MByte<br>Flash Memory Used : 1225512 Bytes (58.437%)<br>IP Parameters (Serial EEPROM)<br>IP Address : 192.016.000.051<br>Subnet Mask : 255.255.252.000<br>Default Gateway : 192.016.000.001<br>Ethernet<br>Address : 00:00:23:0A:8C:10<br>Speed : 100 Mbit/s<br>Mode : Full Duplex<br>Polarity : Normal<br>Medium : Twisted Pair<br>Auto Negotiation Mode<br>Phy Id : 0x000004DE (Level One)<br>Phy Model : 0x000E (LXT971)<br>Phy Revision : 0x0002 |                             |
|                                                                                                    | Operating System<br>pSOS+ Version : pSOS+/ARM/LE V2.5.6                                                                                                    | v                           |

*Figure 42. CI860 Controller Status*

## **Event History**

The **Event History page** displays the event history of CI860. High severity events are stored non volatile on CI860.

|                                                                                                    |                                                                                           |                    |                                               |                    | $\Box$<br>$\mathbf{x}$<br>- |
|----------------------------------------------------------------------------------------------------|-------------------------------------------------------------------------------------------|--------------------|-----------------------------------------------|--------------------|-----------------------------|
| http://172.16.0.15/index.htm                                                                                                    |                                                                                           | $Q - Q$            | AC800M Webserver<br>$\times$                  |                    | 命 ★ 算                       |
| The web server will be disabled in 3 hours and 55 minutes                                                                                |                                                                                           |                    |                                               |                    | goahead<br><b>WEBSERVER</b> |
| <b>Service Diagnosis for CI Modules</b>                                                                                                  |                                                                                           |                    |                                               |                    | Vers. 02.04-11              |
| [Create service file] [Change password]                                                                                                  |                                                                                           |                    |                                               |                    |                             |
| Cex slot Slot 1 : Cl860 V<br>GO                                                                                                    |                                                                                           |                    | <b>Event History</b>                          |                    |                             |
| <b>Slot 1 CI860</b><br><b>Controller Status</b><br><b>Event History</b><br><b>Network Statistics</b><br><b>DNA Statistics</b>            | ErrorFifo:<br>Remote boot<br>ErrorFifo Copy:                                              |                    |                                               | 0.0.00 0:07:12.000 |                             |
| <b>MIB II Statistics</b><br><b>Task Info</b><br><b>pSOS+Kernel</b><br><b>Boot Block</b><br><b>Transceiver Status</b><br><b>HSE Stack</b> | Number of Fatal Error Log Entries : 9<br>Error Code   Addt. Error Info   Task Name   Time |                    |                                               |                    |                             |
| <b>External Web</b>                                                                                                    | 0x10012015<br>0x00000000                                                                  | ISR                | Tue Jan 5 07:06:44 2010                       |                    |                             |
|                                                                                                    | 0x10012012<br>0x03C46C9C                                                                  | XCPT               | Thu Apr 1 04:37:08 2010                       |                    |                             |
|                                                                                                    | 0x00002711<br>0x00000000                                                                  | chkt               | Wed Jul 14 10:44:27 2010                      |                    |                             |
|                                                                                                    | 0x10012015<br>0x00000000<br>0x10012015<br>0x00000000<br>0x10012012<br>0x0020673C          | ISR<br>ISR<br>XCPT | ----<br>$- - - -$<br>Tue Aug 28 08:39:00 2012 |                    |                             |
|                                                                                                    | 0x10012012<br>0x002195F8                                                                  | XCPT               | Mon Nov 26 10:59:21 2012                      |                    |                             |
|                                                                                                    | 0x10012012<br>0x002196C8                                                                  | XCPT               | Sat Nov 30 04:58:28 2013                      |                    |                             |
|                                                                                                    | 0x10012015<br>0x00000000                                                                  | ISR                | Wed Feb 26 06:02:49 2014                      |                    |                             |

*Figure 43. CI860 Event History*

# **MIB II Statistics**

**MIB II Statistics** lists the Ethernet statistics of CI860 as defined by the generic MIB II definition. Statistics of TCP settings, IP-Address assignments, ICMP open port messages are listed in this page.

|                                                                                    | ×<br>о                                                                                               |
|------------------------------------------------------------------------------------|----------------------------------------------------------------------------------------------------|
| http://172.16.0.15/index.htm                                                       | 价文章<br>$Q - Q$<br>AC800M Webserver<br>$\mathbf{x}$                                                   |
|                                                                                    | goahead<br>The web server will be disabled in 3 hours and 53 minutes<br><b>WEBSERVER</b>             |
|                                                                                    |                                                                                                    |
| <b>Service Diagnosis for CI Modules</b><br>[Create service file] [Change password] | Vers. 02.04-11                                                                                       |
|                                                                                    |                                                                                                    |
| Cex slot Slot 1 : CI860<br>GO                                                      | <b>MIB II Statistics</b>                                                                             |
| <b>Slot 1 CI860</b>                                                                |                                                                                                    |
|                                                                                    | TCP Retransmission Algorithm : 4                                                                     |
| <b>Controller Status</b>                                                           | TCP Minimum Retransmission Timeout : 1000                                                            |
| <b>Event History</b>                                                               | TCP Maximum Retransmission Timeout : 64000                                                           |
| <b>Network Statistics</b><br><b>DNA Statistics</b>                                 | TCP Maximum Simultaneous Connections : 4294967295                                                    |
| <b>MIB II Statistics</b>                                                           | TCP Number of Active Opens : 12<br>TCP Number of Passive Opens : 0                                   |
| <b>Task Info</b>                                                                   | TCP Number of Failed Connection Attempts : 0                                                         |
| pSOS+ Kernel                                                                       | TCP Number of Connection Reset : 0                                                                   |
| <b>Boot Block</b>                                                                  | TCP Number of current Connections : 0                                                                |
| <b>Transceiver Status</b><br><b>HSE Stack</b>                                      | TCP Number of Segments received : 528                                                                |
| <b>External Web</b>                                                                | TCP Number of Seqments sent : 616                                                                    |
|                                                                                    | TCP Number of Segments retransmitted : 1<br>TCP Number of Segments received in error : 0             |
|                                                                                    | TCP Number of Segments sent with RST Flag : 0                                                        |
|                                                                                    | TCP Connection Table                                                                                 |
|                                                                                    | Local-IP-Address Local-Port Remote-IP-Address Remote-Port<br>State                                   |
|                                                                                    |                                                                                                    |
|                                                                                    | UDP Datagrams delivered to Users : 25223735                                                          |
|                                                                                    | UDP Datagrams received for unknown Ports : 0<br>UDP Datagrams received with other Errors : 0         |
|                                                                                    | UDP Datagrams sent from this Entity : 25085481                                                       |
|                                                                                    | UDP Listener Table                                                                                   |
|                                                                                    | Local IP Address : 0.0.0.0<br>Local Port : 1089                                                      |
|                                                                                    | Local IP Address : 0.0.0.0 Local Port : 29877                                                        |
|                                                                                    | Local IP Address : 192.16.0.152    Local Port : 1280                                                 |
|                                                                                    | Local IP Address : 0.0.0.0 Local Port : 1091<br>Local IP Address : 192.16.0.152    Local Port : 1024 |
|                                                                                    | Local IP Address : 192.16.0.152    Local Port : 1536                                                 |
|                                                                                    | Local IP Address : 0.0.0.0 Local Port : 1095                                                         |
|                                                                                    | Local IP Address : 192.16.0.152<br>Local Port : 1792                                                 |
|                                                                                    | Local IP Address : 0.0.0.0 Local Port : 29879                                                        |
|                                                                                    |                                                                                                    |
|                                                                                    | ICMP Messages received : 1<br>ICMP Messages with Format Error : 0                                    |
|                                                                                    | ICMP Destination Unreachable Messages received : 1                                                   |
|                                                                                    | ICMP Time Exceeded Messages received : 0                                                             |
|                                                                                    | ICMP Parameter Problem Messages received : 0                                                         |
|                                                                                    | ICMP Source Quench Messages received : 0                                                             |
|                                                                                    | ICMP Redirect Messages received : 0                                                                  |
|                                                                                    | ICMP Echo Messages received : 0<br>ICMP Echo Reply Messages received : 0                             |
|                                                                                    | ICMP Timestamp Messages received : 0                                                                 |
|                                                                                    | ICMP Timestamp Reply Messages received : 0                                                           |
|                                                                                    | ICMP Address Mask Request Messages received : 0                                                      |
|                                                                                    | ICMP Address Mask Reply Messages received : 0                                                        |
|                                                                                    | ICMP Messags this Entity sent : 0                                                                    |
|                                                                                    | ICMP Messages not sent due to ICMP Problems : 0                                                      |
|                                                                                    | ICMP Destination Unreachable Message sent : 0<br>ICMP Time Exceeded Messages sent : 0                |
|                                                                                    | ICMP Parameter Problem Messages sent : 0                                                             |
|                                                                                    |                                                                                                    |

*Figure 44. CI860 MIB II Statistics*

## **HSE Stack**

In **HSE Stack** the statistics of the HSE communication running on CI860 is summarized. The HSE page provides same information as described in the chapter [CI860 Statistic Channel on page 88](#page-87-0), and also provides information such as CPU Load, FF Load, Stall Count Expired, Stall Count Warning Low, Stall Count Warning High.

**Stall Count Expired** indicates the status of cyclic communication. If the value is set to zero, the cyclic communication is running as scheduled and signals are not missing. The count increases, when there is an unused, unsupplied, or stalled signal, as shown in [Figure 46.](#page-117-0) The increase in the count is visible on subsequent pressing of HSE Stack menu and depends on the number of suspect signals, the macro cycle time and the frequency of pressing the HSE Stack menu.

The behavior of **Stalled Signals** is similar to the **Stall Count Expired**. The stalled signal displays a list of **Dump of stalled signals since last printout** (see [Figure 46\)](#page-117-0). The list indicates the missing or unsupplied signals in the FF device area. This occurs when the signals or H1 devices are physically not available. The stalled signals are empty (see [Figure 45\)](#page-116-0) under normal conditions. The HSE Stack menu must be pressed twice to get an updated stalled signal list.

|                                                           |                                               |                |                       |          | ▫<br>×<br>-       |
|-----------------------------------------------------------|-----------------------------------------------|----------------|-----------------------|----------|-------------------|
| http://172.16.0.15/index.htm                              | $D - d$                                       |                | AC800M Webserver      | $\times$ | ← ★ 贷             |
| The web server will be disabled in 3 hours and 48 minutes |                                               |                |                       |          | WEB <b>SERVER</b> |
| <b>Service Diagnosis for CI Modules</b>                   |                                               |                |                       |          | Vers. 02.04-11    |
| [Create service file] [Change password]                   |                                               |                |                       |          |                   |
| Cex slot Slot 1 : Cl860 $\vee$<br>GO                      |                                               |                |                       |          |                   |
|                                                           |                                               |                | <b>HSE Stack Info</b> |          |                   |
| <b>Slot 1 CI860</b>                                       | Publish Counter                               | : 24960342     |                       |          |                   |
|                                                           | Subscribe Counter                             | : 24974377     |                       |          |                   |
| <b>Controller Status</b>                                  | Connection failed                             | $\cdot$ 0      |                       |          |                   |
| <b>Event History</b>                                      | Stall Count Expired                           | $\div$ 0       |                       |          |                   |
| <b>Network Statistics</b>                                 | Stall Count Warning Low                       | : 40           |                       |          |                   |
| <b>DNA Statistics</b>                                     | Stall Count Warning High                      | $\therefore$ 0 |                       |          |                   |
| <b>MIB II Statistics</b>                                  | CPU Load                                      | : 50           |                       |          |                   |
| <b>Task Info</b>                                          | FF Load                                       | : 62           |                       |          |                   |
| pSOS+ Kernel                                              | Skipped Datagrams                             | $\cdot$ 0      |                       |          |                   |
| <b>Boot Block</b>                                         | Out of Memory                                 | $\cdot$ 0      |                       |          |                   |
| <b>Transceiver Status</b>                                 | Overruns                                      | $\cdot$ 0      |                       |          |                   |
| <b>HSE Stack</b>                                          | FFIO LoadPeaks                                | : 62           |                       |          |                   |
| <b>External Web</b>                                       | FFIO Wdog expired                             | $\therefore$ 0 |                       |          |                   |
|                                                           | Data consist, fail                            | : 20           |                       |          |                   |
|                                                           | Data consist, abort                           | $-0$           |                       |          |                   |
|                                                           | Pub limiter active                            | 529            |                       |          |                   |
|                                                           | Received datalen mismatch                     | $\cdot$ 0      |                       |          |                   |
|                                                           | Clt/srv requests                              | : 489          |                       |          |                   |
|                                                           | Clt/srv read requests                         | : 59           |                       |          |                   |
|                                                           | Clt/srv write requests                        | $\div$ 0       |                       |          |                   |
|                                                           | Clt/srv read failures                         | $\therefore$ 0 |                       |          |                   |
|                                                           | Clt/srv write failures                        | $\therefore$ 0 |                       |          |                   |
|                                                           | Clt/srv connect requests                      | : 196          |                       |          |                   |
|                                                           | Clt/srv connect failures                      | $\div$ 6       |                       |          |                   |
|                                                           | Clt/srv connection aborts                     | $\therefore$ 0 |                       |          |                   |
|                                                           | Clt/srv dropped invoke IDs                    | $\pm$ 1        |                       |          |                   |
|                                                           | Clt/srv open connections                      | $\therefore$ 0 |                       |          |                   |
|                                                           | Clt/srv invalid names used                    | $\cdot$ 0      |                       |          |                   |
|                                                           | Clt/srv cycl write to static                  | $\therefore$ 0 |                       |          |                   |
|                                                           | Clt/srv session closed by HSE stack : 0       |                |                       |          |                   |
|                                                           | Clt/srv Watchdog expire warnings              | $\therefore$ 0 |                       |          |                   |
|                                                           | Dump of stalled signals since last printout : |                |                       |          |                   |
|                                                           |                                               |                |                       |          |                   |
|                                                           |                                               |                |                       |          |                   |
|                                                           |                                               |                |                       |          |                   |

<span id="page-116-0"></span>*Figure 45. CI860 HSE Stack*

|                                                           |                                                                                                    | ۰<br>x                      |
|-----------------------------------------------------------|----------------------------------------------------------------------------------------------------|-----------------------------|
| http://172.16.0.15/index.htm                              | $Q - d$<br>AC800M Webserver<br>×                                                                         | ሐ ★ 英                       |
| The web server will be disabled in 3 hours and 48 minutes |                                                                                                    | goahead<br><b>WEBSERVER</b> |
| <b>Service Diagnosis for CI Modules</b>                   |                                                                                                    | Vers. 02.04-11              |
| [Create service file] [Change password]                   |                                                                                                    |                             |
| Cex slot Slot 1 : Cl860 ∨<br>GO                           | <b>HSE Stack Info</b>                                                                                    |                             |
|                                                           |                                                                                                    |                             |
| <b>Slot 1 CI860</b>                                       | Publish Counter<br>: 25007082<br>Subscribe Counter<br>: 25020343                                         |                             |
| <b>Controller Status</b>                                  | Connection failed<br>$\cdot$ 0                                                                           |                             |
| <b>Event History</b><br><b>Network Statistics</b>         | : 651<br>Stall Count Expired                                                                             |                             |
| <b>DNA Statistics</b>                                     | Stall Count Warning Low<br>$\therefore$ 70<br>Stall Count Warning High<br>$\therefore$ 30                |                             |
| <b>MIB II Statistics</b>                                  | CPU Load<br>: 47                                                                                         |                             |
| <b>Task Info</b>                                          | FF Load<br>: 59                                                                                          |                             |
| pSOS+ Kernel                                              | Skipped Datagrams<br>$\cdot$ 0                                                                           |                             |
| <b>Boot Block</b>                                         | $\colon 0$<br>Out of Memory                                                                              |                             |
| <b>Transceiver Status</b><br><b>HSE Stack</b>             | Overruns<br>$\therefore$ 0                                                                               |                             |
| <b>External Web</b>                                       | FFIO LoadPeaks<br>: 63                                                                                   |                             |
|                                                           | $\pm 0$<br>FFIO Wdog expired                                                                             |                             |
|                                                           | Data consist. fail<br>$\therefore$ 20<br>Data consist, abort<br>$\cdot$ 0                                |                             |
|                                                           | : 532<br>Pub limiter active                                                                              |                             |
|                                                           | Received datalen mismatch<br>$\therefore$ 0                                                              |                             |
|                                                           | Clt/srv requests<br>: 489                                                                                |                             |
|                                                           | : 59<br>Clt/srv read requests                                                                            |                             |
|                                                           | Clt/srv write requests<br>$\therefore$ 0                                                                 |                             |
|                                                           | Clt/srv read failures<br>$\cdot$ 0                                                                       |                             |
|                                                           | $\pm 0$<br>Clt/srv write failures<br>: 196                                                               |                             |
|                                                           | Clt/srv connect requests<br>Cit/srv connect failures<br>$\cdot$ 6                                        |                             |
|                                                           | $\therefore$ 0<br>Clt/srv connection aborts                                                              |                             |
|                                                           | $\pm$ 1<br>Clt/srv dropped invoke IDs                                                                    |                             |
|                                                           | $\therefore$ 0<br>Clt/srv open connections                                                               |                             |
|                                                           | $\therefore$ 0<br>Cit/srv invalid names used                                                             |                             |
|                                                           | Cit/srv cycl write to static<br>$\therefore$ 0                                                           |                             |
|                                                           | Clt/srv session closed by HSE stack : 0                                                                  |                             |
|                                                           | Clt/srv Watchdog expire warnings<br>$\cdot$ 0                                                            |                             |
|                                                           | Dump of stalled signals since last printout :                                                            |                             |
|                                                           | Signal stalled with FdaAdress 100c1920 0dIndex 454                                                       |                             |
|                                                           | Signal stalled with FdaAdress 100clb20 0dIndex 968                                                       |                             |
|                                                           | Signal stalled with FdaAdress 100c2320 0dIndex fa8                                                       |                             |
|                                                           | Signal stalled with FdaAdress 100c2120 0dIndex 580                                                       |                             |
|                                                           | Signal stalled with FdaAdress 100c2020 0dIndex 166<br>Signal stalled with FdaAdress 100clf20 0dIndex 171 |                             |
|                                                           | Signal stalled with FdaAdress 100cle20 0dIndex 134                                                       |                             |
|                                                           | Signal stalled with FdaAdress 100c1d20 0dIndex 4b9                                                       |                             |
|                                                           | Signal stalled with FdaAdress 100clc20 0dIndex 260                                                       |                             |
|                                                           | Signal stalled with FdaAdress 100cla20 0dIndex 260                                                       |                             |
|                                                           | Signal stalled with FdaAdress 100d2220 0dIndex 198                                                       |                             |
|                                                           | Signal stalled with FdaAdress 100d2320 0dIndex fa8                                                       |                             |
|                                                           | Signal stalled with FdaAdress 100d2120 0dIndex 254<br>Signal stalled with FdaAdress 100d2020 0dIndex fa8 |                             |
|                                                           | Signal stalled with FdaAdress 100dld20 0dIndex 134                                                       |                             |
|                                                           | and the contract of the state of<br>the second company of the second second                              |                             |

<span id="page-117-0"></span>*Figure 46. CI860 HSE Stack - Stalled Signals*

#### **Identifying Stalled Signal in FBB FF**

The following screen illustrates the process of identifying the stalled signals in FBB FF.

| Sentice Diagnosis for Cl Modules                 |        |                                                                         | Vers. 02 04-08           | <b>CHEAA 9XGRX GIF 0 40 4</b>                                                     |                                |                                              |                                                       |                                         | $\overline{ }$                      |                                             |                      |
|--------------------------------------------------|--------|-------------------------------------------------------------------------|--------------------------|-----------------------------------------------------------------------------------|--------------------------------|----------------------------------------------|-------------------------------------------------------|-----------------------------------------|-------------------------------------|---------------------------------------------|----------------------|
| [Create service file] [Change password]          |        |                                                                         |                          | V U NET OF Network)<br>U / OPC1 (OPCServer FF)                                    | Device List                    |                                              |                                                       |                                         |                                     |                                             |                      |
|                                                  |        |                                                                         |                          | <b>Set of 1408, Subnet DISE Subnett</b>                                           | 2 <sup>1</sup><br><b>Gy MB</b> | <b>PD Tag</b><br>## H3 (2,001)               | Live LAS St. Downia. Devoe Manufacturer<br><b>LAS</b> | Device Type<br><b>HS Link</b>           | <b>Cause Abbett</b><br>4106 (130AF) | 70 Tag Descript Device Revision DO Revision |                      |
| Cex stot Slot 8: CI660                           | $-$ 60 | <b>HSE Stack Info</b>                                                   |                          | EV HSLHOST, 001-04SD North SHIEL                                                  | v.                             | cevors.                                      | 155                                                   | 1200.400                                |                                     | $2$ (25m)                                   | 1/5960               |
|                                                  |        |                                                                         |                          | C. / CB68 2 (HCEHoutCB63)<br>SBV LORRI 1 HA UNIT LORINGED                         | Æ.                             | privata                                      | Ann                                                   | 1200.400                                | 35 Gilbert                          | $2$ (20 mi)                                 | 1 (Shee)             |
| <b>Slot 8 CI860</b>                              |        |                                                                         |                          | $\rightarrow$ / 1000                                                              | 谣                              | brytes                                       | ASS                                                   | 35001                                   | 54 (22mm)                           | 1 (they)                                    | $1$ (f/me)           |
|                                                  |        | Publish Counter                                                         | : 224145                 | № Э / Н, ХСНЕО, ВЕЕ 043 Schedule)                                                 | Æ.                             | <b>DEVODA</b>                                | Alti                                                  | TRIZ TEMPERATURE FAMILY                 | 33 (23 km)                          | 1(1)                                        | $1/5$ field          |
| <b>Controller Status</b><br><b>Event History</b> |        | Subscribe Counter<br>Connection failed                                  | : 170570<br>$\circ$<br>÷ | +EV DEVICE (TZDC-426,vD)<br>-EV DEVORN (TZEC-ARE vD)                              | is.                            | peyses                                       | ARA                                                   | TRIZ TEMPERATURE FAMILY                 | 52 Other                            | 3 (Sheld                                    | $15$ heid            |
| <b>Network Statistics</b>                        |        | Stall Count Expired                                                     | 2087<br>$\tau$           | CENT GRAD COUNTY                                                                  | Æ.                             | povote                                       | Vologana Electric                                     | <b>YTA320</b>                           | 31 (Sfree)                          | 2 (Died)                                    | 1 (Shee)             |
| <b>pNA Statistics</b>                            |        | Stall Count Warning Low                                                 | : 117                    | -E J DEVOSA CABE TRIO TEMS                                                        | v2<br>ñ.                       | peyer!<br>٤<br>cevice                        | ASS.<br>ASS                                           | TZIDC-420<br>30005                      | 30-lither                           | $2$ (2hea)                                  | $1.0$ for $\alpha$   |
| <b>MIB II Statistics</b>                         |        | Stall Count Warning High<br>CPU Load                                    | $96$<br>×<br>59          | » EV DEVOIS CABB TF02 TEMS<br>CALISTATION OF U.S.                                 | 唁                              | povos                                        | ASS <sup>1</sup>                                      | THIS TELEVISIATURE FAMILY               | 29 (SDHei)                          | $1$ (2 mi)<br>1.0744                        | $10$ Mei<br>1.0 heal |
| <b>Task Info</b>                                 |        | <b>FF</b> Load                                                          | 1.73                     | »EV DEVISI (TZEC-+28 vD)                                                          | $\mathcal{L}$                  | povost                                       | All t                                                 | THIS TEMPERATURE FAMILY 27 (STHA)       |                                     | 1 (their                                    | 1(5 <sub>10</sub> )  |
| pSOS+ Kernel                                     |        | Skipped Datagrams                                                       | 1.1051                   | - Industrial IT Fieldbur Builder FF H'IE Subnet Configuration: Hardware structure |                                |                                              |                                                       |                                         |                                     |                                             |                      |
| <b>Boot Block</b><br><b>Transceiver Status</b>   |        | Out of Henory<br>Oversuns                                               | 20<br>10                 | If Object editor Edit View Tools Help                                             |                                |                                              |                                                       |                                         |                                     |                                             |                      |
| <b>HSE Stack</b>                                 |        | FFIO LoadFeaks                                                          | : 1                      | SHURAA 9XQRX GON 0 00 %                                                           |                                |                                              |                                                       |                                         | з                                   |                                             |                      |
| <b>External Web</b>                              |        | FFIO Wdog expired                                                       | $\cdot$ 0                | E V IF NET (FF Network)                                                           |                                |                                              |                                                       |                                         |                                     |                                             |                      |
|                                                  |        | Data consist. fail<br>Data consist, abort                               | $T - 0$<br>$\pm 0$       | U / OPC1 (OPCServer FF)                                                           |                                |                                              |                                                       | Tag name:                               | DEV010                              |                                             |                      |
|                                                  |        | Pub limiter active                                                      | : 37                     | Get / HSI Subnet 04SI Subnet)                                                     |                                |                                              |                                                       | Vendor:                                 | <b>AFIR</b>                         |                                             |                      |
|                                                  |        | Received datalen mismatch                                               | $+$ 0                    | A HSLHOST_001 (HSEHaveC2060)                                                      |                                |                                              |                                                       | Device type:                            |                                     | TF02 TEMPERATURE FAMILY Rev 1               |                      |
|                                                  |        | Cit/srv requests                                                        | : 0<br>$\circ$           | C. J CHIR 2 DISENSIONED                                                           |                                |                                              |                                                       | Device ID<br><b>Bus address:</b>        | 22                                  | 000320001E0000000000000000644854            |                      |
|                                                  |        | Cit/srv read requests<br>Clt/srv write requests                         | $\circ$                  | 5.8√ LD800_1,red (ABB LD800HSE)                                                   |                                |                                              |                                                       |                                         |                                     |                                             |                      |
|                                                  |        | Clt/srv read failures                                                   | $\sim$ 0                 | <b>Key ## H1 L1 011 (H1 Link)</b><br>B & # 16,5040,0010415chedule)                |                                |                                              |                                                       |                                         |                                     |                                             |                      |
|                                                  |        | Cit/sev write failures                                                  | $\frac{1}{2}$ 0          | -EV DEVOIS (TZDC-120 vD)                                                          |                                |                                              |                                                       |                                         |                                     |                                             |                      |
|                                                  |        | Cit/srv connect requests<br>Cit/srv connect failures                    | $+ 0$<br>$\pm 0$         | .E. J. DEVOID: (TZDC-x20.vD)                                                      |                                |                                              |                                                       |                                         |                                     |                                             |                      |
|                                                  |        | Cit/srv connection aborts                                               | $\div$ 0                 | CRISIS GRAD COUNTY                                                                |                                |                                              |                                                       |                                         |                                     |                                             |                      |
|                                                  |        | Cit/srv dropped invoke IDs                                              | $\pm 0$                  | +EV DEVEN (ABB TFI2 TEM)                                                          |                                |                                              |                                                       |                                         |                                     |                                             |                      |
|                                                  |        | Cit/srv open connections                                                | $\frac{1}{2}$            |                                                                                   |                                |                                              |                                                       |                                         |                                     |                                             |                      |
|                                                  |        |                                                                         |                          | .EV DEVOIS LABB THIZ TEMS                                                         |                                |                                              |                                                       |                                         |                                     |                                             |                      |
|                                                  |        | Cit/srv invalid names used                                              | 10                       | → EV DEVOIS (YTA328 vD                                                            |                                |                                              |                                                       |                                         |                                     |                                             |                      |
|                                                  |        | Cit/srv cycl write to static                                            | 10                       | CALIFORNIA TERRITORY & 24                                                         |                                |                                              |                                                       |                                         |                                     |                                             |                      |
|                                                  |        | Cit/syv session closed by HSE stack<br>Cit/szv Watchdog expire warnings | $T$ 0<br>$\pm$ 0         | CINE BEN HIVING VS<br>.E.V DEVOOR (ABB TFE2 TEM)                                  |                                |                                              |                                                       |                                         |                                     |                                             |                      |
|                                                  |        |                                                                         |                          | ORVISIONAL TEL2 TEMP                                                              |                                |                                              |                                                       |                                         |                                     |                                             |                      |
|                                                  |        | Dump of stalled signals since last printout :                           |                          | <b>Key / FF H1 LI 002 (H1 Link)</b>                                               |                                |                                              |                                                       |                                         |                                     |                                             |                      |
|                                                  |        | Signal stalled with FdaAdress 100alb20 0dIndex 13-                      |                          | 5.5 / LD000 2 red (ABB LD000HSE)                                                  |                                | Block ID                                     | OD Index<br><b>Block Type</b>                         | Tag Name                                |                                     |                                             |                      |
|                                                  |        |                                                                         |                          | Key ## H1 LI 054 (H1 Link)                                                        |                                |                                              |                                                       |                                         |                                     |                                             |                      |
|                                                  |        |                                                                         |                          | <b>Kev</b> # H.H1.L1.005 (H1.Link)                                                | ₹                              | <b>Resource Block</b>                        | 257                                                   | RESOUR ABB00<br>DEV010_RB               |                                     |                                             |                      |
|                                                  |        |                                                                         |                          | AV FF, SCHED, BIS 041 Schedule)<br>CT0000 08AU LVM V 24                           | ₹                              | Transducer Block 1                           | 400<br><b>TB ABB</b>                                  | DEV010_TB1                              |                                     |                                             |                      |
|                                                  |        | з                                                                       | 485                      | + EV LVC3 (DVC5000F vD)                                                           |                                | Function Block 1                             | 300<br>$A1 - FF$                                      |                                         |                                     |                                             |                      |
|                                                  |        | FdaAdress 100a1b20                                                      | OdIndex 134              | 1.95.811.8                                                                        |                                |                                              |                                                       | DEV010_AL.1                             |                                     |                                             |                      |
|                                                  |        |                                                                         |                          | # Properties: AI - FF                                                             |                                |                                              |                                                       |                                         |                                     |                                             |                      |
|                                                  |        |                                                                         |                          | General data                                                                      |                                |                                              |                                                       |                                         |                                     |                                             |                      |
|                                                  |        |                                                                         |                          | Short<br>Name:                                                                    |                                |                                              | pe ID:                                                | FBC_010100010000000000036220\$59007BBC@ |                                     |                                             |                      |
|                                                  |        |                                                                         | $= 308$                  | Long text:                                                                        |                                |                                              | Version GUID:                                         | {3806ED87-38AD-47FA-AE94-2690SE1E88SE}  |                                     |                                             |                      |
|                                                  |        | Signal ID                                                               |                          |                                                                                   |                                |                                              |                                                       |                                         |                                     |                                             |                      |
|                                                  |        |                                                                         |                          |                                                                                   |                                |                                              |                                                       |                                         |                                     |                                             |                      |
|                                                  |        |                                                                         | Device Address = 27      | Advanced<br>- Properties                                                          |                                | Relativ<br>Name                              | Vakse                                                 | une loo upl<br>Type<br>w                | Range                               | Class                                       |                      |
|                                                  |        |                                                                         |                          | <b>Block Info</b>                                                                 |                                | InputFalure<br>6.8                           |                                                       | Eiz                                     |                                     | DVN CONT                                    |                      |
|                                                  |        | $H1$ -Link ID = 4106                                                    |                          | <sup>11</sup> Download Sequence                                                   |                                | 6.9<br>Outputfalure<br>6.10<br>MemoryFailure |                                                       | 6k                                      |                                     | DVN CONT<br>DYN CONT                        |                      |
|                                                  |        |                                                                         |                          | Alam Parameters                                                                   |                                | LostStaticData<br>6.11                       |                                                       | 胜                                       |                                     | DYN CONT                                    | Commert              |
|                                                  |        |                                                                         |                          | Parameters                                                                        |                                | 6.12<br>LostWista                            |                                                       | Eit                                     |                                     | DYN CONT                                    |                      |
|                                                  |        |                                                                         |                          | Details Windows                                                                   |                                | 6.13                                         | ReadbackCheck                                         | BŁ                                      |                                     | DVN CONT                                    |                      |
|                                                  |        |                                                                         |                          | Plausbiley Check Enor List                                                        |                                | 6.14                                         | Maintenancellee                                       | Bt.                                     |                                     | DYN CONT                                    |                      |
|                                                  |        |                                                                         |                          |                                                                                   |                                | 6.15<br><b>PowerUp</b>                       |                                                       | 联                                       |                                     | DYN CONT                                    |                      |
|                                                  |        |                                                                         |                          |                                                                                   |                                | 6.16<br>.OutOfService<br>PV                  |                                                       | Record                                  |                                     | DVN CONT                                    |                      |
|                                                  |        |                                                                         |                          |                                                                                   |                                | <b>Status</b>                                | u                                                     | Enumerated(                             |                                     | DVN CONT                                    |                      |
|                                                  |        |                                                                         |                          |                                                                                   |                                | .Value                                       |                                                       | Float(4 octet                           |                                     | <b>DYN CONT</b>                             |                      |
|                                                  |        |                                                                         |                          |                                                                                   |                                | <b>OUT</b><br><b>Status</b>                  | w                                                     | Record<br><b>Enumerated</b>             |                                     | CUT                                         |                      |

*Figure 47. Stalled Signals with FdaAddress*

<span id="page-119-0"></span>[Table 28](#page-119-0) explains the FdaAddress with stalled signals.

### *Table 28. Stalled Signals with FdaAddress*

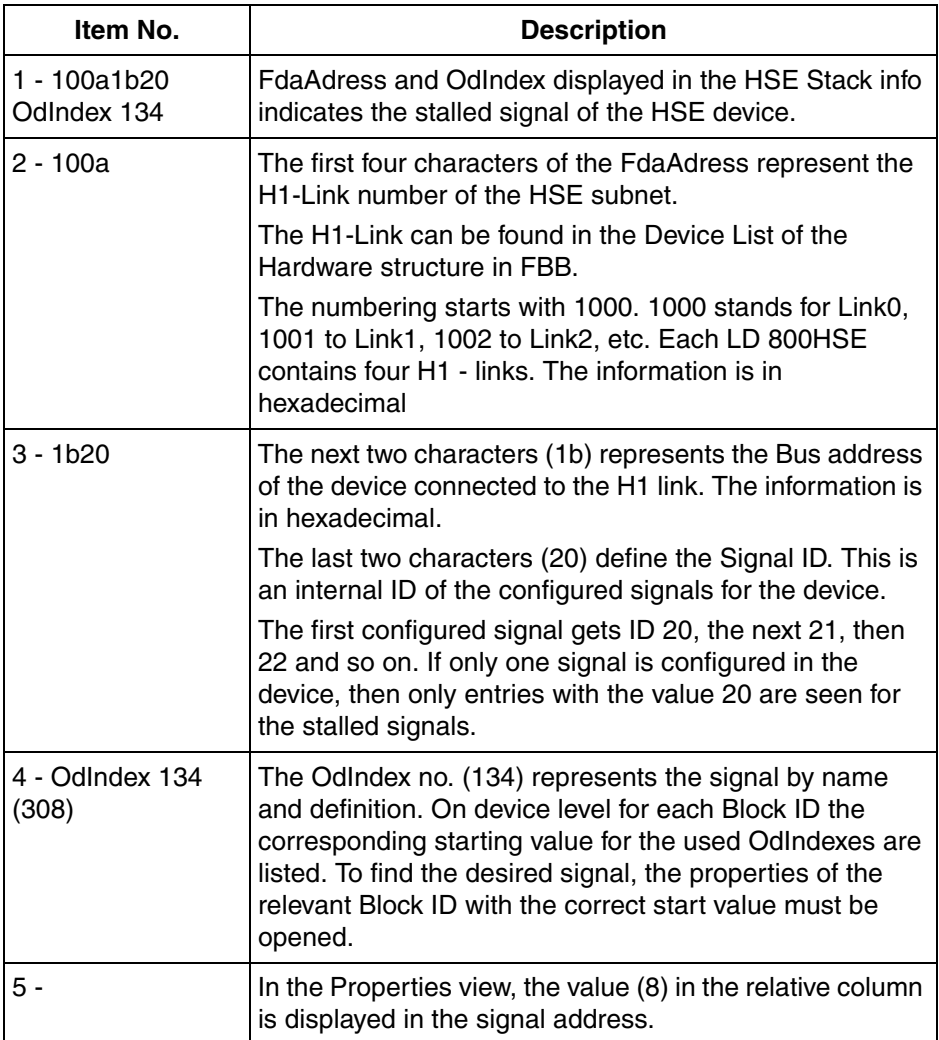

# **Create Service File**

To create a service file, click **Create service file**. The Web Interface automatically compiles all the required information into a service file, in case of a support action. The information in the service file is included only for the modules that have been selected.

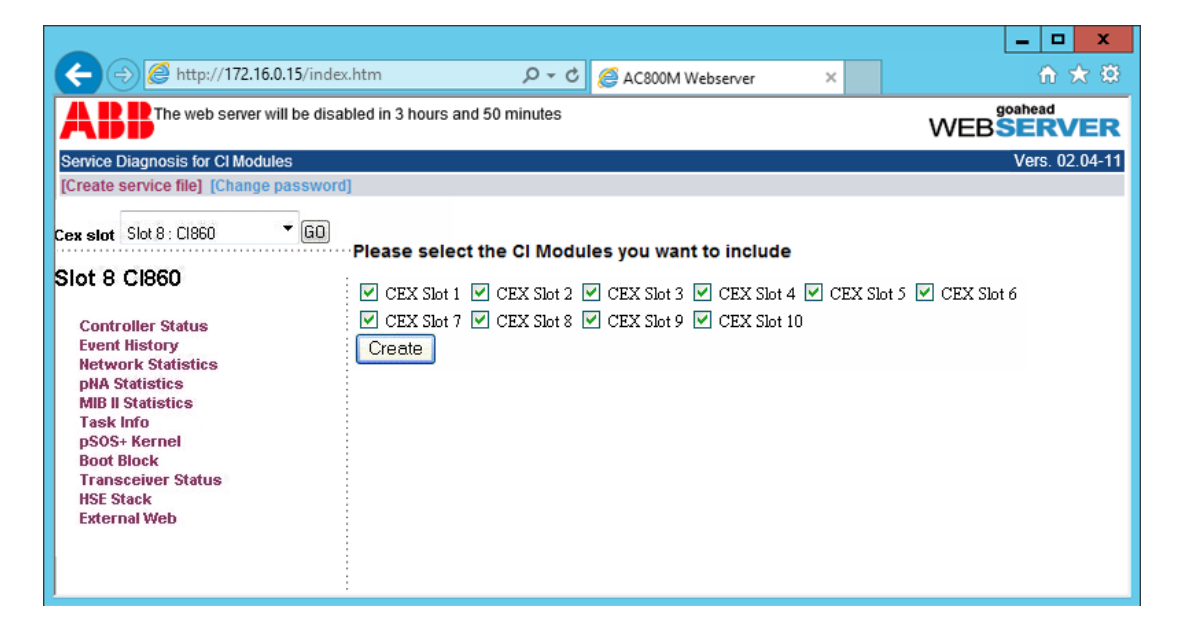

*Figure 48. CI Module Selection for Service File*

Click **Create**. A **File Download** window appears with the options to **Open** or **Save** the file to the hard disk.

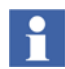

If the user has cleared the check box **Always ask before opening this type of file** during the previous file download then the service file is opened in Notepad.

# **Change Password**

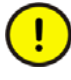

The controller password should not be changed when several users are using the web server at the same time. If several web browser pages are connected to the web server, close all except for one before changing the password.

The **Change Password** page is used for changing the default password of the webserver. The web server page displays a caution to change the default password, when a user login for the first time as shown in the [Figure 49.](#page-121-0) The caution is displayed for every login, until the default password is changed to a new password.

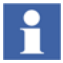

After the controller password has been changed through web server page, a login window appears, you need to login again with the new password.

To change the password from default, select the **Change password** option available at the top left corner of the browser window. Enter the current and the new password and confirm the new password.

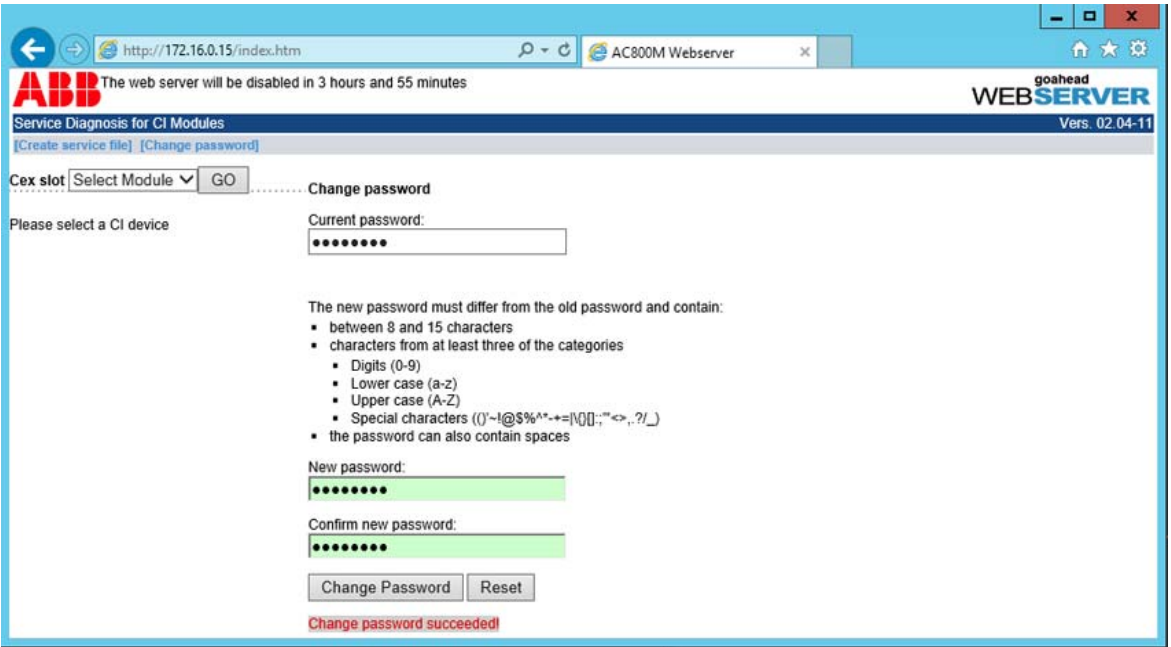

<span id="page-121-0"></span>*Figure 49. Change Password Dialog*

A successful operation is confirmed with a message *Change password succeeded*. The new password is active immediately and stored nonvolatile in the AC 800M controller.

#### **Reset Default Password**

Use the IP Config Tool to reset the controller password to default password. Perform the following to reset the default password:

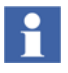

Ensure that the COM port of the PM8xx controller is connected to a COM port of the computer through a serial cable (If it is a PM86x controller, the port of the controller to be connected is the marked **COM4**.). In the IP Config tool select the COM port of the computer that is connected to the controller.

1. Open **IP Config** window and select **Settings** menu.

From the **Com Port** context menu, select the corresponding Com port of the computer. In this example, **Com1** is selected as shown in [Figure](#page-122-0) 50. After selecting the COM port, click **Connect**

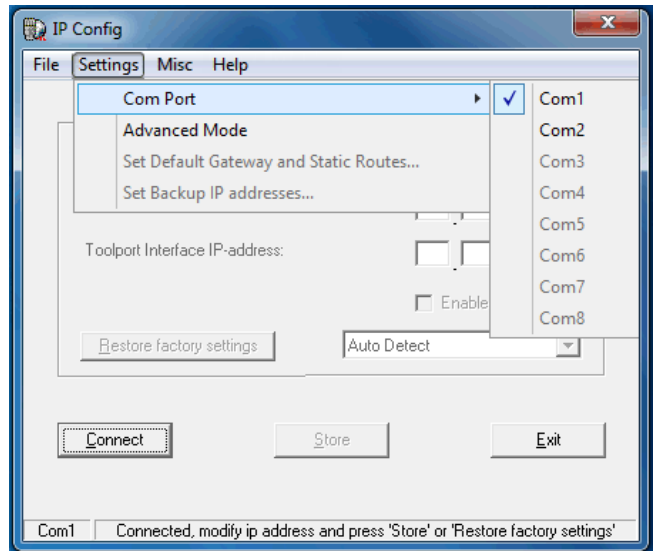

<span id="page-122-0"></span>*Figure 50. IP Config Tool - COM Port Settings*

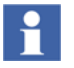

IP Config tool can be started only after a long reset of the controller. Later a fresh download is performed, as the configuration is erased during reset.

2. In the **Misc** menu, click **Reset Controller Password**.

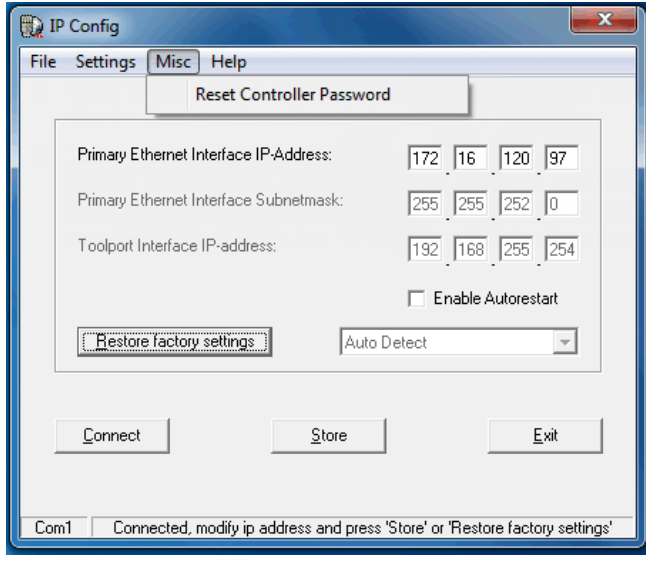

*Figure 51. IP Config Tool - Reset Controller Password*

3. A confirmation window, *The Controller password has been reset* appears.

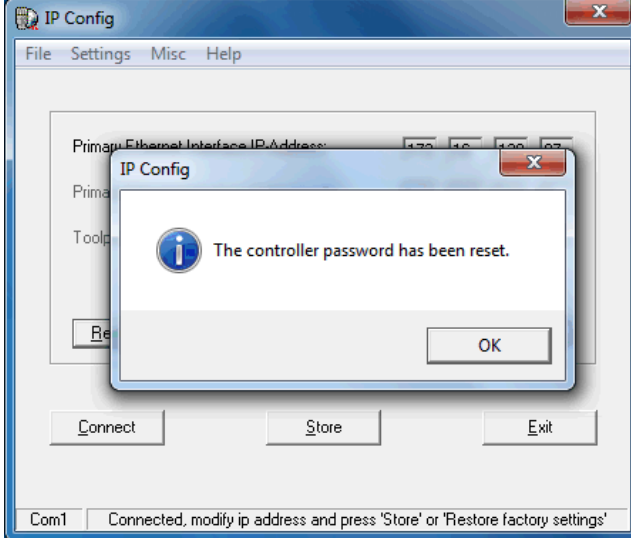

*Figure 52. Reset Password - Confirmation Window*

# **Appendix A Application Example**

This section provides two sample application configurations:

- A distributed cascaded PID control loop running on FOUNDATION Fieldbus network and on the AC 800M controller.
- An FF function block mode switch from an AC 800M controller application via CI860 Client/Server communication.

# **Prerequisites and Requirements**

The following requirements must be met in order to be able to carry out the actions described in this section.

- An 800xA system has been created and started.
- The following system extensions have been added:
	- AC 800M Connect,
	- Device Management FF extensions.
	- Engineering Base
- The Plant Explorer Workplace has been started.
- The user has Configure and Download permissions.
- An HSE subnet configuration is available
- A Control Network has been created in the Plant Explorer Workplace and the FFHSECommLib has been added. The Control Network contains an AC 800M controller with at least one CI860 module. The CI860 Host object is inserted as child of the CI860 module.
- Configured hardware is available and connected.

# **Distributed Cascaded Control Loop**

The sample Cascaded PID Control Loop features the following FF devices: an electro-pneumatic positioner, a pressure and a temperature transmitter. The electropneumatic positioner has two FF function blocks: A PID controller and an analog output function block (AO). From the pressure and the temperature transmitter the analog input function blocks (AI) are used.

The master PID control loop controls the temperature and is running in the AC 800M controller. The process signal is been provided by the temperature transmitter.

The slave PID control loop controls the pressure. The PID and the analog output function block is running in the positioner device. The setpoint for this slave PID is been provided by the master PID, the pressure signal by the pressure transmitter.

The master PID loop has to be configured with Control Builder whereas the slave PID including the AO and AI function blocks have to be configured with Fieldbus Builder FF.

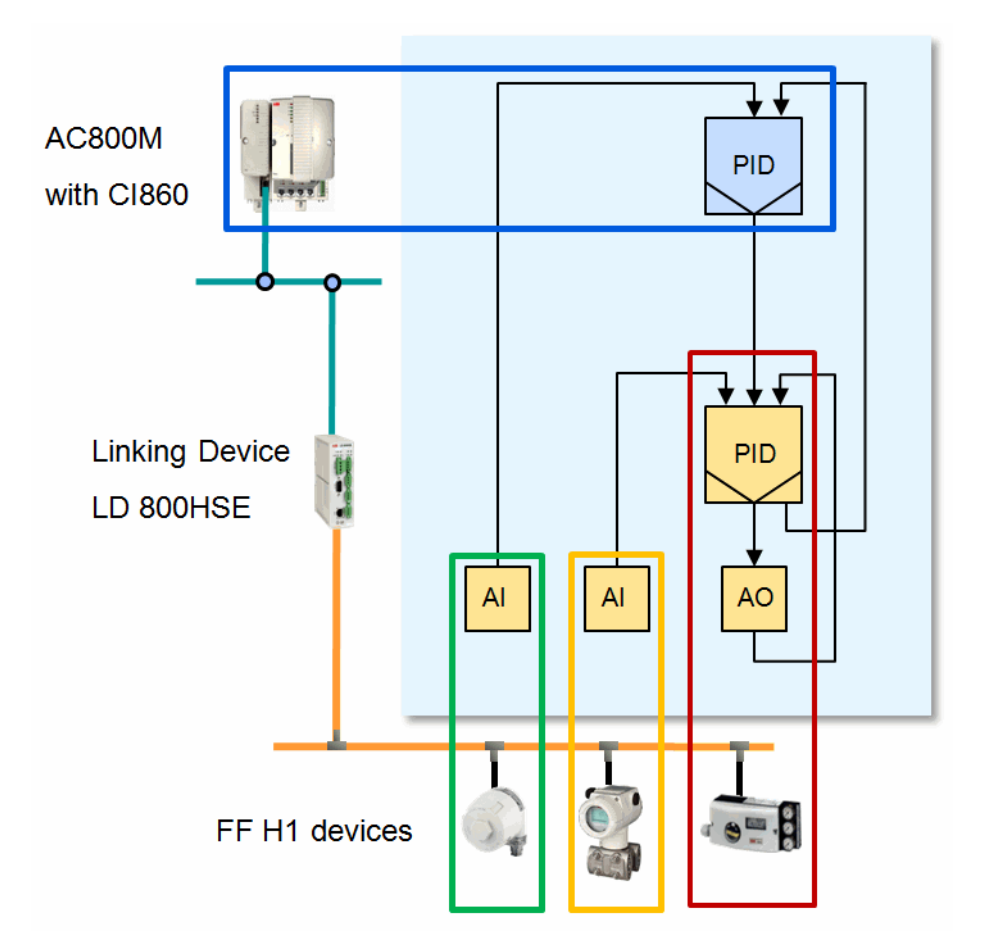

*Figure 1. Sample Cascaded Control Loop Running Distributed on FF and on AC 800M Controller*

# **FOUNDATION Fieldbus Configuration**

The following section describes the FF configuration created with Fieldbus Builder FF. The focus here is at application part. For information concerning the hardware configuration, refer to *Device Management FOUNDATION Fieldbus, Configuration (3BDD012902\*)* manual.

#### **Pressure Control Loop running on the FF Field Devices**

[Figure 2](#page-129-0) shows the FF Function Block Application Diagram for the slave PID control loop.

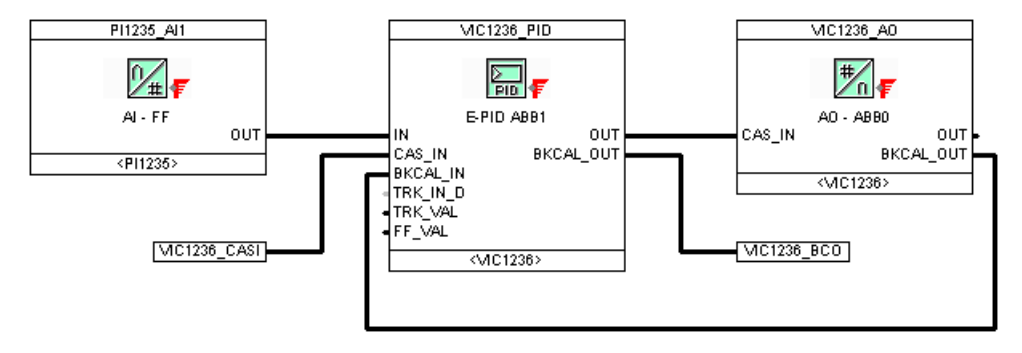

<span id="page-129-0"></span>*Figure 2. Fieldbus Builder FF - Cascaded PID Loop, Slave PID* 

On the left hand side the FF analog input (AI) function block is displayed, which is running on the pressure transmitter PI1235. It provides the pressure process value as input signal for the PID block running on the electro-pneumatic positioner VIC1236. The PID output is connected to the analog output (AO) function block running on the electro-pneumatic positioner as well. This AO function block provides a back-calculation signal that is connected to the BCAL\_IN input of the FF PID function block. So this small control logic is running complete locally on the FF H1 Link.

At the PID function block two signals are necessary to be configured for communicating with the master PID control loop which is running on the AC 800M controller:

- the setpoint signal VIC1236\_CASI connected at the CAS\_IN input of the PID block
- and the back-calculation signal VIC1236\_BCO connected at the OUT output of the PID block

[Figure 3](#page-130-0) shows exemplarily the signal Properties dialog which occurs during signal creation - in this case for the setpoint signal VIC1236\_CASI.

This signal has to be transferred from AC 800M controller to the HSE subnet. So, in the reference list below of this dialog the signal has to be assigned to the CI860 by simply checkmark the appropriate checkbox. So the source for this signal is the CI860. The appropriate field in the column "Source" has to be set to "Yes". The default is "No". So, it is already correct adjusted for the second signal VIC1236\_BCO, which is transferred from FF HSE to the controller via CI860 (an FF signal can only have one source).

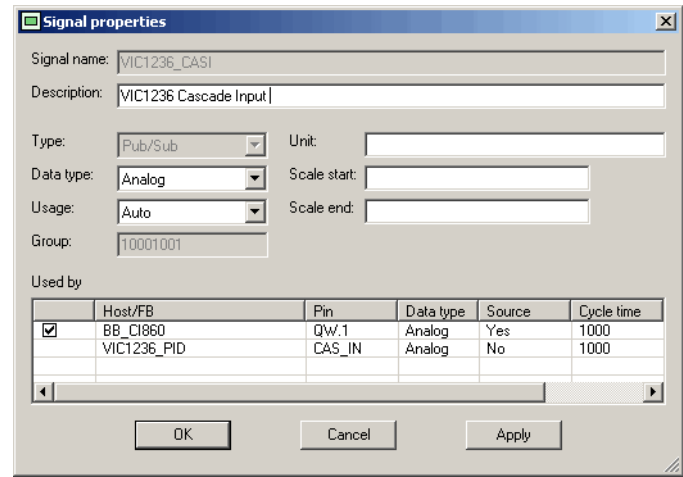

<span id="page-130-0"></span>*Figure 3. Fieldbus Builder FF - Signal Properties for Pub/Sub signal*

#### **Temperature process Signal for AC 800M Controller**

The temperature control loop - the master PID control loop - running on the AC 800M controller needs to get the temperature process signal TI1234\_T1. It is coming from the FF temperature transmitter.

[Figure 4](#page-131-0) shows the necessary FF application: A simple AI function block and the appropriate signal.

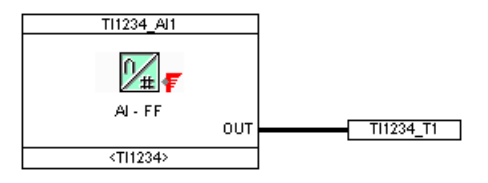

<span id="page-131-0"></span>*Figure 4. Fieldbus Builder FF I/O Application Diagram*

The signal assignment to the CI860 can be done like above directly during the signal creation. It is also possible to perform this out of the Signal List (see [Figure 5](#page-131-1)). Here multiple selected signals can be assigned to a CI860 in one step.

| Name                                                                 | Type    | Data type             | Usage            | Group     | Unit                       | Scale start | Scale end       |
|----------------------------------------------------------------------|---------|-----------------------|------------------|-----------|----------------------------|-------------|-----------------|
| TI1234_T1                                                            | Pub/Sub | Analog                | Auto             | 10000000  | ٠c                         | 0.0         | 100.0           |
| VIC1236_BCO                                                          | Pub/Sub | Analog                | Auto             | 10000000  | $\boldsymbol{\mathcal{U}}$ | 0.0         | 100.0           |
| VIC1236_CASI                                                         | Pub/Sub | Analog                | Auto             | 10001001  |                            |             |                 |
|                                                                      |         |                       |                  |           |                            |             |                 |
|                                                                      |         |                       |                  |           |                            |             |                 |
|                                                                      |         |                       |                  |           |                            |             |                 |
| $\lvert$<br>Filter                                                   |         |                       |                  |           |                            |             |                 |
| <b>▽</b> Client/Server ■ Unused<br>$\nabla$ Pub/Sub $\Box$ Conflicts |         | Name:  *12*<br>Group: |                  |           |                            |             |                 |
| Used by                                                              |         |                       |                  |           |                            |             |                 |
| Host/FB                                                              |         | Pin                   | Data type        | Source    | Cycle time                 |             | 1/0 Description |
| ☑<br><b>BB_CI860</b><br>TI1234_AI1                                   |         | IW.3078<br>OUT        | Analog<br>Analog | No<br>Yes | 1000<br>1000               |             |                 |

<span id="page-131-1"></span>*Figure 5. Fieldbus Builder FF - Signal List*

### **Control Builder Application Configuration**

[Figure 6](#page-132-0) shows the configuration of the master PID control loop is done with Function Designer for the AC 800M controller. Alternative this configuration can also be done in the Control Module Editor.

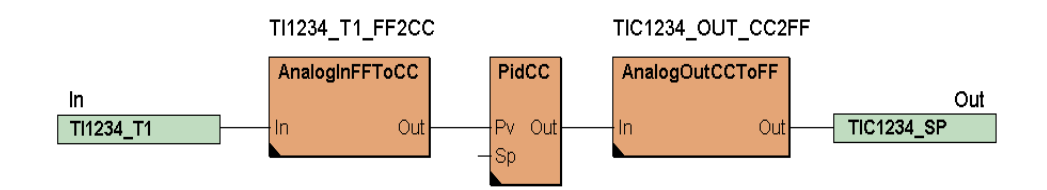

<span id="page-132-0"></span>*Figure 6. Function Designer - Cascaded PID Loop, Master PID*

The analog FF input block provides a signal (TI1234\_T1) that will be used as input signal in the temperature control loop (master PID control loop) running on an AC 800M controller. An AnalogInFFToCC control modules is used to convert the FF signal from the FFRealConnection type to the ControlConnection type. It is graphically connected to the PID control module input. The PID control module does the temperature control. An AnalogOutCCToFF control module is used to convert the output signal from the PID control module from the ControlConnection type to the FFRealConnection type. The output signal from the temperature control loop (TIC1234\_SP) is used as a input signal for the FF PID function running in the H1 device (see [Figure 2\)](#page-129-0).

### **Control Builder CI860 Channel Mapping**

[Figure 7](#page-133-0) shows the Control Builder variables being used. The variable TI1234\_T1 is the input signal and the variable TIC1234\_SP the output signal of the master PID control loop (see [Figure 6\)](#page-132-0). Both variables are of the data type FFRealConnection. [Figure 8](#page-133-1) shows how these variables are mapped to the CI860 channels.

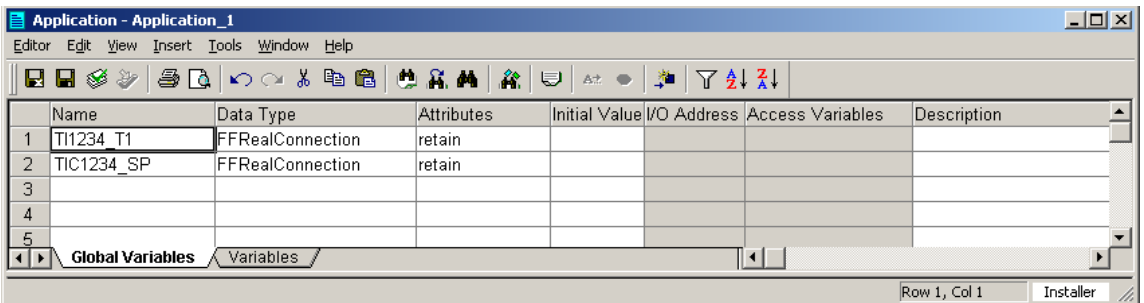

#### *Figure 7. Variable Definitions*

<span id="page-133-0"></span>

| $\Box$ D $\Box$<br>Hardware - BB Ctrl1.2 CI860* |                                                                                       |             |                                   |                        |                 |   |  |  |  |
|-------------------------------------------------|---------------------------------------------------------------------------------------|-------------|-----------------------------------|------------------------|-----------------|---|--|--|--|
| Editor                                          | Edit View Insert Tools Window<br>Help                                                 |             |                                   |                        |                 |   |  |  |  |
|                                                 |                                                                                       |             | BBG≫@BOOXB® ®A # U *** 1+ 1       |                        |                 |   |  |  |  |
| Channel                                         | Name                                                                                  | Type        | Variable                          | Protocol Info          | I/O Description | ٠ |  |  |  |
| QW2.0                                           | FF Real Publish 0                                                                     | RealIO      | Application_1.TIC1234_SP.Forward  | VIC1236 CASI           |                 |   |  |  |  |
| IW2.3073                                        | IFF Real Subscribe 1                                                                  | ReallO      | Application 1.TIC1234 SP.Backward | VIC1236 BCO            |                 |   |  |  |  |
| IW2.3074                                        | FF Real Subscribe 2                                                                   | ReallO      | Application 1.Tl1234 T1.Forward   | TI1234 T1              |                 |   |  |  |  |
| IW2.6500                                        | No of HSE publisher                                                                   | DintIO      |                                   | Extended status        |                 |   |  |  |  |
| IW2.6501                                        | No of HSE subscriber                                                                  | DintlO      |                                   | Extended status        |                 |   |  |  |  |
| IW2.6502                                        | CPU load                                                                              | DintlO      |                                   | Extended status        |                 |   |  |  |  |
| IW2.6503                                        | No of send failed                                                                     | DintlO      |                                   | Extended status        |                 |   |  |  |  |
| IW2.6504                                        | No of exp. stall count                                                                | DintlO      |                                   | Extended status        |                 |   |  |  |  |
| IW2.6505                                        | Average FF load                                                                       | DintIO      |                                   | Extended status        |                 |   |  |  |  |
| IW2.6506                                        | UDP received w/o processing                                                           | DintlO      |                                   | Extended status        |                 |   |  |  |  |
| IW2.6507                                        | Reserved 2                                                                            | DintlO      |                                   | Extended status        |                 |   |  |  |  |
| IW2.6508                                        | Reserved 3                                                                            | DintlO      |                                   | Extended status        |                 |   |  |  |  |
| IW2.6509                                        | No Cit/Srv requests                                                                   | DintlO      |                                   | Extended status        |                 |   |  |  |  |
| IW2.6510                                        | No Clt/Srv reads                                                                      | DintlO      |                                   | Extended status        |                 |   |  |  |  |
| IW2.6511                                        | No Clt/Srv writes                                                                     | DintlO      |                                   | Extended status        |                 |   |  |  |  |
| IW2.6512                                        | No Clt/Srv reads failed                                                               | DintIO      |                                   | Extended status        |                 |   |  |  |  |
| IW2.6513                                        | No Clt/Srv writes failed                                                              | DintlO      |                                   | Extended status        |                 |   |  |  |  |
| IW2.6514                                        | No Clt/Srv connects                                                                   | DintlO      |                                   | Extended status        |                 |   |  |  |  |
| IW2.6515                                        | No Cit/Srv connects failed                                                            | DintlO      |                                   | Extended status        |                 |   |  |  |  |
| IW2.6516                                        | No Cit/Srv connection aborts                                                          | DintIO      |                                   | <b>Extended status</b> |                 |   |  |  |  |
| IW2.6517                                        | Reserved                                                                              | DintIO      |                                   | Extended status        |                 | ▼ |  |  |  |
|                                                 | $\left\{\left \right.\right\}$ Settings $\left.\right\}$ Connections<br><b>Status</b> | Unit Status | ▌▘▏▁▏                             |                        |                 |   |  |  |  |
|                                                 |                                                                                       |             |                                   | Row 1, Col 5           | Installer       |   |  |  |  |

<span id="page-133-1"></span>*Figure 8. CI860 Connections Editor with Variable Mapping*

As the FFRealConnection data type contains a forward and a backward component similar to the ControlConnection data type one of the components must be chosen according to the direction of the signal flow.

The FF temperature output signal TI1234 T1 of the temperature transmitter is available on the CI860 input channel IW2.3074. To access this signal the forward component of the Control Builder variable TI1234\_T1 from data type FFRealConnection has to be mapped to this channel.

The back calculation signal VIC1236\_BCO from the FF PID function block VIC1236\_PID which is available on the input channel IW1.3073 is mapped to the backward component of the variable TIC1234\_SP. The forward component of the variable TIC1234\_SP is mapped to the CI860 output channel QW2.0 which is connected to the setpoint signal VIC1236\_CASI.

# **Switching FF Function Block Mode**

This sample describes how to switch the Target Mode parameter of the FF function block VIC1236\_PID from the sample above out of a Control Builder application. To access the FF block contained parameter the Client/Server communication is used.

In Control Builder the Target Mode of the PID function block should be read cyclically and written on a request (a event which is triggered from a AC 800M application). For this the FF parameter is assigned to a Client/Server signal which can be accessed from the Control Builder application. The creation and the assignment of this Client/Server signal is done in Fieldbus Builder FF.

### **FOUNDATION Fieldbus Configuration**

The assignment of a Client/Server Signal to a FF block parameter is done in the Properties dialog of the FOUNDATION Fieldbus block as shown in [Figure 9.](#page-135-0) The Client/Server signal VIC1236\_TARGET is assigned to the function block parameter MODE\_BLK.Target of the PID function block VIC1236\_PID.

| Properties: E-PID Mets0           |                             |            |                                     |             |                                              |                 |                            | $\vert x \vert$      |
|-----------------------------------|-----------------------------|------------|-------------------------------------|-------------|----------------------------------------------|-----------------|----------------------------|----------------------|
| General data                      |                             |            |                                     |             |                                              |                 |                            |                      |
| VIC1236 PID<br>Short<br>Name:     | PID VIC1236                 |            |                                     |             |                                              |                 |                            | Value Sets           |
| Long text: PID Positioner VIC1236 |                             |            |                                     |             |                                              |                 |                            |                      |
|                                   |                             |            |                                     |             |                                              |                 |                            |                      |
| <b>E-C</b> Advanced               | Relativ                     | Name       | Value                               | Unit Do Upl |                                              | C/S Signal Name | Configuration Value        |                      |
| Properties                        |                             | ST REV     |                                     |             |                                              |                 |                            |                      |
| <b>Block Info</b>                 |                             | TAG_DESC   |                                     |             | $\frac{\Delta \Delta \Delta}{\Delta \Delta}$ |                 |                            |                      |
| Download Sequence                 | 3                           | STRATEGY   |                                     |             |                                              |                 |                            |                      |
| Alarm Parameters                  |                             | ALERT_KEY  |                                     |             |                                              |                 |                            |                      |
| <b>E</b> Parameters               | l5                          | MODE_BLK   | $\frac{\overline{M}}{\overline{M}}$ | ш           |                                              |                 | $\overline{v}$             |                      |
| Details Windows                   | > 5.1                       | .Target    |                                     |             | $\overline{V}$ $\overline{\Gamma}$           | VIC1236_TARGET  | ঢ়                         |                      |
| Plausibility Check Error List     | 5.1                         | .ROut      |                                     |             |                                              |                 | г                          |                      |
|                                   | 5.1                         | .RCas      | г                                   |             |                                              |                 | Г                          |                      |
|                                   | 5.1                         | .Cas       | ₽                                   |             |                                              |                 | ╔                          |                      |
|                                   | 5.1                         | .Auto      | ⊽                                   |             |                                              |                 | ⊽                          |                      |
|                                   | 5.1                         | .Man       |                                     |             |                                              |                 | г                          |                      |
|                                   | 5.1                         | .LO        | г                                   |             |                                              |                 | г                          |                      |
|                                   | 5.1                         | .IMan      | г                                   |             |                                              |                 | г                          |                      |
|                                   | 5.1                         | .005       | г                                   |             |                                              |                 | г                          |                      |
|                                   | 5.2                         | .Actual    | $\overline{F}$                      |             | г                                            |                 | ঢ়                         |                      |
|                                   | 5.2                         | .ROut      | ۳                                   |             |                                              |                 | г                          |                      |
|                                   | 5.2                         | .RCas      | г                                   |             |                                              |                 | г                          |                      |
|                                   | 5.2                         | .Cas       | г                                   |             |                                              |                 | г                          |                      |
|                                   | 5.2                         | .Auto      | г                                   |             |                                              |                 | г                          |                      |
|                                   | 5.2                         | .Man       | г                                   |             |                                              |                 | г                          |                      |
|                                   | 5.2                         | .LO        | г                                   |             |                                              |                 | г                          |                      |
|                                   | 5.2                         | .IMan      | г                                   |             |                                              |                 | г                          |                      |
|                                   | 5.2                         | .005       | г                                   |             |                                              |                 | Г                          |                      |
|                                   | 5.3                         | .Permitted | $\overline{r}$                      |             | 区区                                           |                 | $\overline{\triangledown}$ |                      |
|                                   | 5.3                         | .ROut      | г                                   |             |                                              |                 | г                          |                      |
|                                   | 5.3                         | .RCas      | г                                   |             |                                              |                 | г                          | $\blacktriangledown$ |
|                                   | 5.3<br>$\blacktriangleleft$ | .Cas       | लि                                  |             |                                              |                 | $\overline{\mathbf{v}}$    | Бſ                   |
|                                   |                             |            |                                     |             |                                              |                 |                            |                      |
|                                   |                             |            |                                     |             |                                              |                 |                            |                      |
|                                   |                             |            |                                     |             |                                              |                 |                            |                      |
|                                   |                             |            |                                     |             |                                              | OK<br>Cancel    | Help<br>Apply              |                      |
|                                   |                             |            |                                     |             |                                              |                 |                            |                      |
|                                   |                             |            |                                     |             |                                              |                 |                            |                      |
|                                   |                             |            |                                     |             |                                              |                 |                            |                      |

<span id="page-135-0"></span>*Figure 9. Fieldbus Builder FF Function Block Properties*

To communicate the signal between AC 800M controller and HSE Subnet, the Client/Server signal has to be assigned to a CI860. The procedure for this assignment is for a Client/Server signal the same as for the Publisher/Subscriber signal in the sample above. [Figure 10](#page-136-0) shows exemplary the Signal Properties dialog which occurs during the creation of the signal VIC1236\_TARGET. In the reference list below of this dialog the signal is assigned to the CI860 due the checkmark of the appropriated checkbox.

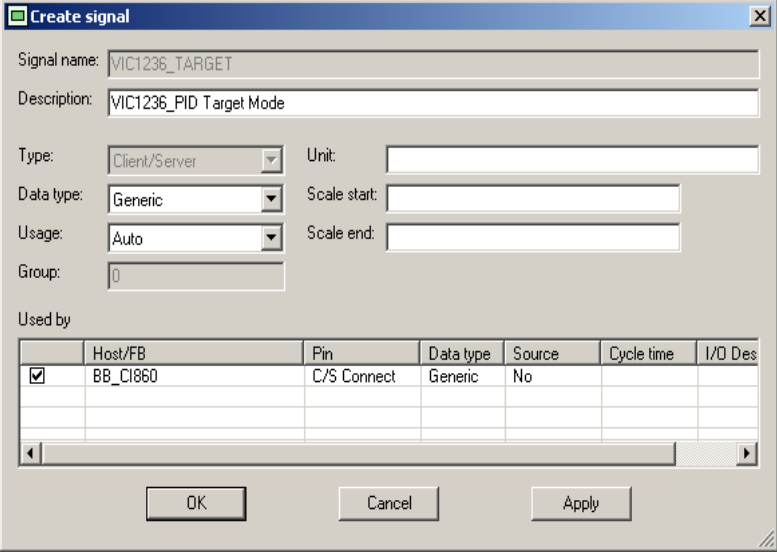

<span id="page-136-0"></span>*Figure 10. Fieldbus Builder FF - Signal Properties for C/S signal*

Alternative the CI860 assignment can be done from the Fieldbus Builder FF Signal List which even provides the assignment of multiple selected signal to a CI860 (see [Figure 5](#page-131-1)).

### **Control Builder Application Configuration**

In the section above the Target Mode parameter of this FF function block was assigned to the Client/Server signal VIC1236\_TARGET which can now be accessed from Control Builder. [Figure 11](#page-137-0) shows the Control Builder application for this activity realized with the Client/Server specific function blocks from the FFHSECommLib. In this example it is programmed in a Function Block Diagram. [Figure 13](#page-138-0) shows how the same program can be realized in a Structured Text sequence. [Figure 12](#page-137-1) gives an overview of the used variables for this application.

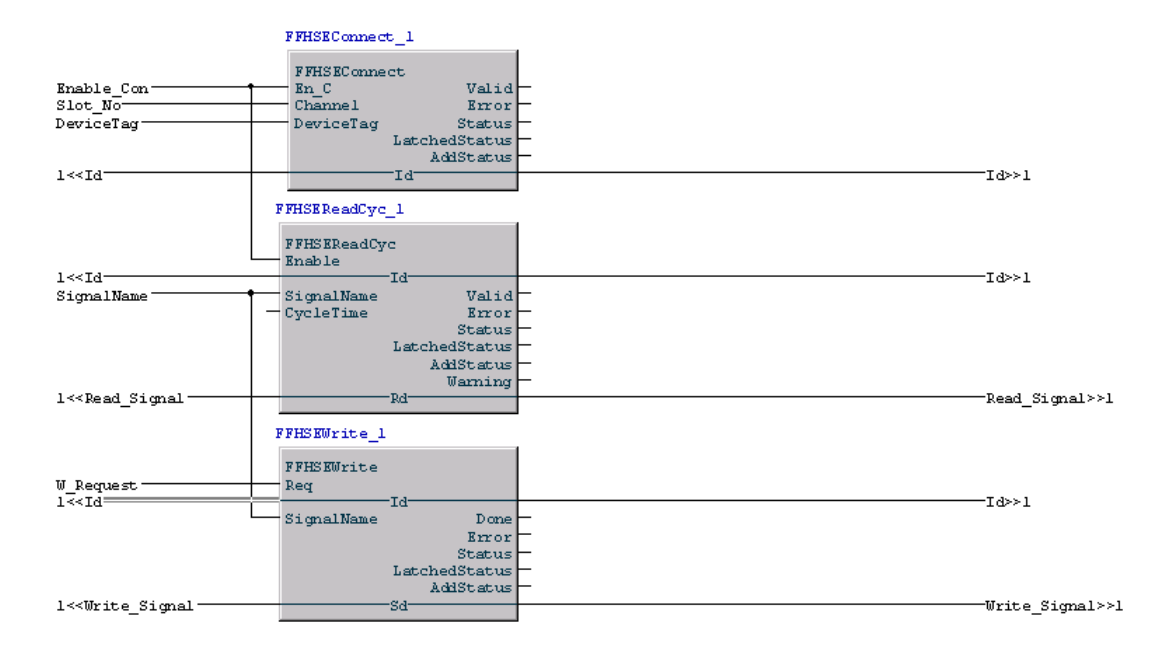

*Figure 11. Control Builder Function Block Diagram for C/S access*

<span id="page-137-0"></span>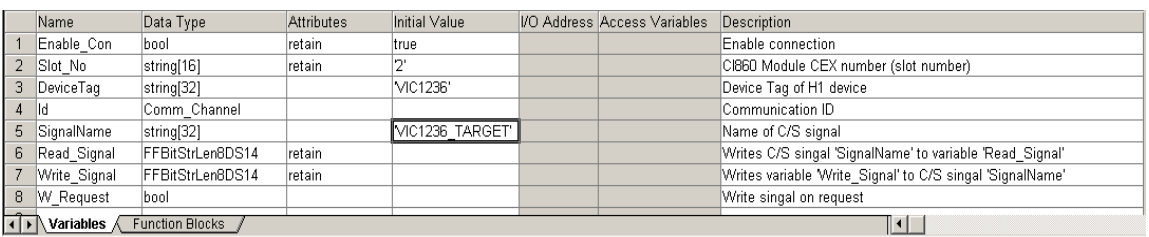

<span id="page-137-1"></span>*Figure 12. Control Builder Variables used for C/S access*

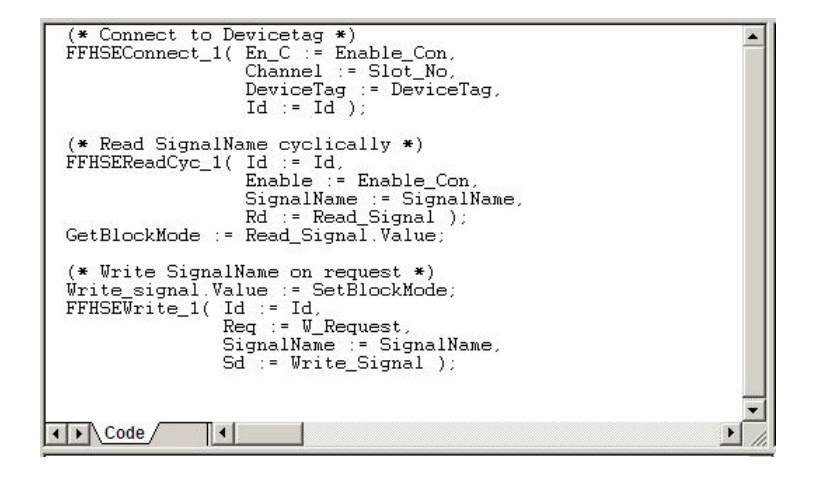

<span id="page-138-0"></span>*Figure 13. Control Builder Structured Text sequence for C/S access*

[Table 1](#page-138-1) provides the Integer values of the FOUNDATION Fieldbus block modes as they are read and written from the Client/Server specific function blocks (in this example only the Target Mode parameter is used).

<span id="page-138-1"></span>

| <b>Mode</b>                  | <b>Target</b> | <b>Actual</b> |
|------------------------------|---------------|---------------|
| <b>Remote Output</b>         | 144           | 128           |
| <b>Remote Cascade</b>        | 80            | 64            |
| Cascade                      | 48            | 32            |
| Automatic                    | 16            | 16            |
| Manual                       | 8             | 8             |
| <b>Local Override</b>        | -             | 4             |
| <b>Initialization Manual</b> | ۰             | 2             |
| Out of Service               |               |               |

*Table 1. Integer values of FF function block modes used by C/S function blocks*

#### **FFHSEConnect Configuration**

To read and write the FF parameter, a connection to the H1 device VIC1236 (the electro-pneumatic positioner) needs to be established. This is done via the FFHSEConnect function block. It needs informations about which CI860 (exactly which bus slot number) the connection should be established. The bus slot number is provided via the input parameter Channel which is connected to the variable Slot\_No with the Initial value of 2. This means that the CI860 is placed at the CEX bus slot number two. Further the FFHSEConnect function block needs to know to which H1 device the connection goes. Therefore the variable DeviceTag is connected to the input parameter of the same name. It provides the device tag name VIC1236 which was defined in Fieldbus Builder FF. To enable the execution of the function block the input parameter En C is getting a true value from the variable Enable\_Con. If the connection is established the FFHSEConnect parameter Id provides the Communication Id which is needed from the Read/Write function blocks. The value of this Id parameter is stored in the variable Id. [Figure 14](#page-139-0) shows the Parameter Dialog of the FFHSEConnect function block.

| Function block call - FFHSEConnect 1 FFHSECommLib.FFHSEConnect*<br>o.<br>$\Box$ |              |                         |                |                   |                  |                                                                                            |  |  |
|---------------------------------------------------------------------------------|--------------|-------------------------|----------------|-------------------|------------------|--------------------------------------------------------------------------------------------|--|--|
| Edit View Insert Tools Window Help<br>Editor                                    |              |                         |                |                   |                  |                                                                                            |  |  |
| 最日多 帝风 『『ぶ宿白 尚愚 杂 田 鳥っを                                                         |              |                         |                |                   |                  |                                                                                            |  |  |
| Name                                                                            | Data Type    | Initial Value Parameter |                | <b>Attributes</b> | <b>Direction</b> | Description                                                                                |  |  |
| En C                                                                            | bool         |                         | Enable Con     | retain            | lin.             | Enables the execution while True                                                           |  |  |
| 2 Channel                                                                       | string[16]   |                         | Slot No        | by ref            | lin.             | The CEX bus slot number to be used for the connection                                      |  |  |
| 3 DeviceTag                                                                     | string[32]   |                         | DeviceTagConn1 | $by _{ref}$       | lin.             | The tag name of the FF device as it is defined in FBB FF                                   |  |  |
| 4 Valid                                                                         | bool         |                         |                |                   | lout             | True when the output values are valid                                                      |  |  |
| 5 Error                                                                         | bool         |                         |                | retain            | lout             | Indicates an error with True during one scan. Status parameter < 0                         |  |  |
| 6 Status                                                                        | ldint        |                         |                | retain            | lout             | Status code of last execution, operation successful 1, pending 0, errors < 0, warnings > 1 |  |  |
| LatchedStatus                                                                   | dint         |                         |                | retain            | lout             | The last non good status value is saved in here                                            |  |  |
| 8 AddStatus                                                                     | ldint        |                         |                | retain            | lout             | Additional status information coming from FF in case of failure                            |  |  |
| $9$ $ d$                                                                        | Comm Channel |                         | ld             |                   | in out           | OUT (IN) Communication channel, has to be connected to a FB of the type Read/Write         |  |  |
|                                                                                 |              |                         |                |                   |                  |                                                                                            |  |  |
| Parameters                                                                      |              |                         |                |                   |                  | ≚⊫                                                                                         |  |  |
|                                                                                 |              |                         |                |                   |                  | Row 1, Col 4                                                                               |  |  |

<span id="page-139-0"></span>*Figure 14. FFHSEConnect Parameter Dialog in Sample Application*

#### **FFHSEReadCyc Configuration**

To read the target block mode cyclically, the FFHSEReadCyc function block is used. The input parameter SignalName is connected to the same named variable which provides the information which Client/Server signal should be read - in this case the signal VIC1236\_TARGET. The value of the signal is given to the parameter Rd which is connected to the variable Read\_Signal.

The Target parameter MODE\_BLK.Target from the FF PID function block is from the Fieldbus Builder FF type Bit Enumerated (1 octet), so the Control Builder variable Read\_Signal has to be from the data type FFBitStrLen8DS14 (see [Table 21](#page-77-0)). In the Structured Text sequence in [Figure 13](#page-138-0) the value of the variable Read\_Signal is given to the variable GetBlockMode which can now be used in other Control Builder applications.

The Id parameter must be connected to the variable Id which provides the Communication Id from the FFHSEConnect function block. For an execution of this parameter the input parameter Enable needs a true value which is given by the variable Enable\_Con. The time interval how often the Client/Server signal should be read is given by the parameter CycleTime. The value therefore is in this case 5 seconds and directly configured in the Parameter Dialog of the FFHSEReadCyc function block (see [Figure 15\)](#page-140-0). If another value for the CycleTime is needed, this parameter can be connected to a variable which provides this value.

| Editor Edit View Insert Tools Window Help<br>■■※ ●△ ○○ ☆ ● ● ● ▲ ☆ ● ▲ ● ☆<br>Initial Value<br>Description<br>Data Type<br><b>Direction</b><br>Parameter<br>Attributes<br>Name<br>Enables the execution while True<br>Enable Con<br>retain<br>Enable<br>bool<br>lın<br>$\overline{2}$<br>Comm Channel<br>IN (OUT) Communication channel, has to be connected to the Id- par. of the Connect-FB<br>ld<br>in out<br>The name of the FF client/server signal as it is defined in FBB FF, read after first invocation<br>3 SignalName<br>string[32]<br>SignalName<br>by ref<br>lın<br>4 CycleTime<br>TIME#5s<br>Time interval between consecutive operations<br>time<br>lın.<br>Valid<br>True when the output values are valid<br>5.<br>retain<br>bool<br>lout<br>6.<br>Indicates an error with True. Status parameter < 0<br>Error<br>bool<br>retain<br>lout<br>dint<br>Status code of last execution, operation successful 1, pending 0, errors < 0, warnings > 1<br>7 Status<br>retain<br>lout<br>8 LatchedStatus<br>The last non good status value is saved in here<br>dint<br>retain<br>lout<br>9 AddStatus<br>dint<br>Additional status information coming from FF in case of failure<br>retain<br>lout<br>10 Waming<br>True at a warning of unexpected operation. Status parameter > 1<br>bool<br>retain<br>lout | $   x$ $-$<br>E Function block call - FFHSEReadCyc 1 FFHSECommLib.FFHSEReadCyc |  |  |  |  |  |  |  |
|----------------------------------------------------------------------------------------------------|--------------------------------------------------------------------------------|--|--|--|--|--|--|--|
|                                                                                                    |                                                                                |  |  |  |  |  |  |  |
|                                                                                                    |                                                                                |  |  |  |  |  |  |  |
|                                                                                                    |                                                                                |  |  |  |  |  |  |  |
|                                                                                                    |                                                                                |  |  |  |  |  |  |  |
|                                                                                                    |                                                                                |  |  |  |  |  |  |  |
|                                                                                                    |                                                                                |  |  |  |  |  |  |  |
|                                                                                                    |                                                                                |  |  |  |  |  |  |  |
|                                                                                                    |                                                                                |  |  |  |  |  |  |  |
|                                                                                                    |                                                                                |  |  |  |  |  |  |  |
|                                                                                                    |                                                                                |  |  |  |  |  |  |  |
|                                                                                                    |                                                                                |  |  |  |  |  |  |  |
|                                                                                                    |                                                                                |  |  |  |  |  |  |  |
|                                                                                                    |                                                                                |  |  |  |  |  |  |  |
| 11 Rd<br>OUT Read value of the variable "SignalName"<br>Read Signal<br>AnyType<br>in out                                                                                                    |                                                                                |  |  |  |  |  |  |  |
| Parameters<br>$  \cdot  $<br>$\blacksquare$                                                                                                    |                                                                                |  |  |  |  |  |  |  |

<span id="page-140-0"></span>*Figure 15. FFHSEReadCyc Parameter Dialog in Sample Application*

#### **FFHSEWrite Configuration**

To write the target block mode on request, the FFHSEWrite function block is used. This function block writes the FF parameter given to the input parameter SignalName. In this case, the Client/Server signal VIC1236\_TARGET is given by the variable SignalName. The value that should be written is given by the parameter Sd which is connected to the variable Write\_Signal. The Sd parameter accesses the same FF block parameter (MODE\_BLK.Target) as the Rd parameter from the FFHSEReadCyc, so the variable Write\_Signal is also from the data type

FFBitStrLen8DS14 (see [Table 21\)](#page-77-0). In the Structured Text sequence in [Figure 13](#page-138-0) the value of the variable Write\_Signal is provided by the to the variable SetBlockMode which is used in other Control Builder applications.

The Client/Server signal is only written when the parameter Req gets a positive edge - in this case when the connected variable W\_Request changes it value from zero to one. As for the FFHSEReadCyc function block the Id parameter must be connected to the variable Id which is provided by the Communication Id from the FFHSEConnect function block. [Figure 16](#page-141-0) shows the Parameter Dialog of the FFHSEConnect function block.

| $  $ $  $ $\times$ $ $<br>E Function block call - FFHSEWrite 1 FFHSECommLib.FFHSEWrite |                                           |              |               |              |            |                  |                                                                                                 |  |  |
|----------------------------------------------------------------------------------------|-------------------------------------------|--------------|---------------|--------------|------------|------------------|-------------------------------------------------------------------------------------------------|--|--|
|                                                                                        | Editor Edit View Insert Tools Window Help |              |               |              |            |                  |                                                                                                 |  |  |
|                                                                                        | 日日※日日○○○↓●●●●★☆●●~●                       |              |               |              |            |                  |                                                                                                 |  |  |
|                                                                                        | Name                                      | Data Type    | Initial Value | Parameter    | Attributes | <b>Direction</b> | Description                                                                                     |  |  |
|                                                                                        | Reg                                       | bool         |               | W Request    | lretain    | in.              | Requests one operation on positive edge, True                                                   |  |  |
| $\overline{2}$                                                                         | lld                                       | Comm Channel |               |              |            | in_out           | IN (OUT) Communication channel, has to be connected to the Id- par. of the Connect-FB           |  |  |
|                                                                                        | 3 SignalName                              | string[32]   |               | SignalName   | by_ref     | In.              | The name of the FF client/server signal as it is defined in FBB FF, read after first invocation |  |  |
|                                                                                        | 4 Done                                    | bool         |               |              | retain     | lout             | True when requested operation is done successfully                                              |  |  |
|                                                                                        | 5 Error                                   | bool         |               |              | retain     | lout             | Indicates an error with True. Status parameter < 0                                              |  |  |
|                                                                                        | 6 Status                                  | dint         |               |              | retain     | lout             | Status code of last execution, operation successful 1, pending 0, errors < 0, warnings > 1      |  |  |
|                                                                                        | LatchedStatus                             | dint         |               |              | retain     | lout             | The last non good status value is saved in here                                                 |  |  |
|                                                                                        | 8 AddStatus                               | dint         |               |              | retain     | lout             | Additional status information coming from FF in case of failure                                 |  |  |
|                                                                                        | $9$ Sd                                    | AnyType      |               | Write Signal |            | in out           | IN Write value to be transfered to the variable "SignalName"                                    |  |  |
| $\vert \cdot \vert$ Parameters<br>‼⊀∣                                                  |                                           |              |               |              |            |                  |                                                                                                 |  |  |
|                                                                                        |                                           |              |               |              |            |                  | Installer<br>Row 1, Col 4                                                                       |  |  |

<span id="page-141-0"></span>*Figure 16. FFHSEWrite Parameter Dialog in Sample Application*

# **Appendix B CI860 Error Codes**

The error codes in [Table 2](#page-142-0) and [Table 3](#page-143-0) may appear as values at the Status parameter from the five FFHSE Client/Server function blocks:

The error codes in the following table are coming from PhCI860 (Protocol handler CI860) controller:

<span id="page-142-0"></span>

| <b>Error Code</b> | <b>Description</b>                                                            |
|-------------------|-------------------------------------------------------------------------------|
| $-7001$           | an internal error has occurred                                                |
| $-7002$           | the maximum number of connections is reached                                  |
| $-7003$           | too many requests at a time                                                   |
| $-7004$           | communication to CI860 module doesn't work                                    |
| $-7007$           | the type of data to be written is not supported                               |
| $-7008$           | the length of data to write does not fit, data type OK?                       |
| $-7009$           | the data read does not fit to the connected variable, data type OK?           |
| $-7010$           | Ph says used connection is not established                                    |
| $-7011$           | Ph receives a illegal response from CI860 module                              |
| $-7012$           | no relevance                                                                  |
| $-7013$           | request handling was aborted by Ph, e.g. redundancy switch of CI860<br>module |

*Table 2. Error Codes from PhCI860 in the controller*

The error codes in the following table are coming from CI860 module firmware:

<span id="page-143-0"></span>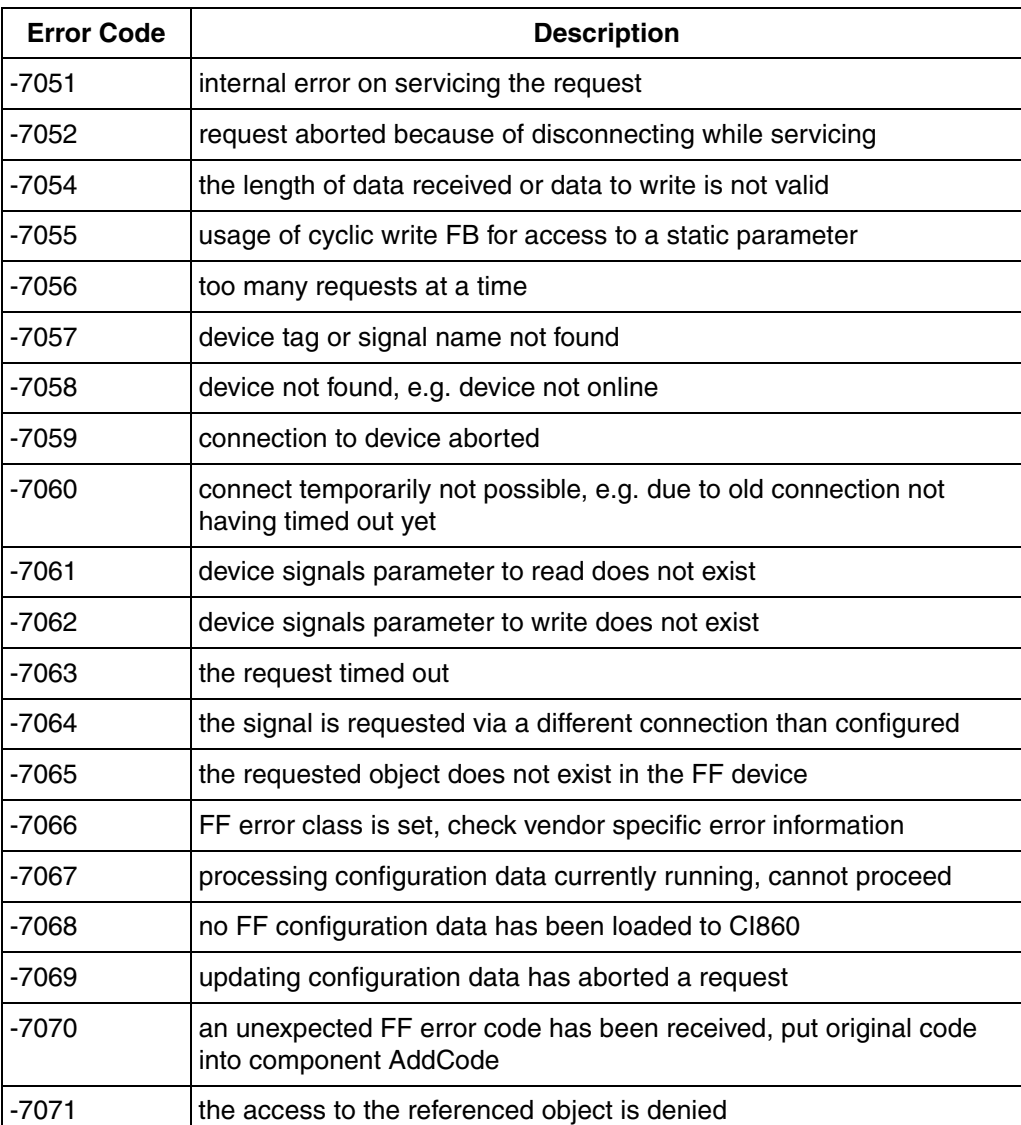

### *Table 3. Error Codes from CI860 firmware*
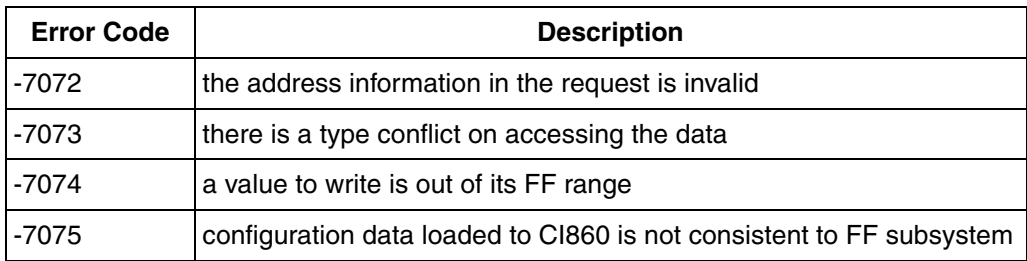

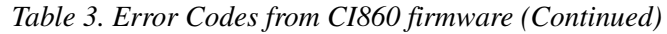

# **Revision History**

This section provides information on the revision history of this User Manual.

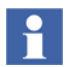

The revision index of this User Manual is not related to the 800xA 5.1 System Revision.

The following table lists the revision history of this User Manual.

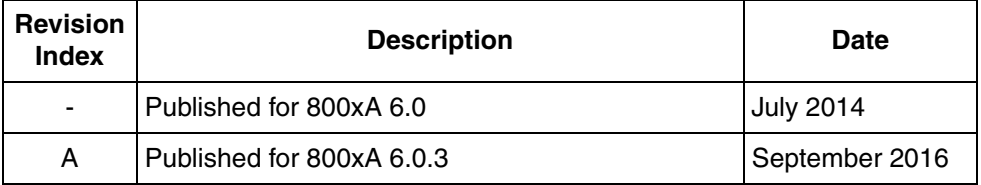

# **Index**

## **A**

[AC 800M Hardware 45](#page-44-0) [AnalogInFFToCC 69,](#page-68-0) [79](#page-78-0) [AnalogOutCCToFF 69,](#page-68-1) [70,](#page-69-0) [79](#page-78-1)

#### **B**

[Backup 48](#page-47-0) [BoolIOToFFOut 73,](#page-72-0) [74](#page-73-0)

#### **C**

[Cex slot 108](#page-107-0) [Change Password 122](#page-121-0) [CI860 19](#page-18-0) CI860 Connections Editor [Status Tab 49](#page-48-0) [Unit Status Tab 49](#page-48-1) CI860 Web Server [Alarms, Events and Warnings 109](#page-108-0) [controller password 122](#page-121-1) [Enable Protected Mode 104](#page-103-0) [Enable Web Server 107](#page-106-0) [FdaAddress 120](#page-119-0) [firmware update 108](#page-107-1) [HSE communication 116](#page-115-0) [HSE Stack 116](#page-115-1) [Identify stalled signals 119](#page-118-0) [IP Config 123](#page-122-0) [limited activation 108](#page-107-2) [MIB II Statistics 114](#page-113-0) [PM8xx Controller COM port 123](#page-122-1) [Reset Default Password 123](#page-122-2) [Reset Web Browser 106](#page-105-0) [Stall Count Expired 116](#page-115-2) [Stalled Signals 116](#page-115-3) [unsuccessful login attempts 108](#page-107-3)

[Client Server Network 18](#page-17-0) [Client/Server 31](#page-30-0) [Connectivity Server FF 19](#page-18-1) [Control Builder M 19](#page-18-2) [Control Network 19](#page-18-3) [Controller Status 112](#page-111-0) [Create Service File 121](#page-120-0)

#### **D**

[Data Types 55](#page-54-0) [default password 107](#page-106-1) [Dump of stalled signals since last printout 116](#page-115-4) [DwordIOToFFOut 73,](#page-72-1) [75](#page-74-0)

### **E**

[Engineering Workplace 18](#page-17-1) Error codes [CI860 module firmware 144](#page-143-0) [PhCI860 \(Protocol handler CI860\) controller](#page-142-0)  143 [Event History 114](#page-113-1)

### **F**

[FdaAdress 120](#page-119-1) [FF load 34](#page-33-0) [FFBoolConnection 74](#page-73-1) [FFDWordConnection 75](#page-74-1) [FFRealConnection 68](#page-67-0) [FFToBoolIOIn 73,](#page-72-2) [74](#page-73-2) [FFToDwordIOIn 73,](#page-72-3) [75](#page-74-2) [Fieldbus Builder FF 19](#page-18-4)

#### **H**

[Hardware Library 46](#page-45-0) [HSE Stack 116](#page-115-5)

**I** [I/O Channels 62,](#page-61-0) [66](#page-65-0) [Identifying Stalled Signal 119](#page-118-1)

## **L**

[LD 800HSE 19](#page-18-5) [Linking Device 19](#page-18-6)

## **M**

[MIB II Statistics 114](#page-113-2)

## **O**

[OdIndex 120](#page-119-2) [Online Data 92](#page-91-0) [OPC Server FF 19](#page-18-7) [Operator Workplace 19](#page-18-8)

#### **P**

[Publisher/Subscriber 21](#page-20-0)

## **S**

[Security 104,](#page-103-1) [105](#page-104-0) [Statistic Channels 66](#page-65-1) [Status Tab 49](#page-48-0)

## **U**

[Unit Status Tab 49](#page-48-1)

#### **W**

[Web Interface 103](#page-102-0) [Workflow 10](#page-9-0)

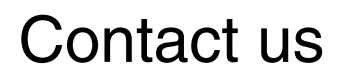

**www.abb.com/800xA www.abb.com/controlsystems** Copyright© 2016 ABB. All rights reserved.

Power and productivity for a better world $^{\text{\tiny{\textsf{TM}}}}$ 

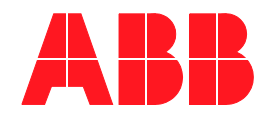